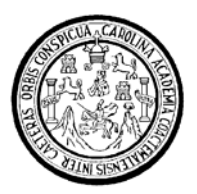

Universidad de San Carlos de Guatemala Facultad de Ingeniería Escuela de Ingeniería en Ciencias y Sistemas

## ECONOMÍA EN EL CONSUMO ELÉCTRICO PARA ILUMINACIÓN RESIDENCIAL, UTILIZANDO EL MICROCONTROLADOR PIC

**Siomara Marleny Simón del Cid** 

Asesorado por el Ing. Carlos Gustavo Alonzo

Guatemala, mayo de 2008

UNIVERSIDAD DE SAN CARLOS DE GUATEMALA

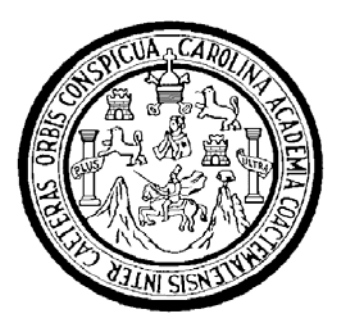

FACULTAD DE INGENIERÍA

## **ECONOMÍA EN EL CONSUMO ELÉCTRICO PARA ILUMINACIÓN RESIDENCIAL, UTILIZANDO EL MICROCONTROLADOR PIC**

TRABAJO DE GRADUCIÓN

PRESENTADO A JUNTA DIRECTIVA DE LA FACULTAD DE INGENIERÍA POR:

**SIOMARA MARLENY SIMÓN DEL CID** 

ASESORADO POR EL ING. CARLOS GUSTAVO ALONZO

AL CONFERÍRSELE EL TÍTULO DE **INGENIERA EN CIENCIAS Y SISTEMAS** 

GUATEMALA, MAYO DE 2008

## UNIVERSIDAD DE SAN CARLOS DE GUATEMALA FACULTAD DE INGENIERÍA

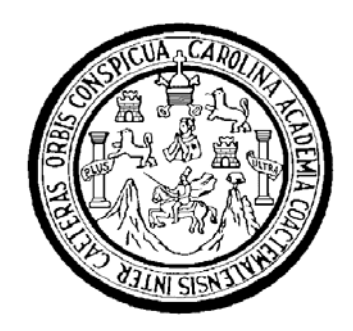

## **NÓMINA DE JUNTA DIRECTIVA**

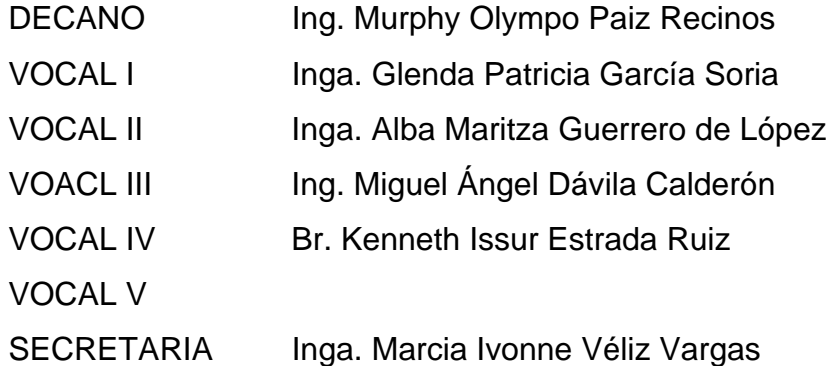

### **TRIBUNAL QUE PRACTICÓ EL EXAMEN GENERAL PRIVADO**

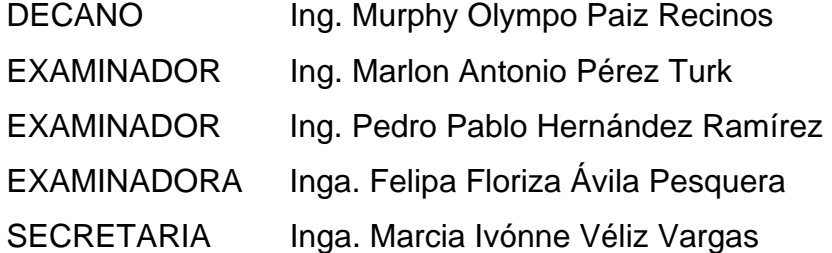

#### **HONORABLE TRIBUNAL EXAMINADOR**

Cumpliendo con los preceptos que establece la ley de la Universidad de San Carlos de Guatemala, presento a su consideración mi trabajo de graduación

## **ECONOMÍA EN EL CONSUMO ELÉCTRICO PARA ILUMINACIÓN RESIDENCIAL, UTILIZANDO EL MICROCONTROLADOR PIC,**

tema que me fuera asignado por la Dirección de la Escuela de Ingeniería en Ciencias y Sistemas, con fecha de febrero de 2007.

Siomara Marleny Simón del Cid

Guatemala, 10 de marzo de 2008

Ing. Carlos Alfredo Azurdia Morales Coordinador Comisión de Tésis Escuela de Ciencias y Sistemas Facultad de Ingeniería USAC

Estimado ingeniero:

Por medio de la presente hago de su conocimiento que he tenido a bien asesorar el trabajo de graduación titulado: Economía en el consumo eléctrico para iluminación residencial, utilizando el microcontrolador PIC; elaborado por la estudiante Siomara Marleny Simón del Cid, y que a mi juicio, el mismo cumple con los objetivos propuestos para su desarrollo.

Agradeciendo de antemano la atención que le preste a la presente, me suscribo de usted.

Atentamente,

 $\overline{c}$ 

**Ing. Carlos Gustavo Alonzo** Asesor Colegiado No. 6358

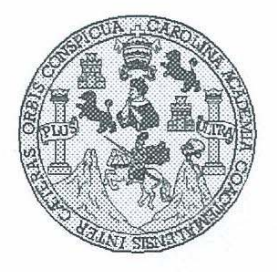

Universidad San Carlos de Guatemala Facultad de Ingeniería Escuela de Ingeniería en Ciencias y Sistemas

Guatemala, 26 de Marzo de 2008

Ingeniero **Marlon Antonio Pérez Turk** Director de la Escuela de Ingeniería En Ciencias y Sistemas

Respetable Ingeniero Pérez:

Por este medio hago de su conocimiento que he revisado el trabajo de graduación del estudiante SIOMARA MARLENY SIMÓN DEL CID, titulado: "ECONOMÍA EN EL CONSUMO ELÉCTRICO PARA ILUMINACIÓN RESIDENCIAL, UTILIZANDO EL MICROCONTROLADOR PIC", y a mi criterio el mismo cumple con los objetivos propuestos para su desarrollo, según el protocolo.

Al agradecer su atención a la presente, aprovecho la oportunidad para suscribirme,

Atentamente,

Ing. Carlos Alfredo Azurdia Coordinador de Privados sión de Trabajos de Graduación DINACION

UNIVERSIDAD DE SAN CARLOS DE GUATEMALA E  $\mathcal{S}$  $\mathcal{C}$  $\upsilon$ E  $\mathcal{L}% _{0}\left( \mathcal{L}_{1}\right)$ FACULTAD DE INGENIERÌA ESCUELA DE CIENCIAS Y SISTEMAS  $\mathcal{A}$ TEL: 24767644  $\mathcal{D}$ E El Director de la Escuela de Ingeniería en Ciencias y  $\overline{C}$ Sistemas de la Facultad de Ingeniería de la Universidad de  $\boldsymbol{I}$  $\boldsymbol{\mathcal{F}}$ San Carlos de Guatemala, luego de conocer el dictamen del  $\mathcal N$ asesor con el visto bueno del revisor y del Licenciado en  $\mathcal{C}$ Letras, de trabajo de graduación titulado "ECONOMIA EN  $\boldsymbol{I}$ EL CONSUMO ELÉCTRICO PARA ILUMINACIÓN  $\mathcal{A}$ **RESIDENCIAL.**  $\mathcal{S}$ **UTILIZANDO** EL MICROCONTROLADOR PIC", presentado por el  $\gamma$ estudiante SIOMARA MARLENY SIMÓN DEL CID. aprueba el presente trabajo y solicita la autorización del  $\overline{\mathcal{S}}$ mismo  $I$  $\mathcal{S}$  $\overline{T}$ "ID Y ENSEÑAD A TODOS"  $\mathcal{E}$  $\mathcal{M}$ DE SAN CARLOS DE GUA  $\mathcal{A}$  $\mathcal{S}$ DIRECCION DE **NGENIERIA EN CIENCIAS** Y SISTEMAS rtionie Pèrez Tui Director, Escuela de Ingenieria Ciencias y Sistemas Guatemala, 05 de mayo, 2008

Universidad de San Carlos de Guatemala

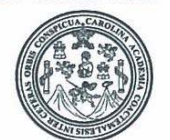

Facultad de Ingeniería Decanato

Ref. DTG. 160.08

El Decano de la Facultad de Ingeniería de la Universidad de San Carlos de Guatemala, luego de conocer la aprobación por parte del Director de la Escuela de Ingeniería en Ciencias y Sistemas, al trabajo de graduación titulado: ECONOMÍA EN EL CONSUMO ELÉCTRICO PARA ILUMINACIÓN RESIDENCIAL, UTILIZANDO EL MICROCONTROLADOR PIC, presentado por la estudiante universitaria Siomara Marleny Simón del Cid, autoriza la impresión del mismo.

CUARCARO

RSIDAD DE SAN CARLOS DE GUATEMA IMPRÍMASE. DECANO ACULTAD DE INGENIERIA Ing. Murphy Olympo Paiz Recinos **DECANO** 

Guatemala, mayo de 2008

 $/cc$ 

archivo.  $C.C.$ 

### **ACTO QUE DEDICO A:**

Dios, por el camino recorrido…

Mi madre, por su amor infinito y apoyo incondicional…

Mi esposo, Fernando, quien ha sido mi fortaleza y apoyo para mi superación profesional…

Mis hijos, para exhortarlos a seguir y mantener una visión de éxito en sus vidas, mediante el estudio permanente…

#### **AGRADECIMIENTOS A:**

**Dios,** por haberme permitido llegar hasta este punto y por darme salud para lograr mis objetivos, además de su infinita bondad y amor.

**Mis padres:** Margarita, por apoyarme en todo momento, por los ejemplos de perseverancia y constancia que la caracterizan y que me ha infundado siempre, por el valor mostrado para salir adelante y su amor.

Mi padre, porque me apoyó en todo momento, por sus consejos, sus valores, por la motivación constante que me ha permitido ser una persona de bien.

**Mi esposo,** mi ayuda idónea, por su amor, paciencia, comprensión y motivación, sin lo que hubiese sido imposible lograr terminar estos estudios.

**Mis hermanos,** por que siempre he contado con ellos para todo, gracias a la confianza que siempre nos hemos tenido; por el apoyo y amistad.

**Mis familiares,** gracias a mis tíos, mis primas, mis primos, y mis sobrinos que me impulsaron para llegar hasta este lugar, a todos mis familiares que me resulta muy difícil poder nombrarlos en tan poco espacio, sin embargo, ustedes saben quiénes son.

**Mis maestros,** por su gran apoyo y motivación para la culminación de nuestros estudios profesionales y para la elaboración de este trabajo de graduación.

**Mis amigos,** que nos apoyamos mutuamente en nuestra formación profesional y que hasta ahora, seguimos siendo amigos.

A la **Universidad San Carlos de Guatemala** y en especial a la **Facultad de Ingeniería,** por permitirme ser parte de una generación de triunfadores y gente productiva para el país.

# ÍNDICE GENERAL

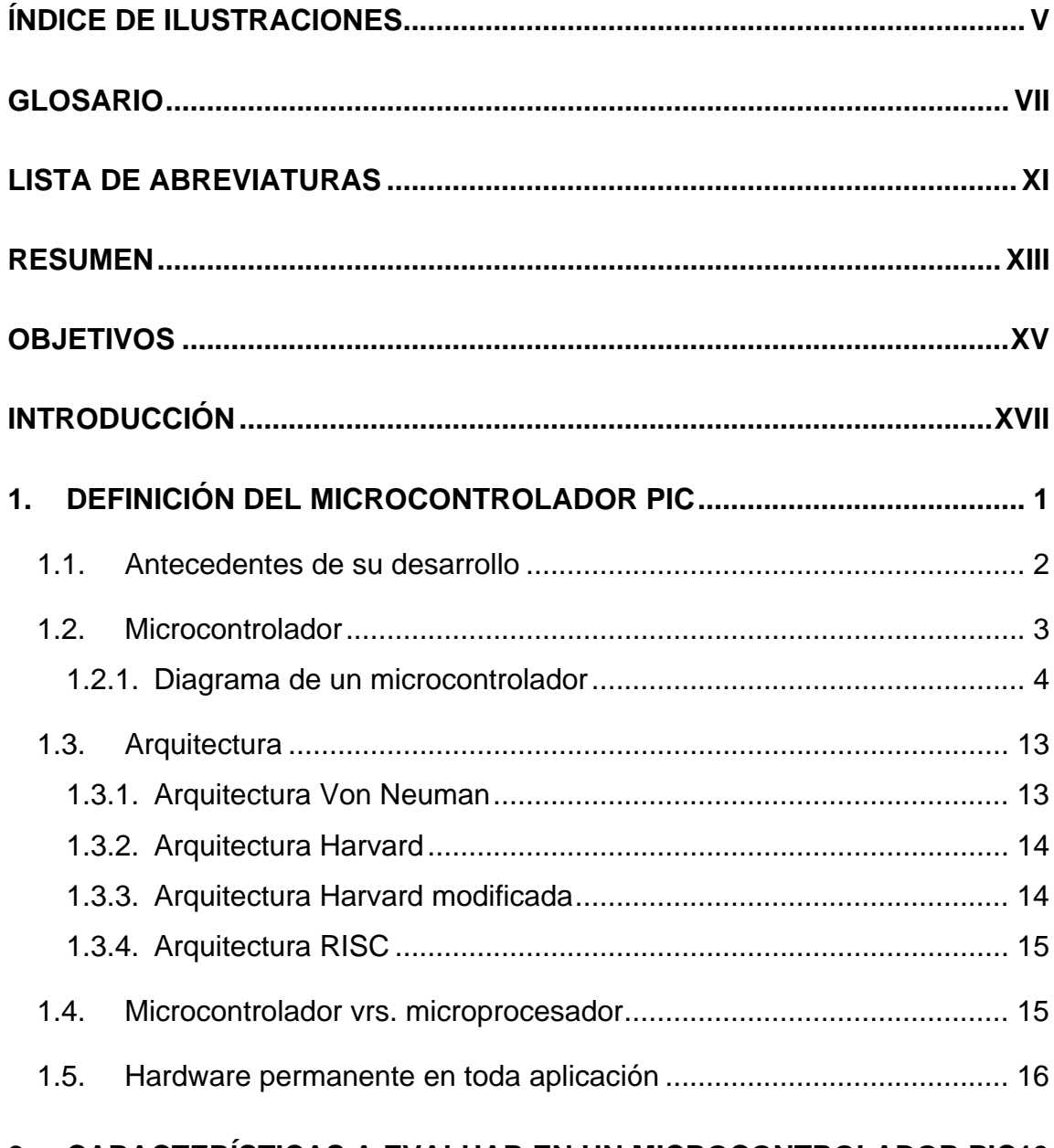

### 2. CARACTERÍSTICAS A EVALUAR EN UN MICROCONTROLADOR PIC19

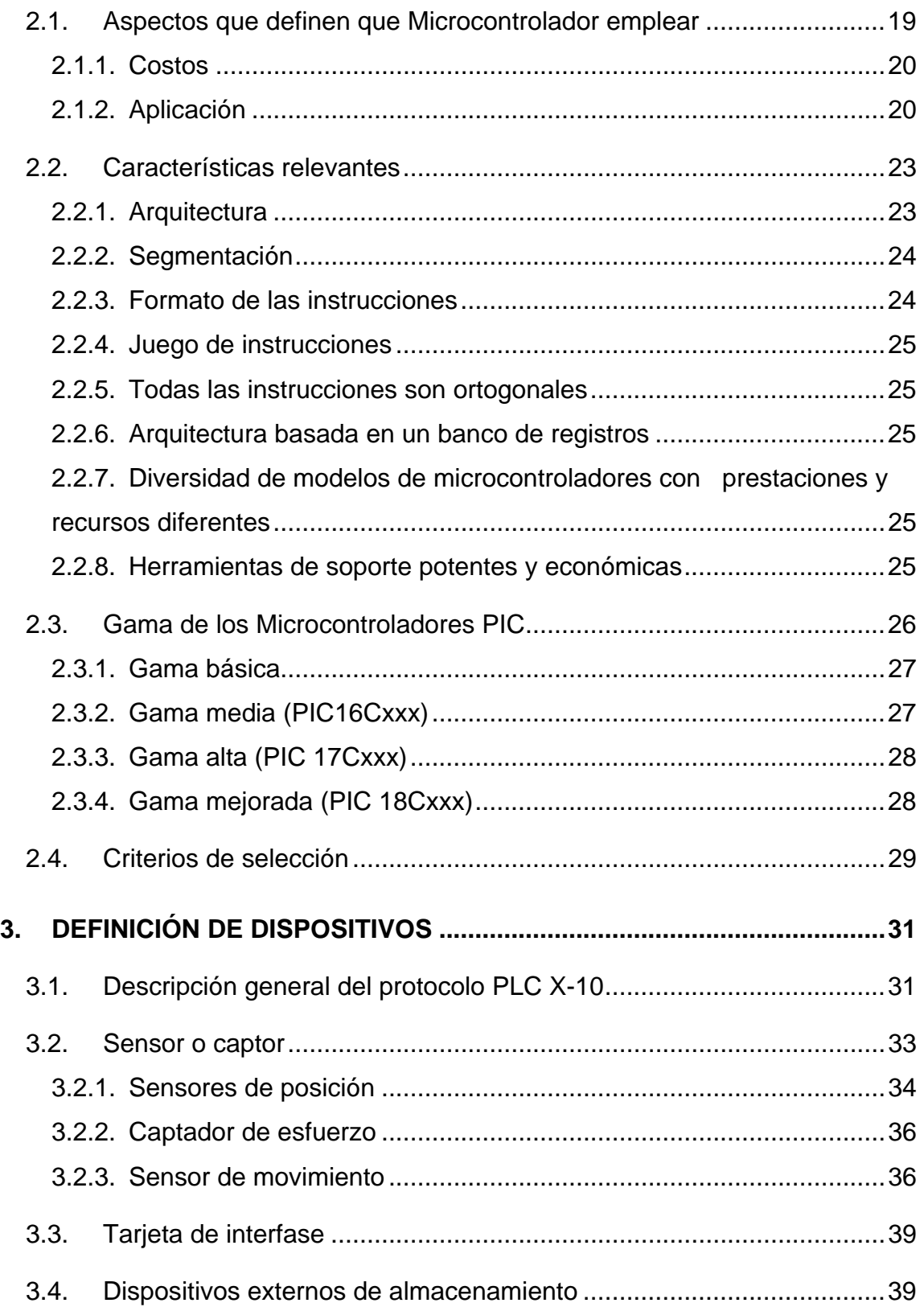

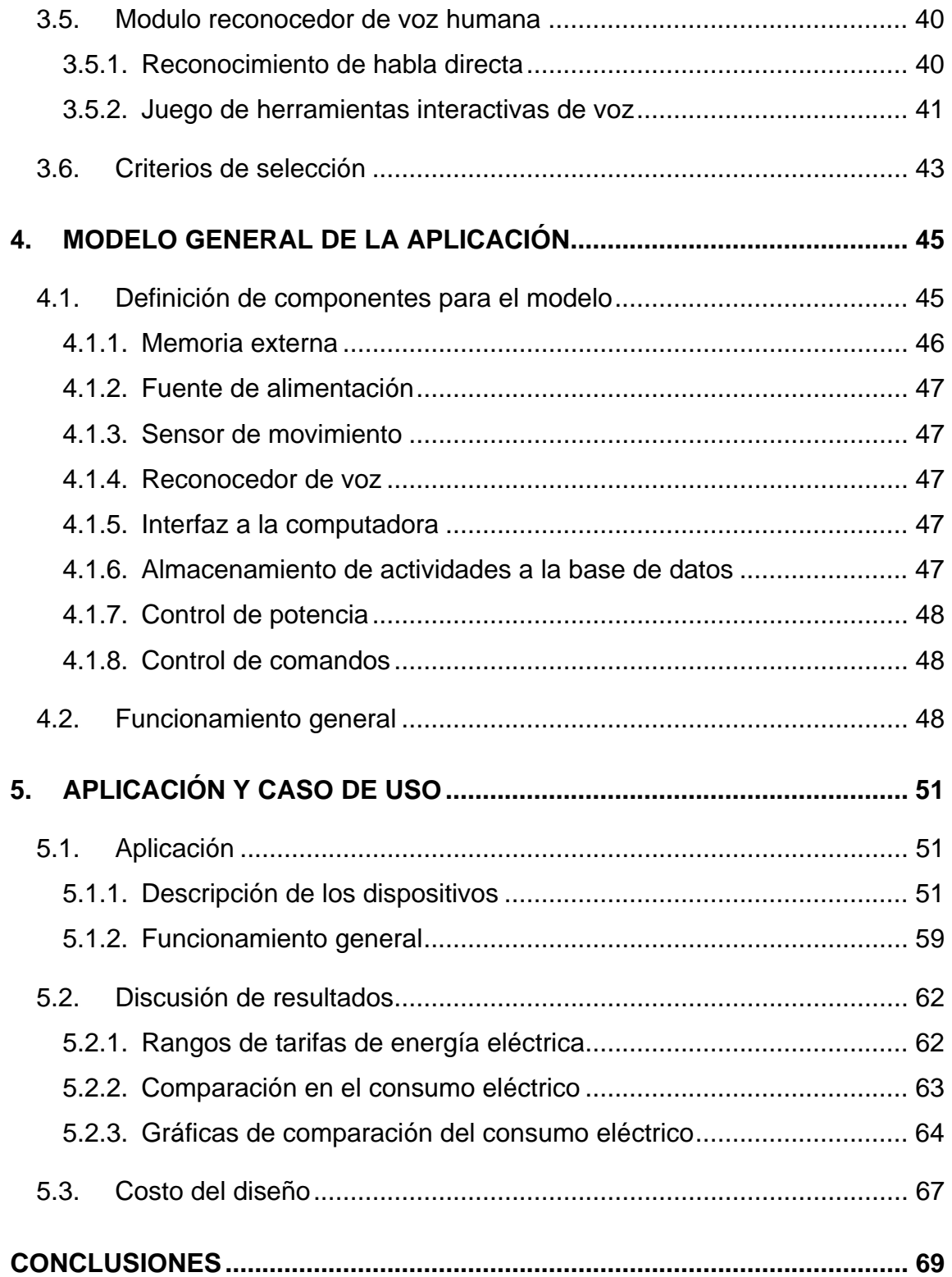

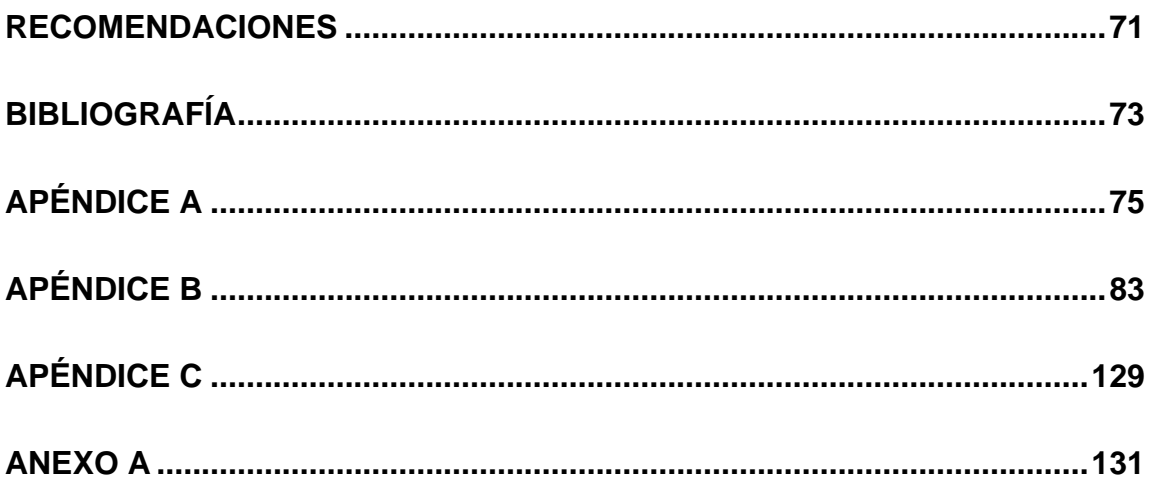

# 0B**ÍNDICE DE ILUSTRACIONES**

### **FIGURAS**

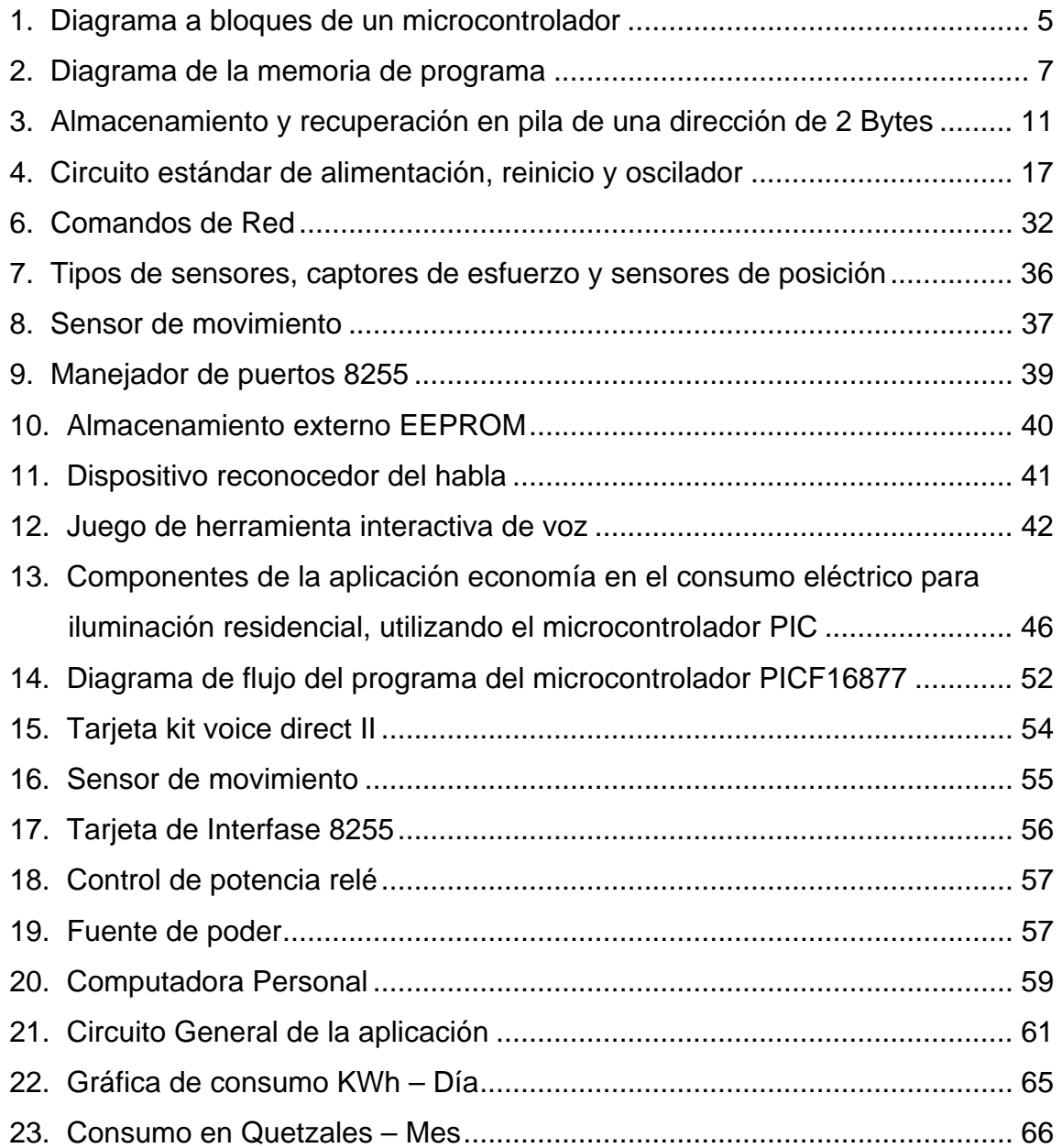

## **TABLAS**

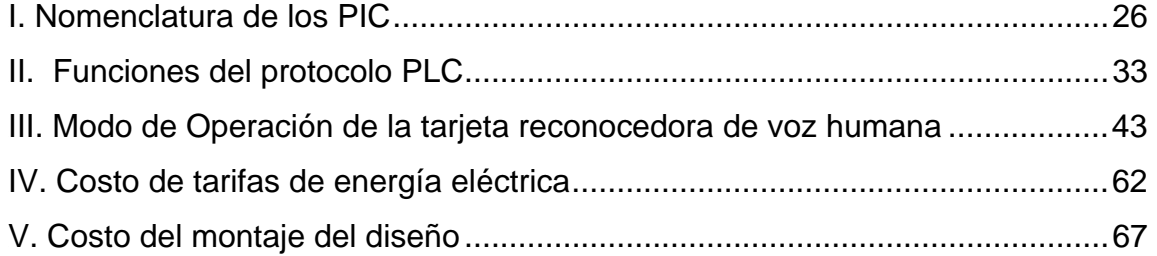

### 1B**GLOSARIO**

- **MICROCONTROLADOR** Dispositivo que consta de una unidad central de proceso, memoria para albergar programas, memoria para uso general, puertos de entradas y salidas para poder tomar o comunicar datos con el exterior, sistema de control de tiempo interno y externo, puertos serie y paralelo, conversor A/D. Todo ello contenido en un mismo circuito.
- **ALU** Unidad aritmética lógica (*Arithmetic Logic Unit*), se encuentra internamente en los procesadores.

**BIT** Minina expresión de almacenamiento, se representa por dígitos binarios (0 ó 1).

**BYTE** Unidad elemental de memoria, compuesto por 8 bit (octeto)

**COMPILADOR** Programa que convierte el lenguaje informático empleado por el usuario en lenguaje propio del computador (0 ó 1).

**EPROM** Memoria de lectura eléctricamente borrable y programable (*Erasable programmable read only memory*).

VII

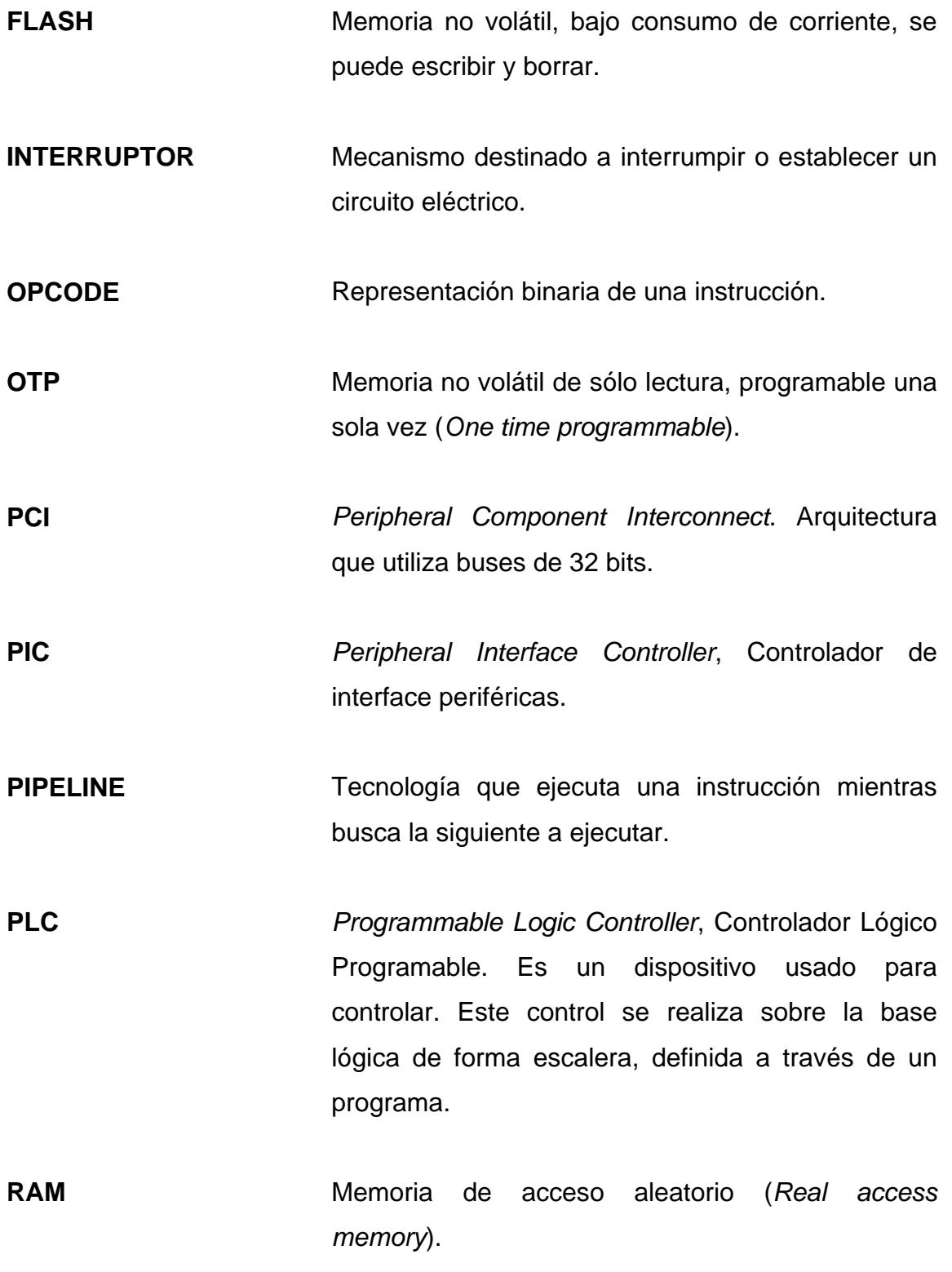

VIII

- **ROM** Memoria solo de lectura (*Read only memory*).
- SENSOR **Dispositivo que detecta una determinada acción** externa, temperatura, presión, etc., y la trasmite adecuadamente.
- **X-10** Estándar de comunicación para transmitir señales de control entre equipos de automatización del hogar a través de la red electrónica.

X

## 2B**LISTA DE ABREVIATURAS**

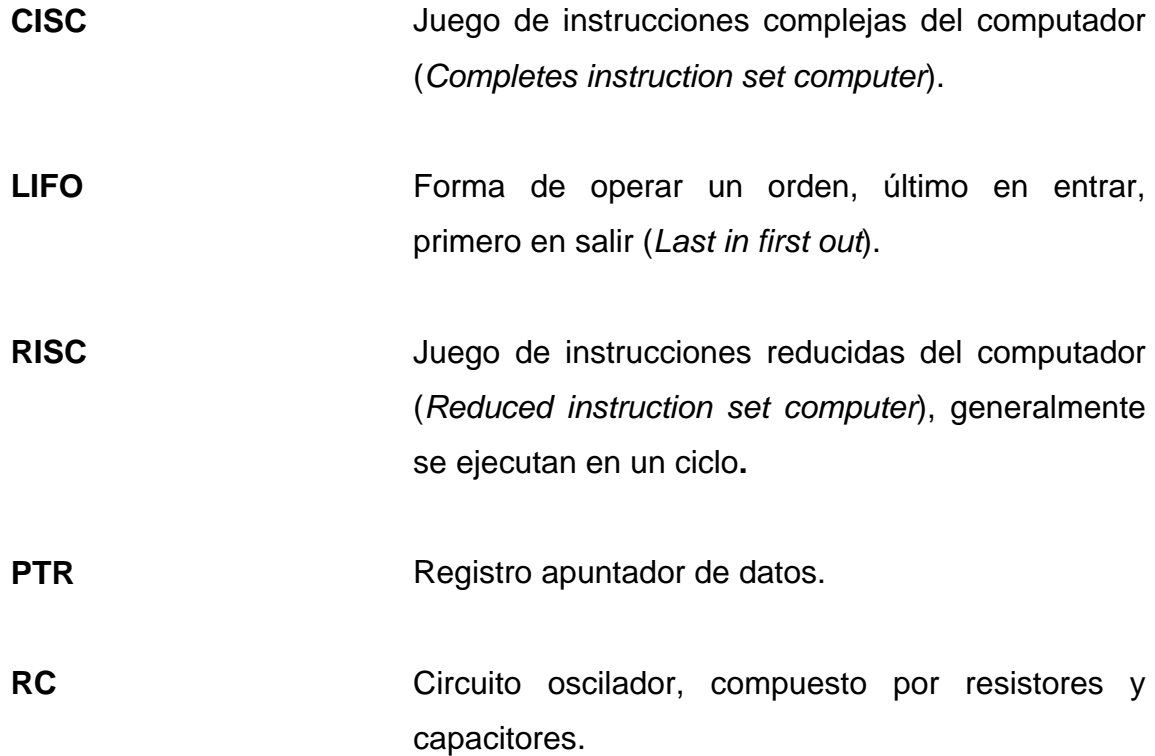

XII

## 3B**RESUMEN**

El marco teórico busca facilitar al lector el comprender y relacionarse con los microcontroladores PIC. Explicando brevemente la historia de los microcontroladores, funcionamiento, ventajas, desventajas y características.

Se describen algunos criterios de selección de un microcontrolador, tomando en cuenta, el presupuesto, facilidades de uso, características de la aplicación, entradas/salidas, cantidad de información a manipular, etc. Con esta información podemos llegar a saber exactamente cuáles son las características de selección que necesitamos, de esa manera elegir uno de cualquier gama que se adapte a nuestras necesidades.

La selección de los dispositivos correctos para la aplicación es algo fundamental, pues nos proporciona fácil manejo y mejor funcionalidad en conjunto. Habiendo identificado los dispositivos es importante definir los criterios de selección para cada una de las áreas, ya que nos llevan a utilizar los correctos.

El modelo general se compone de ocho áreas. La aplicación consiste en la construcción de un sistema de ayuda a la economía en el consumo eléctrico para iluminación residencial, utilizando en microcontrolador PIC.

El sistema utiliza la voz humana para su control, es decir que puede encender o apagar un bombillo al darle la orden, de esa forma será capaz de reconocer dicha voz. Todo esto se llevará en una bitácora de control, que posteriormente

XIII

ayudarán al análisis gráfico que muestra la optimización de la energía eléctrica, debido a que tiene la capacidad de apagar los bombillos después de un tiempo determinado, al verificar que no hay personas en el lugar, y así economizar.

## 4B**OBJETIVOS**

### • **GENERAL**

Diseñar un sistema de administración y racionamiento de consumo de energía eléctrica residencial, a través del uso del microcontrolador PIC.

### • **ESPECÍFICOS**

- 1. Seleccionar el PIC adecuado, dependiendo de las exigencias del proyecto, basado en los conocimientos adquiridos.
- 2. Mostrar ventajas del microcontrolador PIC sobre los circuitos tradicionales.
- 3. Obtener el mejor beneficio económico en el consumo eléctrico, utilizando el microcontrolador PIC.
- 4. Diseñar un sistema que sea capaz de administrar la energía eléctrica de iluminación de una residencia.

## 5B**INTRODUCCIÓN**

En nuestro medio hoy en día es muy común que las personas gasten innecesariamente la energía eléctrica, debido al excesivo y mal uso del servicio. Es por ello que se plantea la implementación de una nueva tecnología en nuestro país, brindando una alternativa de racionalización al gasto innecesario de la energía eléctrica.

 El presente proyecto tiene como fin el economizar energía eléctrica, en iluminación residencial, de una forma fácil, versátil y útil para el usuario del sistema. A través, de un pequeño dispositivo que administre el uso de energía eléctrica, por medio de ordenes proporcionadas por un microcontrolador, de tal forma que si un usuario por olvido dejase encendida las bombillas de algún lugar en particular donde se encuentra instalado el sistema, este será capaz de saber si aun hay personas en el lugar para dejar por más tiempo encendidas las bombillas, de lo contrario manipulará de tal forma la iluminación para que automáticamente se apaguen.

Es por ello que se economizará energía eléctrica, ya que las bombillas estarán encendidas por menos tiempo. Dando confianza al usuario que el sistema se encargue de todo por si sólo.

## **1. DEFINICIÓN DEL MICROCONTROLADOR PIC**

En la vida cotidiana muchos de los aparatos se construyen con alta tecnología, utilizando microcontroladores para hacer la vida del usuario cómoda y útil.

El microcontrolador esta revolucionando la electrónica de una manera acelerada, donde todos sus componentes se están haciendo cada vez más pequeños y eficientes; sus arquitecturas y diseños cada vez más complejos.

Los PIC son circuitos integrados, que pertenecen a la categoría de los microcontroladores es decir, aquellos componentes que integran en un único dispositivo todos los circuitos necesarios para realizar un completo sistema digital programable.

Los PIC se presentan externamente como los normales circuitos integrados TTL o CMOS, pero internamente disponen de todos los dispositivos típicos de un sistema microprocesador:

- CPU (*Central Processor Unit* es decir, unidad central de procesamiento) Cuyo objeto es el de interpretar las instrucciones del programa.
- Memoria PROM (Programable *Read Only Memory* es decir, memoria programable de solo lectura) en la cual son memorizadas de manera permanente las instrucciones del programa a seguir.
- Memoria RAM (*Random Access Memory* es decir, memoria de acceso aleatorio) utilizada para memorizar las variables del programa.
- Líneas de entrada/salida para manejar dispositivos externos o recibir impulsos de sensores, pulsantes, etc.
- Dispositivos auxiliares para el funcionamiento tales como generadores de reloj, bus, contadores, etc.

La presencia de todos estos dispositivos en un espacio extremadamente reducido, le da al proyectista enormes ventajas derivadas del uso de un sistema a microprocesador, debido a que estos, hace poco tiempo se construían con circuitos tradicionales.

### 1.1. Antecedentes de su desarrollo

En 1980, los fabricantes de integrados iniciaron la difusión de un nuevo circuito con aplicaciones para control, medición, e instrumentación, al que llamaron "microcomputador de un solo chip" o, de manera más exacta y concisa: "microcontrolador".

Un microcontrolador está diseñado para realizar la tarea de muchos circuitos lógicos simplificando el diseño. Su uso es extremadamente popular por su facilidad de implementación y costo. Los pasos necesarios que el usuario tiene que cubrir para desarrollar circuitos con microcontroladores es determinar las tareas a realizar, escribirlas en un archivo, procesarlo para que después se almacene a la memoria del microcontrolador.

Un microcontrolador por definición no tiene una función especial (como la tendría un amplificador que amplifica una señal, un comparador la compara con otra y un regulador regulará el voltaje). Es decir, un microcontrolador es un circuito integrado el cual, de no ser programado no realizará tarea alguna. Requiere de ser programado para que realice desde la tarea más sencilla hasta el control mas complicado.

La ventaja del uso de los microcontroladores es mucha y muy diversos. Los circuitos discretos son alambrados permanentemente para realizar una función específica. Si los requerimientos del diseño cambian, es probable que sea necesario rediseñar todo el circuito para ajustar estas nuevas necesidades.

Con un microcontrolador, la mayoría de los cambios pueden implementarse simplemente reprogramando el dispositivo. Es decir, solo es necesario cambiar un programa y no el circuito lógico.

Las aplicaciones de los microcontroladores son limitadas por la imaginación del usuario, ya que se pueden encontrar en televisiones, teclados, modems, impresoras, lavadoras, teléfonos, automóviles, línea blanca, unidades de seguridad en la oficina y/o casa, VCRs, juegos de video, etc. Algunas fuentes estadísticas estiman que hoy en día se tienen alrededor de 250 Microcontroladores en una casa típica de EU.

### **1.2. Microcontrolador**

 $\overline{a}$ 

"Un Microcontrolador es un circuito integrado de alta escala de integración, el cual contiene tres unidades básicas que lo identifican como tal, y son, la unidad central de proceso (*UCP*) para procesar la información, Memoria de datos para guardar información y Memoria de Programa para almacenar las instrucciones"<sup>1</sup>.

<sup>&</sup>lt;sup>1</sup> National Semiconductor, http://www.national.com/appinfo/mcu/files/ManualDeUsuario.PDF. Fecha de consulta: julio de 2003. Fecha de actualización: enero de 2007.

Por otro lado, resulta necesario contar con otras unidades que hacen posible el funcionamiento mínimo de un microcontrolador que son circuitería de temporización y entradas / salidas.

#### **1.2.1. Diagrama de un microcontrolador**

A manera de ejemplo se describe una solicitud del UCP de un dato localizado en memoria:

"El UCP solicita información a la memoria (o un puerto) con un llamado a la dirección correspondiente a la localidad donde se encuentre el dato solicitado. La dirección (de la información solicitada) es almacenada en el UCP como un número binario en un registro temporal. Las salidas de este registro son mandadas por muchas vías (o una vía sencilla) a la memoria del microcontrolador y periféricos. Al grupo de vías de comunicación que comparten una trayectoria común en forma paralela se le denomina BUS**.**

Es entonces cuando el registro de dirección almacena el dato recibido. El número de bits recibidos dependen del tipo de microcontrolador. El dato o la información buscada son enviados al UCP por el bus de datos. El bus de datos es diferente al bus de direcciones ya que el bus de datos sirve únicamente para recibir o mandar datos a memoria o periféricos.

Las señales del bus de direcciones son controladas solamente por el UCP y la información va siempre del UCP a los bloques de memoria. Por otro lado, la información en el bus de datos puede ser de entrada o salida al UCP por medio del registro de datos.

El bus de datos es bi-direccional y el bus de direcciones es unidireccional. El ancho de los buses de datos y de direcciones también

4

puede ser diferente, dependiendo del tipo de microcontrolador y del tamaño de la memoria. La figura 1 muestra por bloques, UCP, memorias y buses del microcontrolador"<sup>2</sup>.

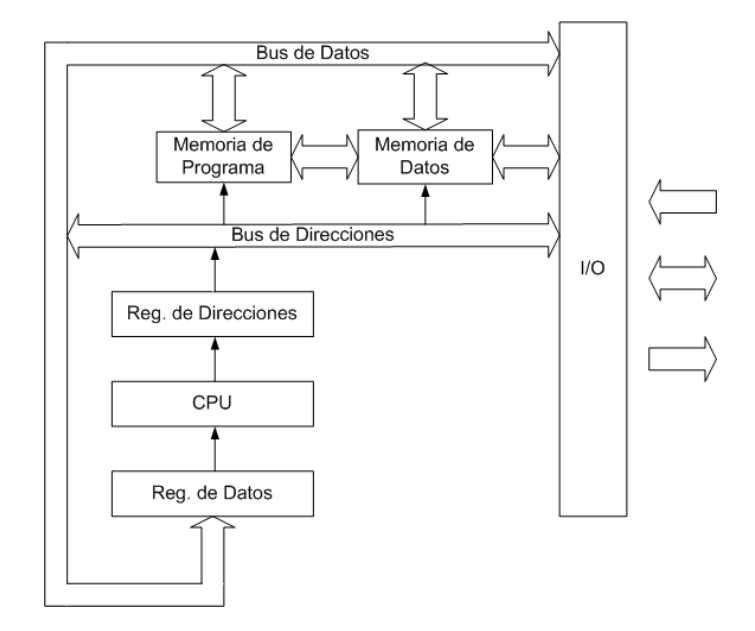

Figura 1. Diagrama a bloques de un microcontrolador

http://www.national.com/appinfo/mcu/files/ManualDeUsuario.PDF

#### **1.2.1.1. Unidad Central de Proceso (UCP)**

 $\overline{a}$ 

"La unidad central de procesamiento es el corazón del microcontrolador, es donde todas las operaciones aritméticas y lógicas son realizadas. Es decir, es la unidad que calcula todas las operaciones que son ordenadas por la memoria de programa" $^3$ .

La función clave del UCP es realizar las siguientes tareas:

<sup>2</sup> National Semiconductor, *http://www.national.com/appinfo/mcu/files/ManualDeUsuario.PDF*. Fecha de consulta: julio de 2003. Fecha de actualización: enero de 2007.

National Semiconductor, *http://www.national.com/appinfo/mcu/files/ManualDeUsuario.PDF*. Fecha de consulta: julio de 2003. Fecha de actualización: enero de 2007

**Cargado**: La dirección de memoria de programa que se encuentra almacenada en el registro apuntador (PC) es utilizada para capturar la instrucción localizada en ésta dirección. La instrucción es copiada al registro de instrucciones (IR). El registro PC es incrementado para apuntar a la siguiente instrucción disponible.

**Decodificación:** La instrucción localizada en el registro IR es decodificada. Es decir la representación en bits en el registro IR especifican determinada acción y es entonces cuando se generan señales de control y ajuste para preparar la ejecución de la instrucción.

**Ejecución:** Las señales de control se distribuyen por todo el microcontrolador, causando que la acción deseada se realice.

#### **ALU: Unidad aritmética lógica (***Arithmetic Logic Unit***)**

La Unidad Aritmética Lógica es un sumador binario. Es aquí donde se realizan todas las operaciones lógicas y aritméticas en el Microcontrolador. El resultado de todas estas operaciones es usualmente alojado en un acumulador.

#### **Registros de control/estado**

Los registros de control y status son registros de propósito especial usados para almacenar el estado actual del microcontrolador. Los bits de control son manipulados por el programa de usuario para llevar al controlador y sus periféricos a algún estado en particular. Los bits de status son moni toreados por el programa para informar al microcontrolador/usuario del estado actual. Algunos ejemplos son el
bit de acarreo, el bit habilitador de interrupciones, el bit de modo de ahorro de energía, etc.

### **1.2.1.2. Memoria de Programa**

"Contiene las instrucciones organizadas en una secuencia particular para realizar una tarea. Típicamente es denominada memoria de sólo lectura (ROM) o también OTP, EPROM o FLASH que son memorias que una vez programadas almacenan la información aunque el sistema no sea energizado. Esto permite que el microcontrolador ejecute el programa almacenado en memoria inmediatamente después de ser energizado"<sup>4</sup>. En la figura 2 se aprecia mejor.

Es decir es aquí donde se almacenan los comandos a ejecutar por el UCP para realizar una tarea de control determinada por el usuario, dependiendo de los requerimientos de la aplicación.

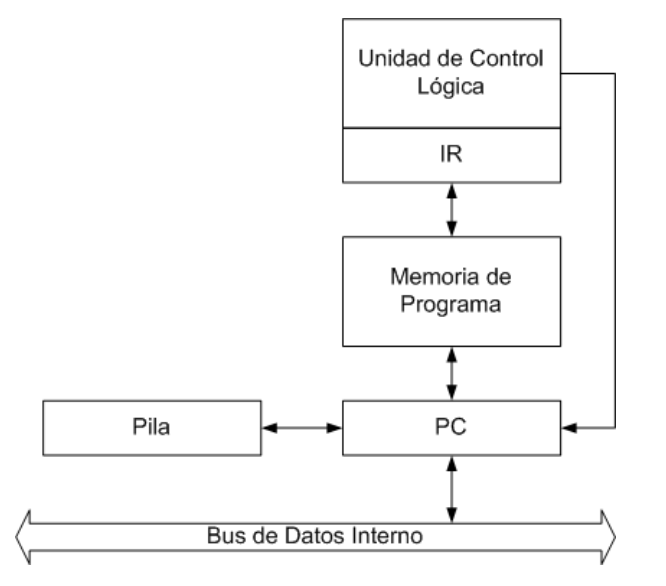

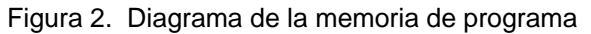

http://www.national.com/appinfo/mcu/files/ManualDeUsuario.PDF

<sup>4</sup> National Semiconductor, *http://www.national.com/appinfo/mcu/files/ManualDeUsuario.PDF*. Fecha de consulta: julio de 2003. Fecha de actualización: enero de 2007.

Existe un registro que se identifica como PC (*Program Counter*, contador de programa). El PC es requerido por el UCP para apuntar a la localidad de memoria que contiene las instrucciones del programa.

Cada vez que un *Opcode* (Representación binaria de una instrucción) es leído de la memoria, el registro PC es incrementado en uno para apuntar a la siguiente instrucción a ser ejecutada. Cada vez que el UCP realiza una operación de decodificación de instrucción el registro PC es incrementado en uno, por lo tanto, el registro PC siempre apunta a la siguiente instrucción por ser ejecutada. La longitud del registro PC es determinante en el tamaño de la memoria de programa. Ya que no se podría apuntar con el registro PC de 8 bits una memoria de programa de 1 *Kbytes*.

### **1.2.1.3. Memoria de datos**

 $\overline{a}$ 

"Esta es una memoria que puede ser escrita y leída según sea requerido por el programa. Tiene funciones de almacenamiento de datos (pila) y de variables. Este tipo de memoria es usualmente llamada memoria RAM (Memoria de Acceso Aleatorio). Cada localidad de memoria tiene una dirección única con la cual el UCP encuentra la información necesaria"<sup>5</sup>.

Los microcontroladores actuales contienen ambas memorias (datos y programas) incluidas dentro del circuito integrado.

La memoria de datos es utilizada para guardar y otorgar información. Típicamente, hay dos tipos de memoria de datos que pueden ser empleadas: RAM y EEPROM (Memoria eléctricamente borrable).

<sup>5</sup> National Semiconductor, *http://www.national.com/appinfo/mcu/files/ManualDeUsuario.PDF*. Fecha de consulta: julio de 2003. Fecha de actualización: enero de 2007

### **1.2.1.3.1. Estructura**

- 1. Tamaño: la memoria de datos varía en tamaño dependiendo del microcontrolador y/o la familia. (4-bit/8 bit/16-bit por 16, 32, 64, 128 bytes, etc.).
- 2. Arquitectura Von Neumann: con la arquitectura Von Neumann la memoria de programa y de datos comparten el mismo espacio de memoria. Si el código es colocado en un espacio de memoria separado (0000 a la 03FF), entonces los datos deberán residir más allá de las localidades 03FF Hex.
- 3. Arquitectura Harvard: con la arquitectura Harvard la memoria de programa y de datos se encuentran en espacios separados. El código puede ser colocado en las localidades 0000 a la 03FF Hex y los datos pueden ser también localizados en las localidades 000 a la 03F Hex.

### **1.2.1.3.2. Almacenamiento de datos**

La memoria de datos puede contener valores de resultados provenientes de operaciones matemáticas como sumas, restas, tablas, banderas y pila del sistema.

#### **1.2.1.3.2.1. Apuntador**

Un apuntador es un registro que contiene una dirección en la cual se especifica una localidad de memoria. Es decir, un apuntador "apunta" a la localidad de algún dato. El registro apuntador de datos (PTR) es cargado con la dirección donde se encuentre la información de interés. Para accesar un byte de datos, el registro apuntador puede ser usado en lugar de usar la dirección propia.

Esto es particularmente útil, cuando se encuentran localidades consecutivas y todas ellas van a ser accesadas. El apuntador puede ser incrementado o decrementado automáticamente después de un acceso a RAM en lugar de hacer referencia en cada momento a las direcciones de RAM.

### **1.2.1.3.2.2. Pila**

"La pila es la memoria de datos, dedicada a almacenar datos y direcciones en forma de pila (consecutivamente). La pila opera de forma LIFO (último en entrar, primero en salir).

Es necesario contar con un apuntador a esta sección de memoria llamado registro apuntador a pila, dado que es este registro el utilizado para mantener la dirección de la última entidad (dato o dirección) almacenada. Usualmente el puntero a pila es inicializado apuntando a una localidad de memoria.

De acuerdo a como se requiera guardar o sacar los datos de la pila, el registro apuntador de pila también se mueve hacia arriba o hacia abajo. El microcontrolador utiliza la pila para almacenar o recuperar una dirección durante un llamado a una subrutina o una interrupción"<sup>6</sup>. La figura 3 representa el movimiento del apuntador en la pila.

<sup>6</sup> National Semiconductor, *http://www.national.com/appinfo/mcu/files/ManualDeUsuario.PDF*. Fecha de consulta: julio de 2003. Fecha de actualización: enero de 2007.

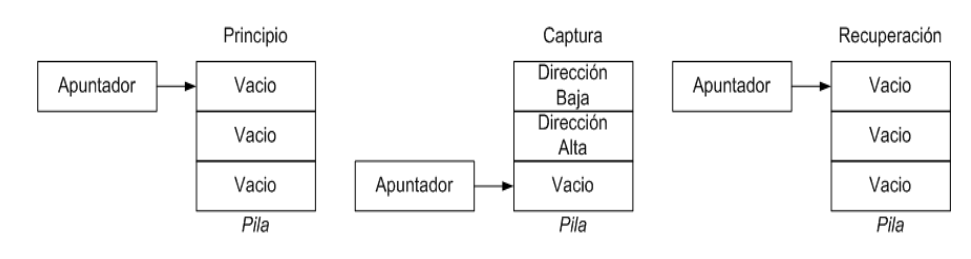

Figura 3. Almacenamiento y recuperación en pila de una dirección de 2 Bytes

http://www.national.com/appinfo/mcu/files/ManualDeUsuario.PDF

Algunos microcontroladores también almacenan información de estado del controlador en la pila antes de responder a alguna interrupción. El programa puede utilizar la pila para guardar datos temporalmente, especialmente cuando se desea almacenar datos entre subrutinas. No todas las pilas de los microcontroladores son accesibles al usuario.

### **1.2.1.3.3. Circuitería de temporización**

Los microcontroladores usan señales de temporización llamadas reloj, que proveen una referencia en el tiempo para la ejecución del programa. Esta señal determina en qué momento los datos deben ser escritos o leídos de la memoria. Así mismo, provee la sincronía con los dispositivos conectados al microcontrolador (periféricos).

### **1.2.1.3.4. Entradas/salidas**

Los microcontroladores requieren de una interfase para comunicarse con la circuitería externa. Esta interfase es denominada comúnmente como puerto. Existen puertos de entrada y salida los cuales permiten que las señales (o datos) sean leídos del exterior o mandados al exterior del microcontrolador. Los puertos están formados de pines,

(terminales del circuito integrado) los cuales, dependiendo de la aplicación, son conectados a un sin fin de dispositivos como teclados, interruptores, sensores, relevadores, motores, etc.

Las entradas y salidas permiten que el microcontrolador se comunique con los dispositivos externos a él.

#### **1.2.1.3.4.1. Entradas**

Un dispositivo externo otorga al microcontrolador una señal en estado alto o bajo. El nivel lógico es leído por el microcontrolador como un bit sencillo de información de entrada.

#### **1.2.1.3.4.2. Salidas**

El microcontrolador forza uno de sus pines a un estado alto o bajo. El voltaje de salida en el pin corresponde a un bit sencillo de información.

#### **1.2.1.3.4.3. Puertos**

Un puerto es un grupo de pines utilizado para mandar o recibir información. Un puerto puede tener únicamente salidas, entradas o incluso una combinación de pines de entradas y salidas. Actualmente la mayoría de los puertos son bidireccionales, es decir pueden ser configurados como pines de entrada o salida dependiendo de los requerimientos del usuario.

Usualmente cada puerto (grupo de pines) tiene asignada una dirección como si fuera un registro en memoria. La escritura a una dirección asignada a un puerto ocasiona que los pines

12

asociados con la dirección del puerto sean forzados a un estado alto o bajo de acuerdo al valor escrito. Si los puertos no son mapeados en memoria, se tendrán instrucciones especiales de entrada/salida para accesarlos.

# **1.3. Arquitectura**

 $\overline{a}$ 

"Los microcontroladores pueden identificarse por su arquitectura ya sea arquitectura Von Neumann, arquitectura Harvard o arquitectura RISC"<sup>7</sup>.

# **1.3.1. Arquitectura Von Neuman**

John Von Neumann fue quien ideó una arquitectura característica con el UCP y la memoria interconectada por un bus de direcciones y datos común. Hay aspectos positivos en esta configuración como los accesos a tablas almacenadas en ROM y un conjunto de instrucciones más ortogonal. El bus de direcciones es usado para identificar qué localidad de memoria esta siendo accesada, mientras que el bus de datos es utilizado para trasladar información entre el UCP y alguna localidad de memoria o viceversa.

En las primeras computadoras el almacenamiento del programa era completamente diferente al almacenamiento de los datos. Con un solo bus, la arquitectura Von Neumann es usada secuencialmente para acceder instrucciones de la memoria de programa y ejecutarlas regresando desde/hacia la memoria de datos. Esto significa que el ciclo de instrucción no puede traslaparse con algún acceso a la memoria de datos.

<sup>7</sup> National Semiconductor, *http://www.national.com/appinfo/mcu/files/ManualDeUsuario.PDF*. Fecha de consulta: julio de 2003. Fecha de actualización: enero de 2007

La principal ventaja de la arquitectura Von Neumann es que se tiene un bus de direcciones y de datos uniendo la memoria con el UCP. Una desventaja podría ser que el apuntador de programa o algún otro registro se corrompieran y apuntara a la memoria de datos y se tomara ésta momentáneamente como memoria de programa. Consecuentemente se ejecutaría una instrucción no deseada o un error en la decodificación de la instrucción.

### **1.3.2. Arquitectura Harvard**

La arquitectura Hardvard fue desarrollada en Harvard por Howard Aiken, otro pionero en las computadoras. Esta arquitectura se caracteriza por tener buses separados para la memoria de programa y la memoria de datos. Una de las ventajas de la arquitectura Harvard es que la operación del microcontrolador puede ser controlada más fácilmente si se presentara una anomalía en el apuntador de programa. Existe otra arquitectura que permite accesos a tablas de datos desde la memoria de programa. Esta arquitectura es llamada arquitectura Harvard modificada.

### **1.3.3. Arquitectura Harvard modificada**

Esta última arquitectura es la dominante en los microcontroladores actuales ya que la memoria de programa es usualmente ROM, OTP, EPROM o FLASH mientras que la memoria de datos es usualmente RAM.

Consecuentemente, las tablas de datos pueden estar en la memoria de programa sin que sean perdidas cada vez que el sistema es apagado. Otra ventaja importante en la arquitectura Harvard modificada es que las transferencias de datos pueden ser traslapadas con los ciclos de decodificación de instrucciones.

Esto quiere decir que la siguiente instrucción puede ser cargada de la memoria de programa mientras se está ejecutando una instrucción interviniendo la memoria de datos. La desventaja de la arquitectura Harvard modificada podría ser que se requieren instrucciones especiales para accesar valores en RAM y ROM haciendo la programación un poco complicada.

### **1.3.4. Arquitectura RISC**

Sus siglas significan (*Reduced Instruction Set Computer*, ordenador con juego de instrucciones reducido). Debe disponer de una estructura *pipeline*, lo cual permite ejecutar como mínimo una instrucción mientras busca la siguiente, además también permite aumentar la velocidad de ejecución en relación a los microcontroladores clásicos denominados CISC (*Completex Instruction Set Computer*, ordenador con juego de instrucciones complejas). Además los circuitos RISC, deben ejecutar todas las instrucciones a la misma velocidad.

# **1.4.** 21B**Microcontrolador vrs. microprocesador**

"Es importante distinguir las diferencias entre ambos circuitos integrados para poder identificar cuándo es conveniente emplearlos. Los microcontroladores generalmente tienen una arquitectura con un bus dual<sup>8</sup>. Mientras que en los microprocesadores es común encontrar la arquitectura Von Neumann<sup>9</sup>"<sup>10</sup>.

Para aplicaciones de control, los microcontroladores generalmente son más eficientes en el manejo de memoria dado que su conjunto de instrucciones es más pequeño y fácil de manejar que el de un microprocesador. Es común

<sup>&</sup>lt;sup>8</sup> Es un bus dedicado para la memoria de programa y otro para memoria de datos.

<sup>9</sup> La arquitectura de Von Neumann trata de un solo bus para la memoria de datos y programa.

<sup>10</sup> National Semiconductor, *http://www.national.com/appinfo/mcu/files/ManualDeUsuario.PDF*. Fecha de consulta: julio de 2003. Fecha de actualización: enero de 2007

encontrar soluciones implementadas con microcontroladores con un solo circuito integrado, mientras que los microprocesadores requieren de más circuitería (puentes, controladores de memoria, controlador de periféricos, memorias, etc).

Internamente las diferencias más notables del microprocesador es, velocidad, longitud de datos, unidad de procesamiento lógico, manejo de instrucciones, así como memoria de datos y de programa. Debido al avance tecnológico de los microcontroladores estas diferencias se hacen cada vez más pequeñas.

### **1.5.** 2B**Hardware permanente en toda aplicación**

En hardware existen 3 circuitos, que estarán presentes de la misma manera para todas las aplicaciones que hagamos: esta misma configuración se seguirán para los otros modelos del PIC, en lo único que se diferencian son en los pines en los que se encuentran implementados.

Circuito oscilador: este circuito sirve para dar la frecuencia de operación del microcontrolador, y de esta manera establecer la velocidad de ejecución de las instrucciones, la figura 4, muestra un circuito oscilador formado por un cristal de cuarzo y 2 condensadores del orden de los picofaradios. También se puede hacer el circuito oscilador de tipo RC, pero es mas usado el cristal de cuarzo de 2 Mhz a 20 Mhz.

Circuito de reinicio: este es simplemente para reiniciar el programa dentro del PIC, al igual que una PC común que tiene su botón de reinicio.

Circuito de alimentación: el microcontrolador trabaja a una tensión nominal de 5V, y le corresponde al pin 14, tomar este valor. También se tiene

16

naturalmente la referencia a tierra, siempre importante en cualquier circuito eléctrico, sea por motivos de protección o medición.

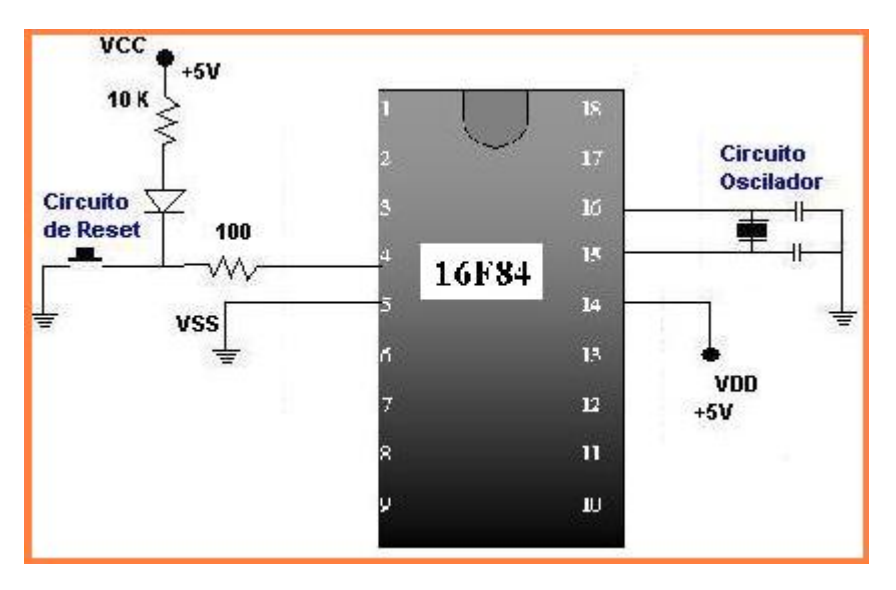

Figura 4. Circuito estándar de alimentación, reinicio y oscilador

http://www.geocities.com/picmaniaco/paginas/pagina2.html

# **2. CARACTERÍSTICAS A EVALUAR EN UN MICROCONTROLADOR PIC**

Al momento que se desea llevar a la práctica algún proyecto especial, debemos tener bien claras las características de los elementos a utilizar, debido a que es esencial conocer las ventajas que se tienen a favor, así como las desventajas que en algún momento se encontraran.

Se debe contar con la información correspondiente, sobre microcontroladores para conocer de precios al elegirlo, y que cumpla con el presupuesto planificado. No olvidando las herramientas de desarrollo que deben ser fáciles y prácticas. El manejo de instrucciones sea sencillo, y la velocidad de funcionamiento también es relevante al momento de realizar una elección.

Para la elaboración de un proyecto que trabaja con tecnología de punta como lo es el microcontrolador es importante, la información técnica, debido a los aspectos de arquitectura, diseño y herramientas de hardware que permiten comprobar el comportamiento del PIC.

### 2.1. Aspectos que definen que Microcontrolador emplear

"Al momento de escoger el microcontrolador a emplear en un diseño, hay que tener en cuenta factores como la documentación y herramientas de desarrollo disponibles y su precio, la cantidad de fabricantes que lo producen y por supuesto las características del microcontrolador (tipo de memoria de programa, número de temporizadores, interrupciones, etc.)"<sup>11</sup>:

### **2.1.1. Costos**

Para el fabricante que usa el microcontrolador en su producto la diferencia de precio en el microcontrolador es muy importante (el consumidor deberá pagar además el costo del empaquetado, el de los otros componentes, el diseño del hardware y el desarrollo del software). Si el fabricante desea reducir costos debe tener en cuenta las herramientas de apoyo con que va a contar: emuladores, simuladores, ensambladores, compiladores, etc. Es habitual que muchos de ellos siempre se decidan por microcontroladores pertenecientes a una única familia.

# **2.1.2. Aplicación**

Antes de seleccionar un microcontrolador es imprescindible analizar los requisitos de la aplicación

# **2.1.2.1. Procesamiento de datos**

Puede ser necesario que el microcontrolador realice cálculos críticos en un tiempo limitado. En ese caso se debe seleccionar un dispositivo suficientemente rápido para ello. Por otro lado, habrá que tener en cuenta la precisión de los datos a manejar: si no es suficiente con un microcontrolador de 8 bits, puede ser necesario acudir a microcontroladores de 16 ó 32 bits, o incluso a hardware de coma flotante. Una alternativa más barata y quizá suficiente es usar librerías para manejar los datos de alta precisión.

<sup>&</sup>lt;sup>11</sup> Pontifica Universidad Católica de Chile, Escuela de Ingeniería:

*http://www2.ing.puc.cl/~iee3912/files/pic.pdf*. Fecha de Consulta: julio de 2003. Fecha de Actualización: enero de 2007

### **2.1.2.2. Entrada/salida**

Para determinar las necesidades de entrada/salida del sistema es conveniente dibujar un diagrama de bloques del mismo, de tal forma que sea sencillo identificar la cantidad y tipo de señales a controlar. Una vez realizado este análisis puede ser necesario añadir periféricos hardware externos o cambiar a otro microcontrolador más adecuado a ese sistema.

### **2.1.2.3. Consumo**

Algunos productos que incorporan microcontroladores están alimentados con baterías y su funcionamiento puede ser tan vital como activar una alarma antirrobo. Lo más conveniente en un caso como éste puede ser que el microcontrolador esté en estado de bajo consumo pero que despierte ante la activación de una señal (una interrupción) y ejecute el programa adecuado para procesarla.

### **2.1.2.4. Memoria**

Para detectar las necesidades de memoria de nuestra aplicación debemos separarla en memoria volátil (RAM), memoria no volátil (ROM, EPROM, etc.) y memoria no volátil modificable (EEPROM). Este último tipo de memoria puede ser útil para incluir información específica de la aplicación como un número de serie o parámetros de calibración.

El tipo de memoria a emplear vendrá determinado por el volumen de ventas previsto del producto: de menor a mayor volumen será conveniente emplear EPROM, OTP y ROM. En cuanto a la cantidad de memoria necesaria puede ser imprescindible realizar una versión preliminar, aunque sea en pseudo-código, de la aplicación y a partir de ella hacer una estimación de cuánta memoria volátil y no volátil es

necesaria y si es conveniente disponer de memoria no volátil modificable.

### **2.1.2.5. Ancho de palabra**

El criterio de diseño debe ser seleccionar el microcontrolador de menor ancho de palabra que satisfaga los requerimientos de la aplicación. Usar un microcontrolador de 4 bits supondrá una reducción en los costes importante, mientras que uno de 8 bits puede ser el más adecuado si el ancho de los datos es de un byte. Los microcontroladores de 16 y 32 bits, debido a su elevado coste, deben reservarse para aplicaciones que requieran sus altas prestaciones (entrada/salida potente o espacio de direccionamiento muy elevado).

#### **2.1.2.6. Diseño de la placa**

La selección de un microcontrolador concreto condicionará el diseño de la placa de circuitos. Debe tenerse en cuenta que quizá usar un microcontrolador barato encarezca el resto de componentes del diseño.

#### **2.1.2.7. Microcontrolador**

Los microcontroladores más populares se encuentran, sin duda, entre las mejores elecciones:

**8048 (Intel):** Es el padre de los microcontroladores actuales, el primero de todos. Su precio, disponibilidad y herramientas de desarrollo hacen que todavía sea muy popular.

**8051 (Intel y otros):** Es sin duda el microcontrolador más popular. Fácil de programar, pero potente. Está bien documentado y posee cientos de variantes e incontables herramientas de desarrollo.

**80186, 80188 y 80386 EX (Intel):** Versiones en microcontrolador de los populares microprocesadores 8086 y 8088. Su principal ventaja es que permiten aprovechar las herramientas de desarrollo para PC.

**68HC11 (Motorola y Toshiba):** Es un microcontrolador de 8 bits potente y popular con gran cantidad de variantes.

**683xx (Motorola):** Surgido a partir de la popular familia 68k, a la que se incorporan algunos periféricos. Son microcontroladores de altísimas prestaciones.

**PIC (MicroChip):** Familia de microcontroladores que gana popularidad día a día. Fueron los primeros microcontroladores RISC.

Es preciso resaltar en este punto que existen innumerables familias de microcontroladores, cada una de las cuales posee un gran número de variantes.

# **2.2.** 24B**Características relevantes**

"Descripción de las características más representativas de los PIC, al momento de seleccionarlas"<sup>12</sup>:

# **2.2.1.** 47B**Arquitectura**

 $\overline{a}$ 

Inicialmente todos los microcontroladores adoptaron la arquitectura clásica de Von Neumann, en el momento presente se impone la arquitectura Harvard. La arquitectura de Von Neumann se caracteriza por disponer de una sola memoria principal donde se almacenan datos e

<sup>12</sup> Pontifica Universidad Católica de Chile, Escuela de Ingeniería:

*http://www2.ing.puc.cl/~iee3912/files/pic.pdf*. Fecha de Consulta: julio de 2003. Fecha de Actualización: enero de 2007

instrucciones de forma indistinta. A dicha memoria se accede a través de un sistema de buses único (direcciones, datos y control).

 La arquitectura del procesador sigue el modelo Harvard. En esta arquitectura, la CPU se conecta de forma independiente y con buses distintos con la memoria de instrucciones y con la de datos.

La arquitectura Harvard permite a la CPU acceder simultáneamente a las dos memorias. Además, propicia numerosas ventajas al funcionamiento del sistema como se irán describiendo.

### **2.2.2. Segmentación**

Se aplica la técnica de segmentación ("*pipe-line*") en la ejecución de las instrucciones. La segmentación permite al procesador realizar al mismo tiempo la ejecución de una instrucción y la búsqueda del código de la siguiente. De esta forma se puede ejecutar cada instrucción en un ciclo (un ciclo de instrucción equivale a cuatro ciclos de reloj).

Las instrucciones de salto ocupan dos ciclos al no conocer la dirección de la siguiente instrucción hasta que no se haya completado la de bifurcación.

### **2.2.3. Formato de las instrucciones**

El formato de todas las instrucciones es de la misma longitud. Todas las instrucciones de los microcontroladores de la gama baja tienen una longitud de 12 bits. Las de la gama media tienen 14 bits y más las de la gama alta. Esta característica es muy ventajosa en la optimización de la memoria de instrucciones y facilita enormemente la construcción de ensambladores y compiladores.

# **2.2.4. Juego de instrucciones**

Procesador RISC (Computador de juego de instrucciones reducido). Los modelos de la gama baja disponen de un repertorio de 33 instrucciones, 35 los de la gama media y casi 60 los de la alta.

# **2.2.5. Todas las instrucciones son ortogonales**

Cualquier instrucción puede manejar cualquier elemento de la arquitectura como fuente o como destino.

# **2.2.6. Arquitectura basada en un banco de registros**

Esto significa que todos los objetos del sistema (puertas de E/S, temporizadores, posiciones de memoria, etc.) están implementados físicamente como registros.

# **2.2.7.** 53B**Diversidad de modelos de microcontroladores con prestaciones y recursos diferentes**

La gran variedad de modelos de microcontroladores PIC permite que el usuario pueda seleccionar el más conveniente para su proyecto.

# **2.2.8. Herramientas de soporte potentes y económicas**

La empresa Microchip y otras que utilizan los PIC ponen a disposición de los usuarios numerosas herramientas para desarrollar hardware y software. Son muy abundantes los programadores, los simuladores software, los emuladores en tiempo real, ensambladores, Compiladores C, Intérpretes y Compiladores BASIC, etc.

La arquitectura Harvard y la técnica de segmentación son los principales recursos en los que se apoya el elevado rendimiento que caracteriza estos dispositivos programables, mejorando dos características esenciales:

- 1. Velocidad de ejecución.
- 2. Eficiencia en la compactación del código.

# 2.3. Gama de los Microcontroladores PIC

"La forma de designación de los PIC en general obedece a la siguiente estructura"<sup>13</sup>:

# PIC nn LLL xxx

Siendo:

- nn Número propio de la gama del PIC
- LLL Código de letras donde la primera indica la tensión de alimentación y las otras el tipo de memoria que utiliza, en la tabla I se puede ver las distintas opciones que se pueden dar:

Tabla I. Nomenclatura de los PIC

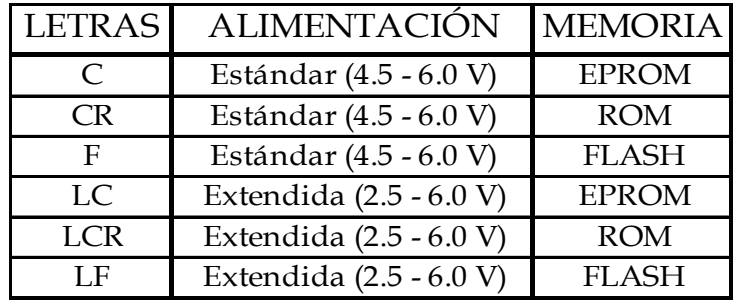

http://www.geocities.com/pgarous/Microcontroladores.PDF

xxx Número que indica el modelo.

Los PIC se clasifican en distintas gamas atendiendo a los recursos disponibles en cada uno de ellos, como se muestra en la figura 5, las gamas son:

<sup>&</sup>lt;sup>13</sup> Escuela de Ingeniería Industrial, Badajoz,

*http://tauro.unex.es/vaguiti/INFORMATICA\_INDUSTRIAL/bloqueIII/Los\_PIC\_de\_la\_Gama\_Media.pdf*. Fecha de Consulta: julio de 2003. Fecha de Actualización: enero de 2007.

# **2.3.1.** 5B**Gama básica**

"La gama básica está compuesta por dos subdivisiones, que son las siguientes"<sup>14</sup>:

### **2.3.1.1. Gama enana**

La principal característica que son muy pequeños, con encapsulados de 8 pines y un juego de 33 instrucciones de 12 bits.

### **2.3.1.2. Gama baja**

Los encapsulados son de 18, 20 ó 28 pines. Al igual que en los anteriores el número de instrucciones es de 33 con un ancho de 12 bits. La memoria de programa es de 512 palabras, 1 k ó 2 k, y la de datos está comprendida entre 25 y 73 bytes. Esta gama no permite interrupciones.

# **2.3.2.** 56B**Gama media (PIC16Cxxx)**

"Es la gama más variada y completa de los PIC, con encapsulados desde 18 a 68 pines. Tiene un conjunto de instrucciones de 14 bits de ancho. Permite además características importantes que no soportaban los anteriores como son:

- Interrupciones
- Pila de 8 niveles que permite anidamientos de subrutinas.

Esta familia a su vez se puede dividir en subfamilias en función de los recursos de que se dispongan"<sup>15</sup>.

<sup>&</sup>lt;sup>14</sup> Escuela de Ingeniería Industrial, Badajoz,

*http://tauro.unex.es/vaguiti/INFORMATICA\_INDUSTRIAL/bloqueIII/Los\_PIC\_de\_la\_Gama\_Media.pdf*. Fecha de Consulta: julio de 2003. Fecha de Actualización: enero de 2007. 15 Escuela de Ingeniería Industrial, Badajoz,

*http://tauro.unex.es/vaguiti/INFORMATICA\_INDUSTRIAL/bloqueIII/Los\_PIC\_de\_la\_Gama\_Media.pdf*. Fecha de Consulta: julio de 2003. Fecha de Actualización: enero de 2007.

# **2.3.3.** 57B**Gama alta (PIC 17Cxxx)**

"Tienen unas características muy diferentes a las anteriores, ya que son microcontroladores de arquitectura abierta, es decir, que sacan sus buses al exterior.

El número de instrucciones es de 58 con una anchura de 16 bits. Tienen instrucciones sectorizadas"<sup>16</sup>.

# **2.3.4.** 58B**Gama mejorada (PIC 18Cxxx)**

"Es la última gama que ha salida. Tiene memoria de programa hasta 1 M palabras. La mayoría de las instrucciones son de 16 bits, aunque hay también de 32 bits. El número total de instrucciones es de 76" $^{17}$ .

Está gama está diseñada para aplicaciones de control. Todos ellos tienen convertidores A/D y, por ejemplo, están en fase de desarrollo algunos modelos que tienen interfase para el bus CAN. Ver figura 5.

<sup>16</sup> Escuela de Ingeniería Industrial, Badajoz,

*http://tauro.unex.es/vaguiti/INFORMATICA\_INDUSTRIAL/bloqueIII/Los\_PIC\_de\_la\_Gama\_Media.pdf*. Fecha de Consulta: julio de 2003. Fecha de Actualización: enero de 2007. 17 Ibidem

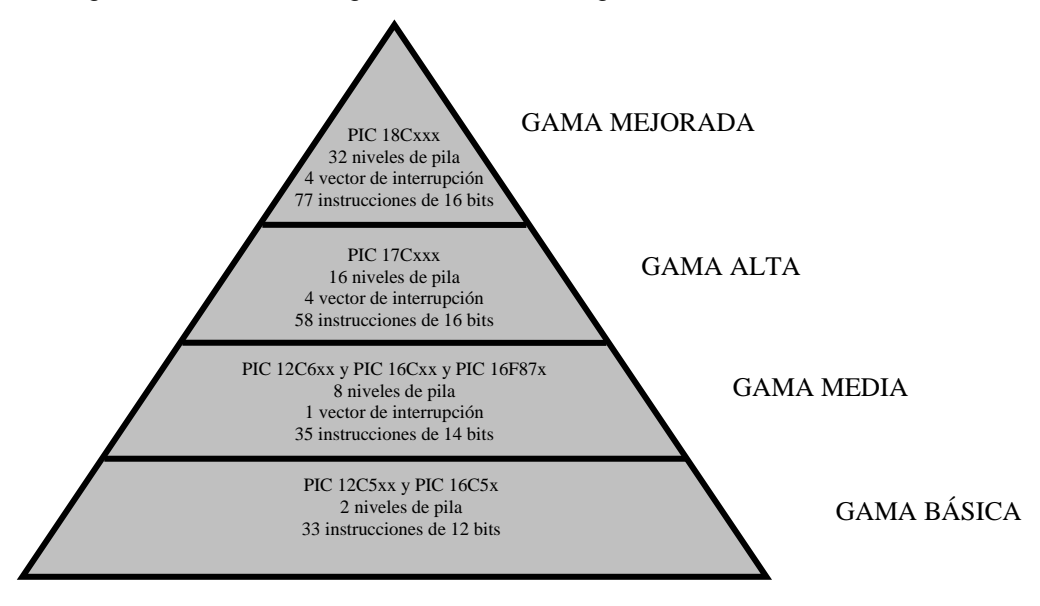

Figura 5. Presentación gráfica de las cuatro gamas de PIC

# 2.4. Criterios de selección

Para las aplicaciones más habituales, la elección de una versión adecuada de PIC, es la mejor solución; sin embargo, dadas sus características generales, otras familias de microcontroladores son más eficaces en aplicaciones específicas, especialmente si en ellas predomina una característica concreta, que puede estar muy desarrollada en otra familia.

La variedad de sus productos, apoyo técnico y fuentes de consulta, que permitan conocer sus alcances y límites, son primordiales para una buena elección en donde hay tanta diversidad. Se halló que una de las empresas que cuenta con la mayoría de los requisitos es Microchip, que construyen diversos modelos basados en la arquitectura abierta o cerrada según sean las demandas de los usuarios.

 Los detalles más importantes por la que se eligió el PIC16F87X de gama media, distribuida por la empresa Microchip son los siguientes:

- Sencillez de manejo: Tienen un juego de instrucciones reducido; 35 en la gama media.
- Buena información, fácil de conseguir y económica.
- Precio: Su costo es comparativamente inferior al de sus competidores.
- Poseen una elevada velocidad de funcionamiento. Buen promedio de parámetros: velocidad, consumo, tamaño, alimentación, código compacto, etc.
- Herramientas de desarrollo fáciles y baratas. Muchas herramientas software se pueden recoger libremente a través de Internet desde Microchip.
- Existe una gran variedad de herramientas hardware que permiten grabar, depurar, borrar y comprobar el comportamiento de los PIC.
- Diseño rápido.
- La gran variedad de modelos de PIC permite elegir el que mejor responde a los requerimientos de la aplicación.

Similitud entre manejo de modelos: al aprender a manejar uno de ellos, conociendo su arquitectura y su repertorio de instrucciones, es más fácil emplear otro modelo.

# **3.** 8B**DEFINICIÓN DE DISPOSITIVOS**

Este capitulo explica los distintos tipos de dispositivos que pueden ser utilizados en la aplicación, se trata de cubrir en una forma rápida y general los tipos mas importantes que hay en cada rama, como por ejemplo sensores, dispositivos de transmisión X10, reconocedores de voz, de almacenamiento externo y controladores de puertos.

También se determinan criterios importantes para la selección de los dispositivos, que se ajusten a los requerimientos y exigencias de la aplicación.

# **3.1.** 27B**Descripción general del protocolo PLC X-10**

La tecnología PLC de red X-10, es un estándar de comunicación para transmitir señales de control entre equipos de automatización del hogar a través de la red eléctrica. Por ser un protocolo estandarizado y debido a que no se necesita instalar cables adicionales, este tipo de transmisión fue adoptado por varias marcas de equipos de automatización y seguridad en todo el mundo haciéndolos compatibles entre si.

Las señales de control se basan en la transmisión de ráfagas de pulsos de RF (120 Khz) que representan información digital. Estos pulsos se sincronizan en el cruce por cero de la señal de red (50 ó 60 Hz). Con la presencia de un pulso en un semiciclo y la ausencia del mismo en el semiciclo siguiente se representa un '1' lógico y a la inversa se representa un '0'. A su vez, cada comando se transmite 2 veces, con lo cual toda la información transmitida tiene cuádruple redundancia. De esta manera la comunicación es eficaz inclusive en líneas de tensión que tengan ruido.

Cada comando involucra 11 ciclos de red (220 mseg.). Ver figura 6.

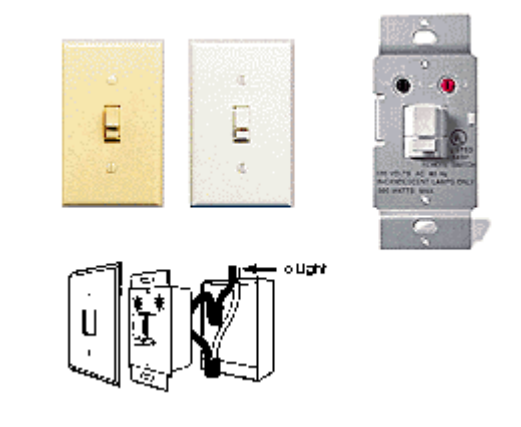

Figura 6. Comandos de Red

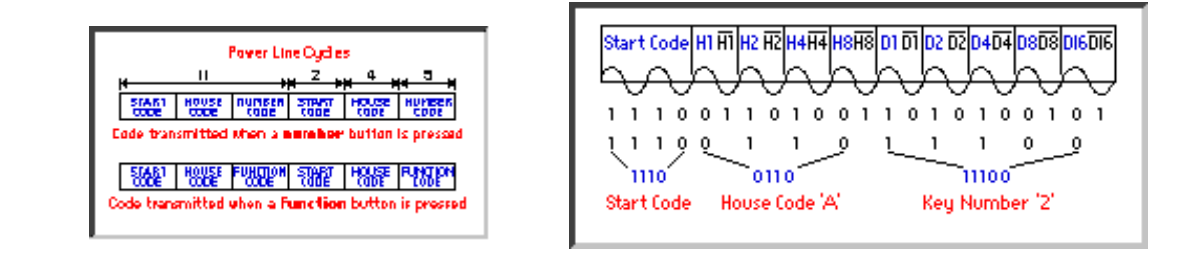

Primero se transmite un comando con el código local (*House Code*) y el número de módulo (*Number Code*) que direccionan el módulo en cuestión. Luego se transmite otro comando con el código de función a realizar (*Function Code*).

Hay más de 256 funciones soportadas por el protocolo. Entre las más comunes pueden destacarse las siguientes:

Tabla II. Funciones del protocolo PLC

| <b>Función</b>       | <b>Descripción</b>                                               |
|----------------------|------------------------------------------------------------------|
| On                   | Activación del módulo diseccionado.                              |
| Off                  | Desactivación del módulo direccionado.                           |
| All Units Off        | Desactivación de todos los módulos de luces.                     |
| All Lights On        | Activación de todos los módulos de luces.                        |
| Dim                  | Reducción de intensidad.                                         |
| <b>Bright</b>        | Aumento de intensidad.                                           |
| <b>Extended Code</b> | Para transmisión de hasta 256 códigos de función<br>adicional.   |
| <b>Extended Data</b> | Para transmisión de bytes adicionales (por Ej.<br>conversor A/D) |

http://sodinsa.virtualave.net/auto/protocol.htm

# **3.2.** Sensor o captor

 $\overline{a}$ 

"Un sensor o captador, es un dispositivo diseñado para recibir información de una magnitud del exterior y transformarla en otra magnitud, normalmente eléctrica, que seamos capaces de cuantificar y manipular"<sup>18</sup>.

Normalmente estos dispositivos se encuentran realizados mediante la utilización de componentes pasivos (resistencias variables, PTC, NTC, LDR etc., todos aquellos componentes que varían su magnitud en función de alguna variable), y la utilización de componentes activos. Ver figura 7.

<sup>18</sup> Red científica, *http://www.redcientifica.com/doc/doc199903310008.html*. Fecha de Consulta: diciembre de 2003. Fecha de Actualización: enero de 2007.

Existen tres grupos de sensores:

# **3.2.1. Sensores de posición**

"Su función es medir o detectar la posición de un determinado objeto en el espacio, entre los que encontramos los captadores fotoeléctricos, captadores magnéticos, cámaras de vídeo etc. Dentro de este grupo, podemos encontrar los siguientes tipos de captadores"<sup>19</sup>:

# **3.2.1.1. Captores fotoeléctricos**

"La construcción de este tipo de sensores, se encuentra basada en el empleo de una fuente de señal luminosa (lámparas, diodos LED, diodos láser etc.) y una célula receptora de dicha señal, como pueden ser fotodiodos, fototransistores o LDR etc"<sup>20</sup>.

Este tipo de sensor, se encuentra basado en la emisión de luz, y en la detección de esta emisión realizada por los fotodetectores.

Según la forma en que se produzca esta emisión y detección de luz, podemos dividir este tipo de captadores en: captadores por barrera, o captadores por reflexión.

# **3.2.1.1.1. Captores por barrera**

Detectan la existencia de un objeto, porque interfiere la recepción de la señal luminosa.

<sup>19</sup> Iván Mor, "Grupo de Robótica EUP Mt", *http://www.eupmt.es/cra/inform/info3.html*. Fecha de Consulta: diciembre de 2003. Fecha de Actualización: enero de 2007. 20 Ibidem

### **3.2.1.1.2. Captores por reflexión**

La señal luminosa es reflejada por el objeto, y esta luz reflejada es captada por el captador fotoeléctrico, lo que indica al sistema la presencia de un objeto.

### **3.2.1.1.3. Sensores de contacto**

Estos dispositivos, son los más simples, ya que son interruptores que se activan o desactivan si se encuentran en contacto con un objeto, por lo que de esta manera se reconoce la presencia de un objeto en un determinado lugar. Su simplicidad de construcción añadido a su robustez, los hacen muy emplea dos en robótica.

### **3.2.1.2. Captador de circuitos oscilantes**

Este tipo de captador, se encuentran basados en la existencia de un circuito en el mismo que genera una determinada oscilación a una frecuencia prefijada, cuando en el campo de detección del sensor no existe ningún objeto, el circuito mantiene su oscilación de un manera fija, pero cuando un objeto se encuentra dentro de la zona de detección del mismo, la oscilación deja de producirse, por lo que el objeto es detectado. Estos tipos de sensor son muy utilizados como detectores de presencia, ya que al no tener partes mecánicas, su robustez al mismo tiempo que su vida útil es elevada.

### **3.2.1.3. Sensores por ultrasonidos**

Este tipo de sensor, se basa en el mismo funcionamiento que los de tipo fotoeléctrico, ya que se emite una señal, esta vez de tipo ultrasónica, y esta señal es recibida por un receptor. De la misma manera, dependiendo del camino que realice la señal emitida podremos diferenciarlos entre los que son de barrera o los de reflexión.

# **3.2.2. Captador de esfuerzo**

Este tipo de captador, se encuentra basado en su mayor parte en el empleo de galgas extenso métrica, que son unos dispositivos que cuando se les aplica una fuerza, ya puede ser una tracción o una compresión, varia su resistencia eléctrica, de esta forma podemos medir la fuerza que se está aplicando sobre un determinado objeto.

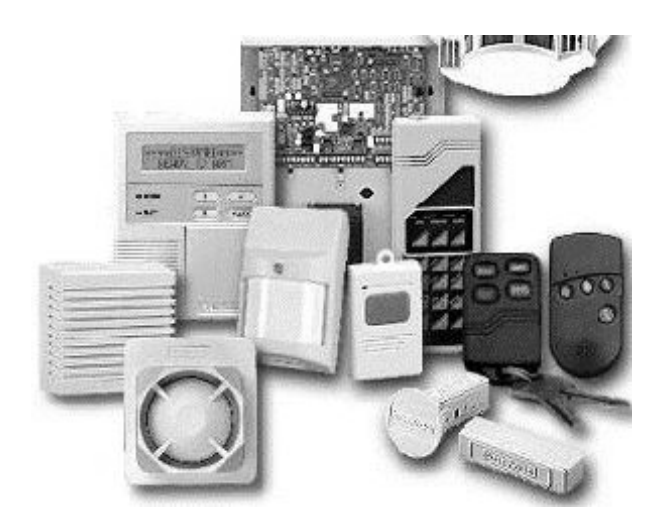

Figura 7. Tipos de sensores, captores de esfuerzo y sensores de posición

# **3.2.3. Sensor de movimiento**

"Este tipo de sensor es uno de los más importantes, ya que nos da información sobre las evoluciones de las distintas partes que forman el robot, y de esta manera podemos controlar con un grado de precisión elevada la evolución del robot en su entorno de trabajo"<sup>21</sup>. Ver figura 8.

Figura 8. Sensor de movimiento

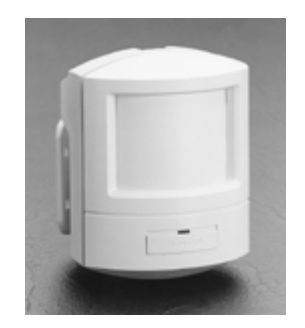

Dentro de este tipo de sensor podemos encontrar los siguientes:

# **3.2.3.1. Sensores de deslizamiento**

Este tipo de sensor se utiliza para indicar al robot con que fuerza ha de levantar un objeto para que éste no se rompa al aplicarle una fuerza excesiva, o por el contrario que no se caiga de las pinzas del robot por no sujetarlo debidamente. Su funcionamiento general es simple, ya que este tipo de sensor se encuentra instalado en el órgano aprehensor (pinzas). Cuando el robot decide levantar el objeto, las pinzas lo agarran con una determinada fuerza y lo intentan levantar, si se produce un pequeño deslizamiento del objeto entre las pinzas, inmediatamente es incrementada la presión le las pinzas sobre el objeto, y esta operación se repite hasta que el deslizamiento del objeto se ha eliminado gracias a aplicar la fuerza de agarre suficiente.

<sup>21</sup> Iván Mor, "Grupo de Robótica EUP Mt", *http://www.eupmt.es/cra/inform/info3.html*. Fecha de Consulta: diciembre de 2003. Fecha de Actualización: enero de 2007

### **3.2.3.2. Sensor de velocidad**

Estos sensor pueden detectar la velocidad de un objeto tanto sea lineal como angular, pero la aplicación más conocida de este tipo de sensor es la medición de la velocidad angular de los motores que mueven las distintas partes del robot. La forma más popular de conocer la velocidad del giro de un motor, es utilizar para ello una dinamo tacométrica acoplada al eje del que queremos saber su velocidad angular, ya que este dispositivo nos genera un nivel determinado de tensión continua en función de la velocidad de giro de su eje, pues si conocemos a que valor de tensión corresponde una determinada velocidad, podremos averiguar de forma muy fiable a qué velocidad gira un motor. De todas maneras, este tipo de sensor al ser mecánicos se deterioran, y pueden generar errores en las medidas.

Existen también otros tipos de sensor para controlar la velocidad, basados en el corte de un haz luminoso a través de un disco perforado sujetado al eje del motor, dependiendo de la frecuencia con la que el disco corte el haz luminoso indicará la velocidad del motor.

### **3.2.3.3. Sensor de aceleración**

Este tipo de sensor es muy importante, ya que la información de la aceleración sufrida por un objeto o parte de un robot es de vital importancia porque si se produce una aceleración en un objeto, este experimenta una fuerza que tiende a poner el objeto en movimiento.

38

# **3.3.** Tarjeta de interfase

Dispositivo con interfaz paralelo (PPI *Programmable Peripheral Interface*). Ver figura 9.

Características:

- Transferencia simultánea de bits por líneas separadas
- Puertos de E/S.
- Disposición de los puertos como entradas, como salidas o bidireccionales.
- Líneas de protocolo

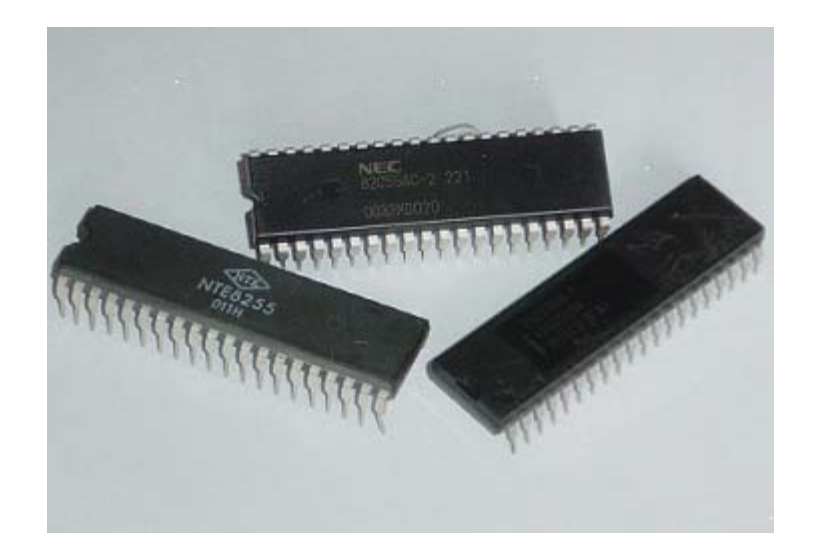

Figura 9. Manejador de puertos 8255

# **3.4.** Dispositivos externos de almacenamiento

El microcontrolador cuenta con 256 x 8 bytes de memoria, la capacidad de almacenamiento de información no es suficiente, para hacer eficiente el funcionamiento de la aplicación "economía en el consumo eléctrico para iluminación residencial, utilizando el microcontrolador PIC", puesto que al no

almacenar los datos muestreados en este espacio de memoria implicaría mantener permanentemente conectada la computadora. Ver figura 10

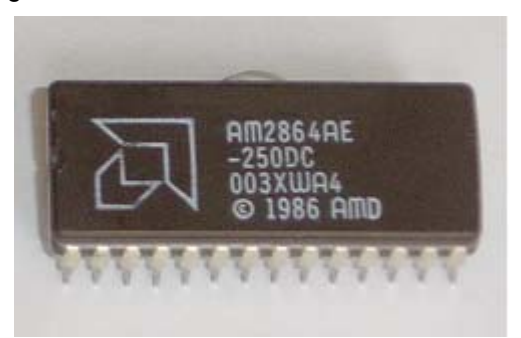

Figura 10. Almacenamiento externo EEPROM

# **3.5.** 31B**Módulo reconocedor de voz humana**

### **3.5.1.** 62B**Reconocimiento de habla directa**

Equipo que realiza el reconocimiento del habla, comparando la palabra modelo en tiempo real, que se basa en una reconstrucción digital del orden de la voz, cada palabra que es reconocida, debe ingresarse primero.

Durante el ingreso del habla, estructura una plantilla que representa el único modelo legítimo individual por cada palabra o frase específica, para ser reconocido. Estás plantillas se guardan en una memoria no volátil, que luego es utilizada para comparar y determinar si la palabra fue hablada. Ver figura 11.

Figura 11. Dispositivo reconocedor del habla

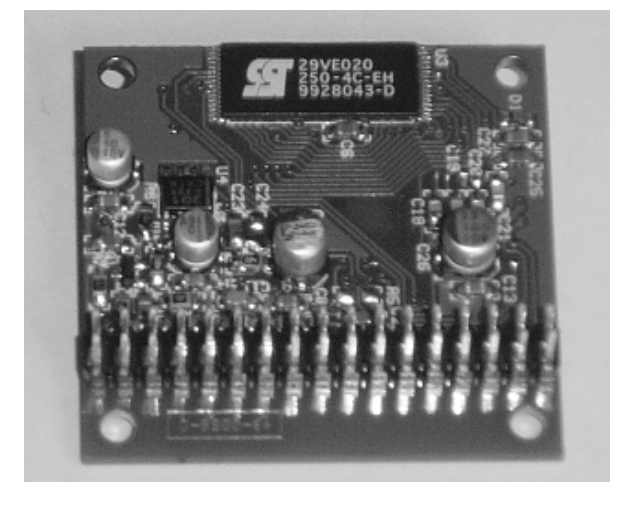

### **3.5.2.** 63B**Juego de herramientas interactivas de voz**

Es un módulo programable de sonido con herramientas de desarrollo para la construcción del habla interactiva, con aplicaciones rápidas y sencillas usando una amplia integridad, bajo costo, se pueden escribir programas en VE-C, lenguaje de alto nivel similar al ANSI-C. VE-C provee numerosos accesos de tecnología de voz y audio, agregando a las características del hardware tal como puertos de entrada y salida, temporizadores y una interfase RS-232.

Está herramienta necesita un archivo de programa más algunos archivos de datos, unidos en un archivo de imagen binaria que puede ser bajado como a 2 Mbit de memoria flash. Este programa es entonces ejecutado por un interprete de esta herramienta que corre en la ROM de dicho integrado ("). Porque el integrado (") tiene una tecnología que procesa los códigos que interactúan, aplicación de códigos compactos y se ejecuta rápidamente. Ver figura 12.

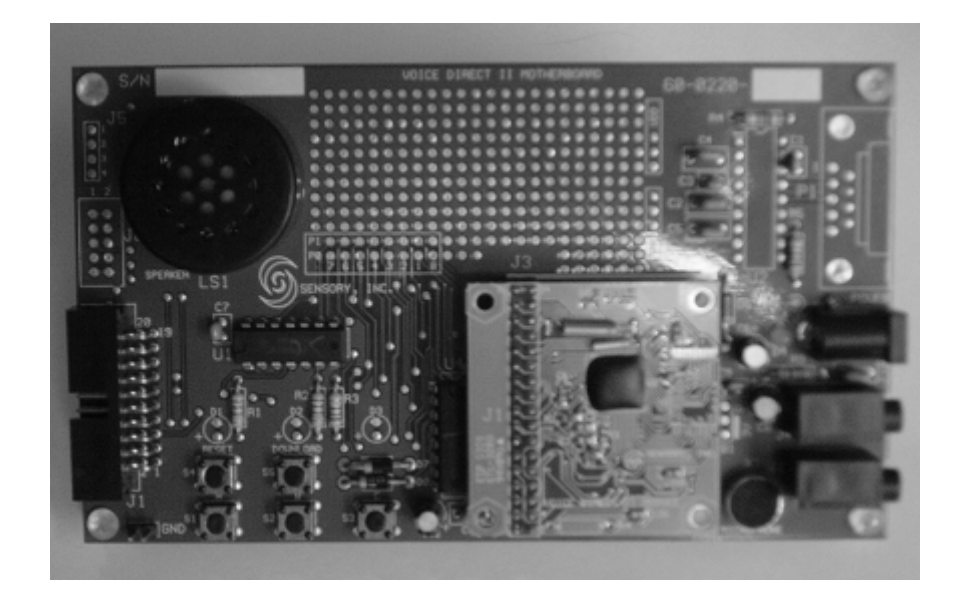

Figura 12. Juego de herramienta interactiva de voz

Hay 4 modos de operación principales para el módulo de voz, que puede ser seleccionado, depende en cómo el reconocimiento de la voz actuará recíprocamente con su aplicación, éstos son:

- 1. Modo reconocedor único del borde del disparo (ESR)
- 2. Modo escuchando continuamente el único disparo (SCL)
- 3. Modo escuchar continuamente el Multidisparo (MCL)
- 4. Modo reconocedor de palabra con un único disparo (SWS)**.**

Los MODO 1 y MODO 2 de los pines se usan para seleccionar los modos de operación. El modo de operación es fijo cuando el juego de herramienta interactiva de voz se impulsa primero (o resetea) según la tabla siguiente:
Tabla III. Modo de operación de la tarjeta reconocedora de voz humana

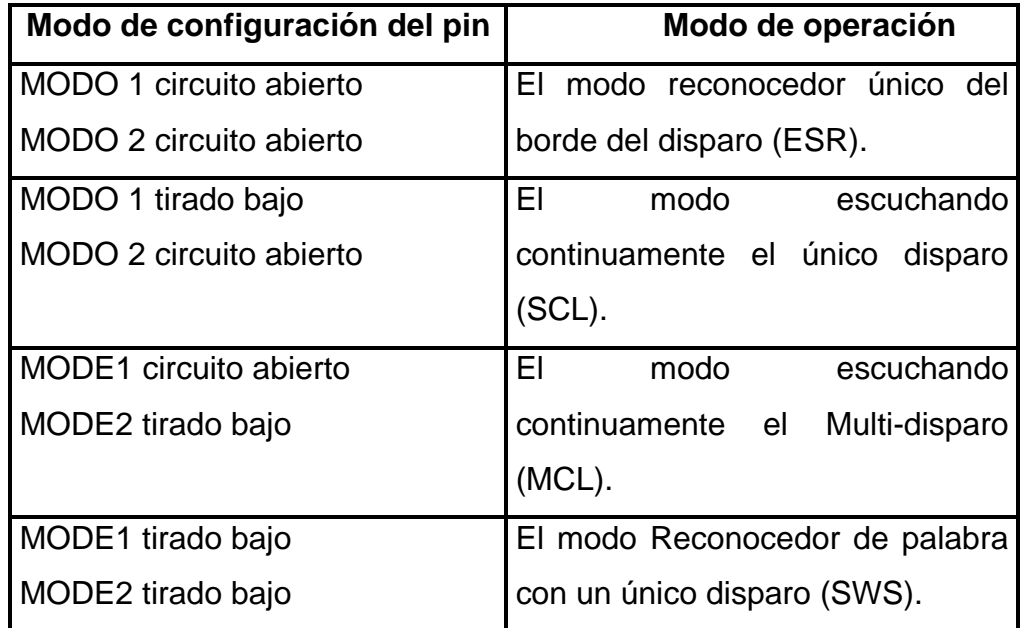

## **3.6.** 32B**Criterios de selección**

Para la seleccionar los dispositivos se deben tomar en cuenta lo siguientes criterios:

- Reconocedor de voz, debe ser un dispositivo que reciba ordenes (información) a través de la voz humana, dichas ordenes serán transformadas en comandos que son enviados a otro dispositivo para realizar una acción determinada. El dispositivo debe tener la capacidad de guardar por lo menos 5 instrucciones diferentes y ser capaz de guardar las instrucciones permanentemente.
- El dispositivo reconocedor de voz debe ser económico, versátil y fácil de utilizar
- El Sensor, debe poseer la opción de graduar la sensibilidad y volumen, así como su rayo o cortina de alcance cubra un ambiente de 12 m<sup>2</sup> de una residencia como mínimo.
- Tarjeta con característica PCI que interactué con los dispositivos externos electrónicos, y que posea puertos de entrada y salida con 8 bit's cada puerto. La cual debe tener la capacidad de programarse.
- Dispositivo externo de almacenamiento de información, que tenga la capacidad de almacenar 64K bytes de información, y traslade los datos de un lugar a otro de forma serial, síncrona y bidireccional.

# **4. MODELO GENERAL DE LA APLICACIÓN**

Al realizar un modelo para la "economía en el consumo eléctrico para iluminación residencial, utilizando el microcontrolador PIC", se desea controlar el gasto excesivo e innecesario de la energía eléctrica, por lo que se llevará a cabo la simulación en una casa residencial, el control de un solo ambiente (sala, dormitorio, comedor, estudio, etc.), es decir que se monitoreará a cada instante el sector por medio de varios dispositivos que realizan funciones determinadas, dejando todo registrado en una computadora donde se guardan todos los datos que los dispositivos envían y así poder darle al usuario un informe detallado de los acontecimientos. El modelo muestra el sistema de una forma sencilla, además posee la finalidad de ejemplificar de una forma pequeña lo que se podría realizar en una residencia, o realizar otras aplicaciones utilizando el mismo concepto.

#### **4.1.** 3B**Definición de componentes para el modelo**

Los componentes del modelo interactúan conjuntamente para proporcionar el soporte adecuado para la toma de datos. Dichos componentes y funcionamiento se puede visualizar en la figura 13.

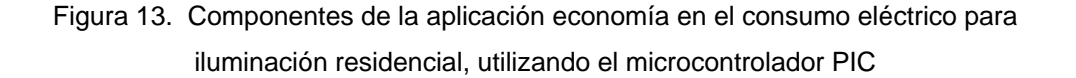

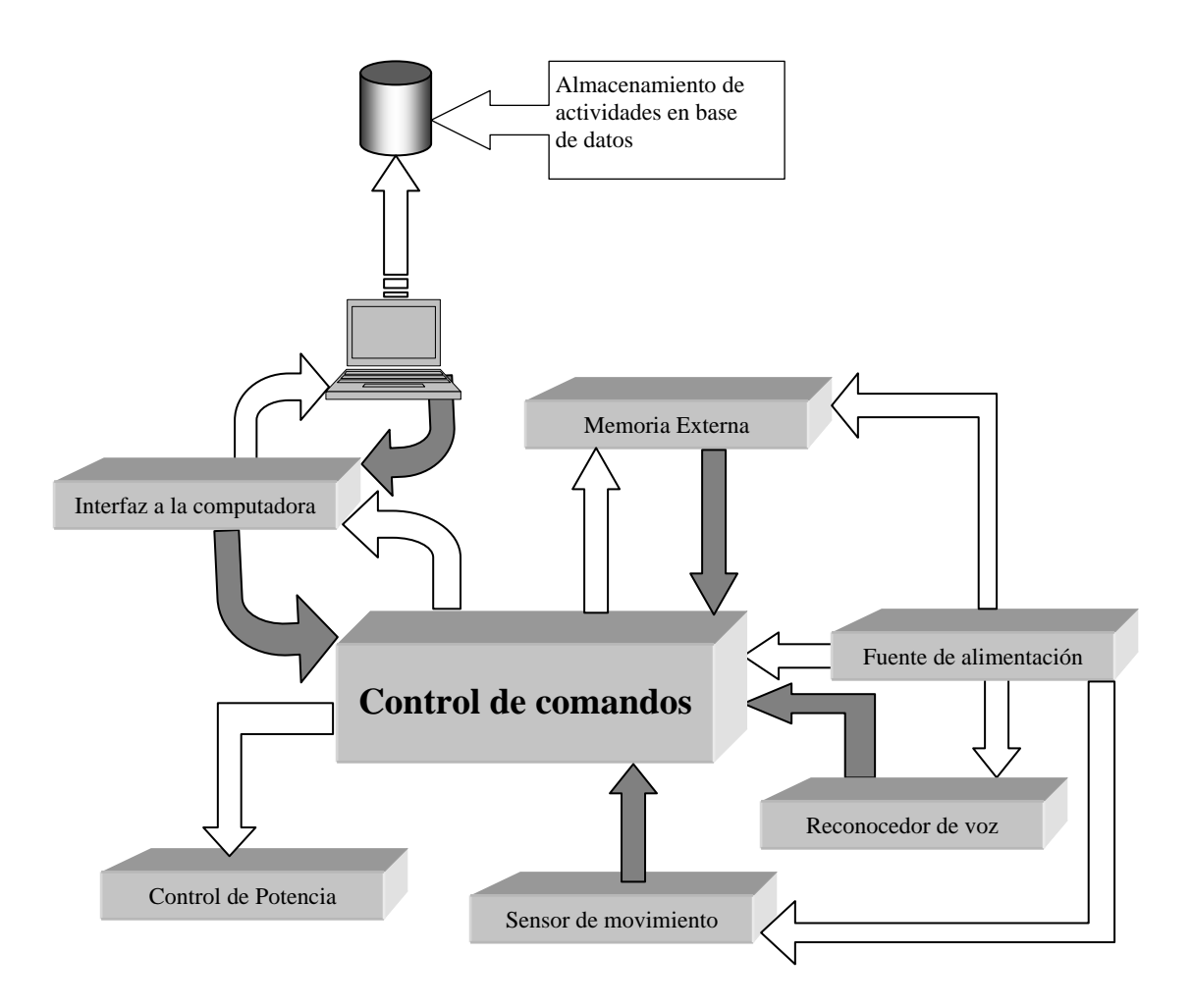

## **4.1.1. Memoria externa**

Se encarga de almacenar los datos obtenidos por el control de comandos, enviándole las acciones realizadas por las demás áreas que componen todo el sistema de manejo de iluminación residencial.

## **4.1.2.** 65B**Fuente de alimentación**

Se encarga de proporcionar la carga de energía necesaria para el buen funcionamiento del control de comandos, sensor de movimiento y reconocedor de voz y la memoria externa. Enviando los voltajes adecuados para cada una de las áreas.

#### **4.1.3. Sensor de movimiento**

La responsabilidad de ésta área es el informar al control de comandos que existe algún movimiento en el área rastreada, de tal forma que la iluminación debe seguir en estado de encendido.

#### **4.1.4. Reconocedor de voz**

Se encuentra almacenada la voz que puede reconocer, junto con las palabras de acción que son solicitadas por el usuario. Luego de recibir las órdenes, esta se envía al control de comandos donde se genera una determinada secuencia de instrucciones, que son enviadas a las demás áreas.

#### **4.1.5. Interfaz a la computadora**

Encargada de crear un protocolo de comunicación de entrada/salida entre la computadora y el control de comandos.

#### **4.1.6.** 69B**Almacenamiento de actividades a la base de datos**

Está compuesta por una computadora personal, que se encarga de almacenar la información en una base de datos, registrando los eventos que se disparan en cualquier momento. Además cuenta con un programa de control que interpreta la información y luego se la presenta al usuario por medio de gráficas.

## **4.1.7. Control de potencia**

Maneja la corriente alterna que alimenta la iluminación residencial, por medio del control de comandos que la activa al momento de recibir la orden (encendido, apagado).

## **4.1.8. Control de comandos**

Encargada de recibir, manipular y enviar datos a todas las áreas. De forma ordenada lleva a cabo cada orden, de acuerdo a la instrucción proporcionada tanto por el área reconocedora de voz, sensor de movimiento, o bien por la computadora.

## **4.2. Funcionamiento general**

El modelo se ensambla en un solo ambiente, constituido por un sensor de movimiento, dispositivos reconocedores de voz, módulos decodificadores de comandos, controles de potencia, dispositivos externos de almacenamiento, computadora personal y programa de control.

Al inicio, el programa de control estará ejecutándose en la computadora, para recibir los datos respectivos enviados por el módulo decodificador de comandos, el cual se encarga de manipular la información que le envían los otros dispositivos.

La mecánica se realiza de la siguiente forma:

- Cuando es accionada por orden de voz de la persona, es decir encienden la lámpara de iluminación, esta información es enviada al modulo decodificador de comandos, el cual envía los comandos al dispositivo externo de almacenamiento o a la computadora directamente para ser almacenadas de una forma ordenada y lógica.
- Luego actúa el sensor de movimiento, el cual se encarga de verificar si aún se encuentra alguna persona en el sector , siempre y cuando la

luz de iluminación siga encendida, entonces indicará que debe seguir en un estado de encendido, de lo contrario envía una señal de no movimiento al control de comandos, este le indica a la computadora que inicie el conteo del tiempo de dos minutos; si durante este tiempo el sensor detecta movimiento entonces envía la información al control de comandos para que este le informe a la computadora y así pueda reiniciar el conteo del tiempo nuevamente.

 Ahora bien si el tiempo se termina entonces la computadora le ordena al modulo decodificador de comandos que debe apagarse la iluminación, en ese momento queda almacenada la orden en la base de datos, quedando todo normal y esperando ordenes nuevamente.

# **5. APLICACIÓN Y CASO DE USO**

## 5.1. **Aplicación**

#### **5.1.1. Descripción de los dispositivos**

#### **5.1.1.1. El Microcontrolador**

Para el diseño de la aplicación se empleo un PIC 16F877, el cual utiliza un cristal de 4 MHz. y posee las siguientes características:

- Diseñado con la arquitectura RISC
- **Posee un juego de 35 instrucciones**
- Opera a una velocidad de 20 MHz. como máximo
- Posee 8k x 14 palabras de memoria programable FLASH
- Consta de 368 x 8 bytes de memoria RAM
- Tiene 256 x 8 bytes de memoria EEPROM
- Cuenta con 14 fuentes de interrupción
- Tiene la capacidad de trabajar con modos de direccionamiento directo e indirecto
- Opción de reset
- Opción de perro guardián
- Puede programarse la protección del código
- Posee la opción de seleccionar el oscilador que desee emplearse
- Opción de 6 canales de conversión analógica a digital, de 10 bits
- Un sincronizador de puerto serial con opciones de maestro y esclavo
- La opción de trasmitir y recibir 9 bits por medio del sistema universal de transmisión y recepción sincrono o asíncrono
- Un puerto paralelo de 8 bits de ancho

Para este microcontrolador se diseño un programa y un protocolo que realiza la comunicación entre la computadora y el PIC.

La lógica del programa se puede observar en el siguiente diagrama de flujo. Ver figura 14.

Figura 14. Diagrama de flujo del programa del microcontrolador PICF16877

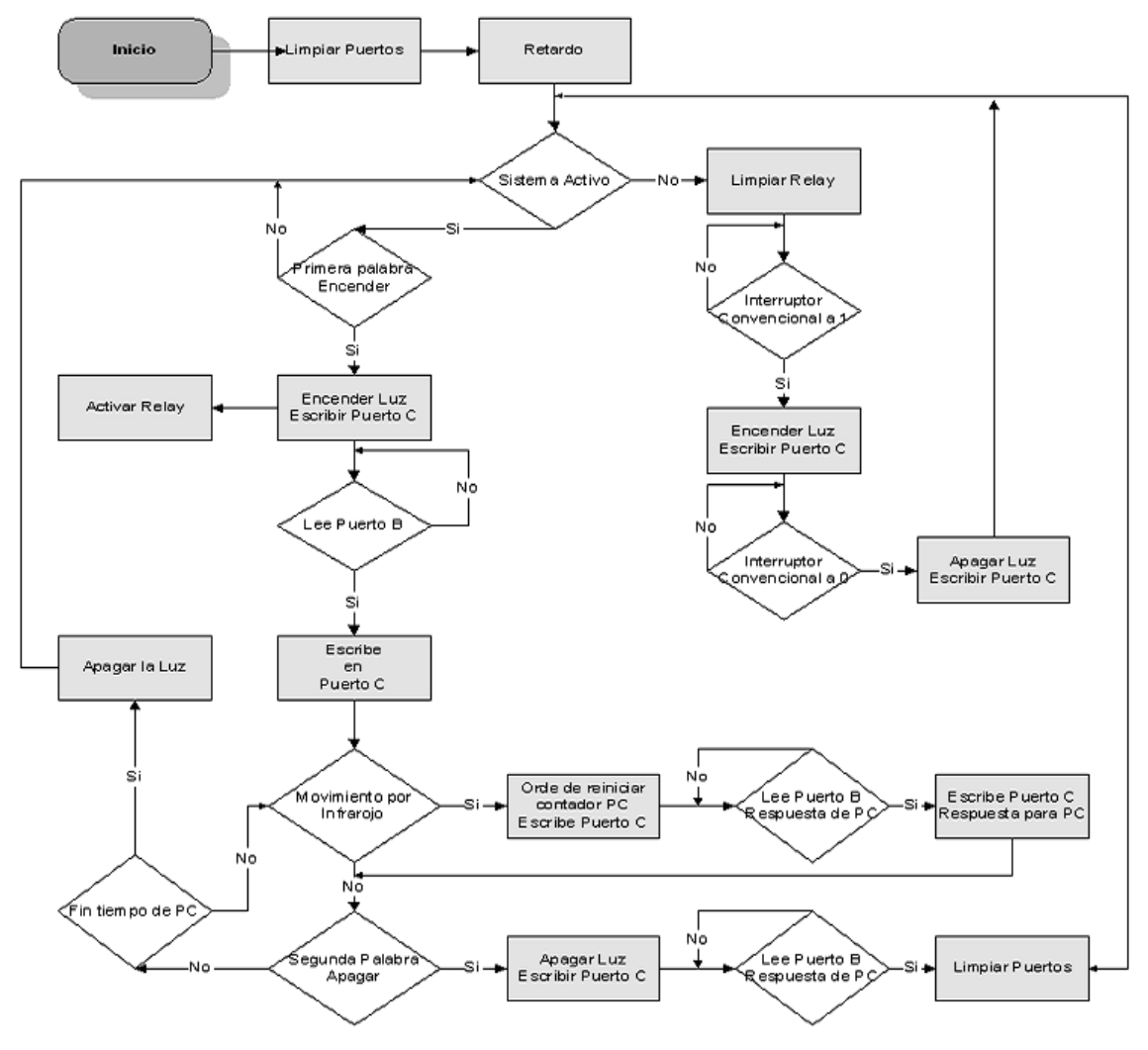

#### **5.1.1.2. Reconocedor de voz**

El dispositivo que se utiliza para reconocer los comandos es el *kit voice direct II*. Este equipo posee la capacidad de grabar las palabras que indican una orden para el sistema.

En el momento que se indica la orden, compara la palabra modelo en tiempo real, que se basa en una reconstrucción digital del orden de la voz.

Durante el ingreso el dispositivo estructura una plantilla que representa el único modelo legítimo individual por cada palabra específica o frase a ser reconocida. Estás plantillas son guardadas en una memoria no volátil, luego es utilizada para comparar y determinar si la palabra concuerda con la plantilla.

Características:

- Borde activo, escuchando continuamente
- Componentes externos mínimos
- Capacidad de hasta 15 palabras o frases
- Discurso amistoso para el usuario
- **Tiempo de arreglo rápido**
- **Tiempo de reconocimiento de 2.5 segundos**
- Un 99% de exactitud en el reconocimiento

Figura 15. Tarjeta *kit voice direct II* 

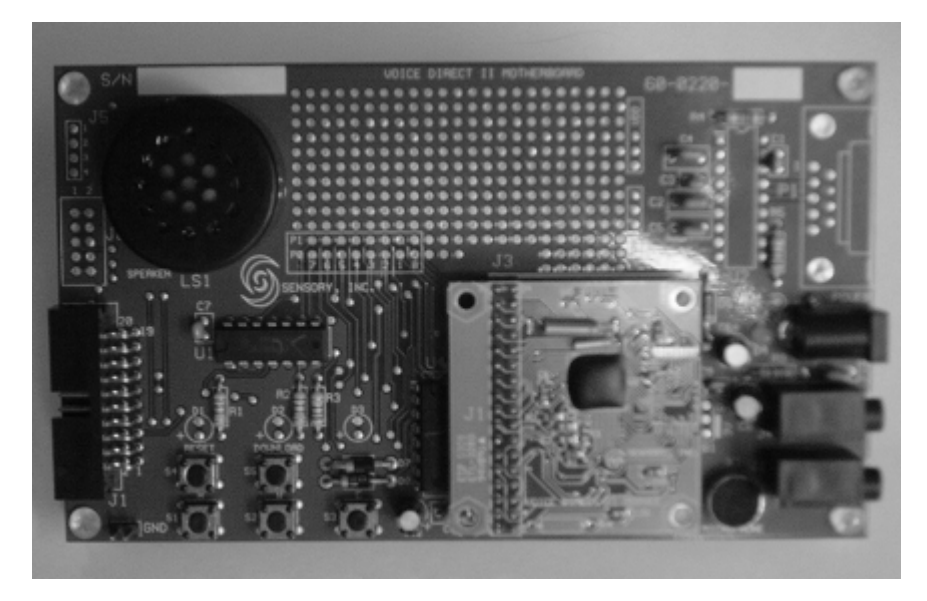

## **5.1.1.3. Sensor de movimiento**

Dispositivo diseñado para recibir información de una magnitud del exterior y transformarla en otra magnitud, normalmente eléctrica, que seamos capaces de cuantificar y manipular. Es por ello que se utilizo un sensor de movimiento tipo comercial con lámpara incluida, la cuál fue desmontado dejando el sensor propiamente, como se muestra en la figura 16.

Características:

- Fuente de poder 110 V/AC 130V/AC
- Frecuencia  $50 60$  Hz.
- Carga 60 WX2 (150 W Max. X2)
- **Tiempo de retraso de 5 sec.**  $-8$  min. ajustable
- Distancia de detección 12 m. ajustable
- **Temperatura de trabajo -20 40 °C**
- Consumo de energía 0.45 W
- Altura de instalación 2 4.5 m.

#### Figura 16. Sensor de movimiento

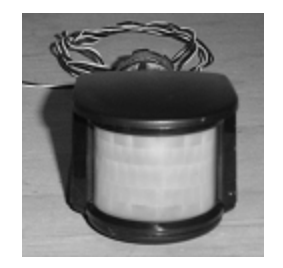

#### **5.1.1.4. Tarjeta de interfase 8255**

Es una interfaz paralelo (PPI *programmable peripheral interface*), para la familia 8086. Consta internamente de cuatro registros de 8 bists: 1 de control y tres puertos para entrada – salida. Ver figura 17.

Características:

- **Transferencia simultánea de bits por líneas separadas**
- puertos de E/S, 2 de tamaño byte y 1 de tamaño 2x4 bits con control bit a bit
- Disposición de los puertos como entradas, salidas o bidireccionales
- Líneas de protocolo

Figura 17. Tarjeta de Interfase 8255

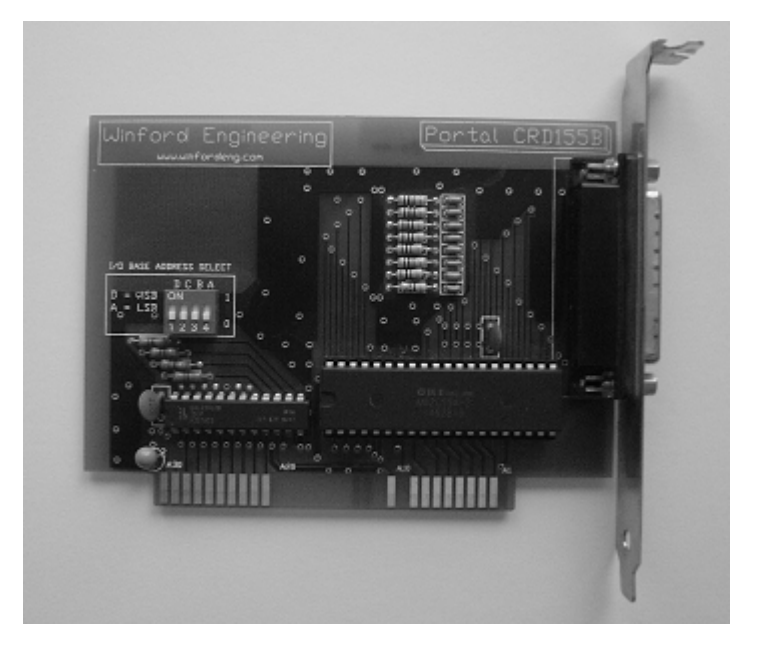

#### **5.1.1.5. Control de potencia**

En está área encontramos un dispositivo llamado relé, que consiste en un aparato destinado a producir en un circuito una modificación dada, cuando se cumplen determinadas condiciones en el mismo circuito o en otro distinto. Este dispositivo de corriente directa que posee una bobina de 12 voltios y que acciona un par de contactos que están aislados de la bobina, en otras palabras podemos entender como un interruptor normalmente abierto que cierra al energizar una bobina de 2 amperios. Dicho relé también posee un transistor ECG 123 AP de uso general y una resistencia de 1 k ohms. Ver figura 18.

Figura 18. Control de potencia relé

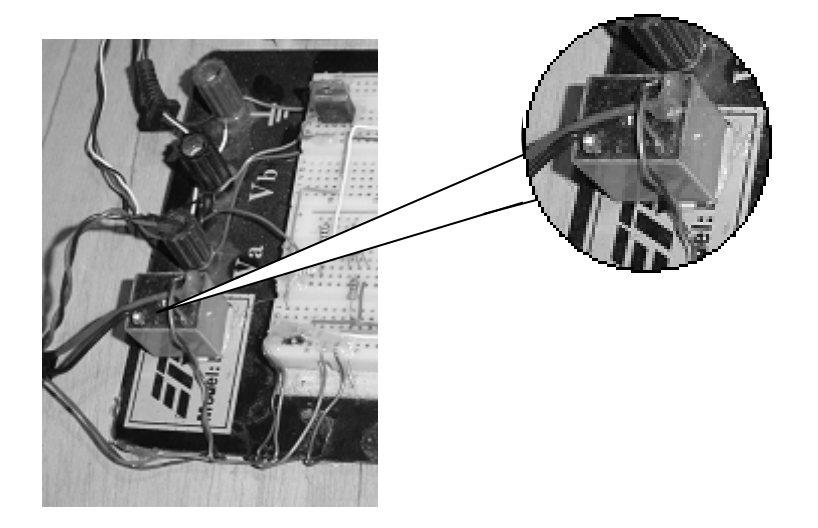

## **5.1.1.6. Fuente de poder**

Dispositivo que provee el voltaje DC a las áreas que necesitan de poder para funcionar adecuadamente. Proporciona 12 V. DC y 1 Amperio. Ver figura 19.

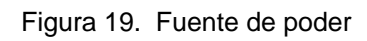

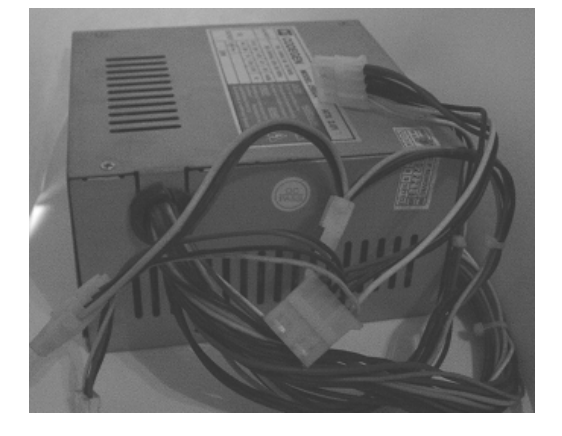

## **5.1.1.7. Computadora personal**

La computadora es la herramienta que nos proveerá de información respecto a estadísticas de consumo de energía eléctrica, en ella también encontraremos un programa que se comunica con el microcontrolador, de tal manera que al establecer la comunicación pueden encender y apagar la iluminación del ambiente. Ver figura 20. También se encuentra la base de datos en donde se almacena la información de los eventos generados (encender por medio del habla, apagar por medio del habla y apagar por PC).

La base de datos se creó en el manejador de base de datos Microsoft Access, el programa se creo en lenguaje de programación Delphi, el cual es el que configura la interfase programable 8255.

Las características para esta computadora son las siguientes: **Software** 

- Windows 9x
- Delphi 5 o superior
- MPLab de Microchip

#### **Hardware**

- **Procesador Pentium o Celeron 400 MHz.**
- 64 MB de RAM
- 20 GB de disco duro
- Slot ISA de 16 bits

Figura 20. Computadora personal

#### **5.1.2. Funcionamiento general**

Los pasos que el programa principal ejecuta al momento de energizar el microcontrolador son los siguientes:

Configura los puertos e inicializa las variables de memoria interna y externa empleadas por los programas. Luego hace un retardo dando tiempo para que el dispositivo reconocedor del habla se inicialice, así como el sensor de movimiento.

Luego verifica si el sistema se encuentra activado, si se cumple, entonces espera la primera palabra de orden (encender), si no es dada se queda en un ciclo esperando dicha palabra hasta ser reconocida, de lo contrario si reconoce la primera palabra, entonces el PIC envía la orden de encender luces, activa el relé y escribe en el puerto de salida (entrada PC) el comando a realizar simultáneamente.

Ahora el PIC se encuentra leyendo el puerto de entrada (salida de PC), esperando que la PC le confirme que recibió la información, en este momento el PIC limpia su puerto de salida e inmediatamente la PC hace lo mismo.

En este momento solo queda la información del sensor de movimiento, si se detecta algún movimiento entonces el PIC escribe en el puerto de salida (entrada PC) el comando de movimiento, en dicho momento la PC reinicia el contador de tiempo indicando que aun hay movimiento y responde, escribiendo en el puerto de salida. Ahora el PIC lee puerto entrada (salida PC) esperando la confirmación de recibido de la PC y no pasa de ese ciclo hasta recibir la respuesta correcta. Al recibir la respuesta esperada, se limpian los puertos y el PIC pasa a esperar segunda palabra de orden.

Cuando no hay movimiento el PIC espera la orden de apagado, es decir la segunda palabra de orden, al darse la palabra de orden entonces el PIC envía la orden de apagar luces, le informa a la PC el evento que se realizo y espera respuesta de PC, cuando la PC responde por el puerto de salida (entrada PIC), se limpian puertos de ambos y regresa a verificar si el sistema se encuentra activado, empezando de nuevo el ciclo.

Si el PIC nunca recibe la orden de apagar luces, no hay señal de movimiento, y el tiempo transcurre hasta llegar al limite establecido, la PC se encarga de enviar la orden de apagar luces, guardando el evento sucedido, luego que el PIC concreta la orden se envía a limpiar los puertos, y regresa a verificar si el sistema se encuentra activado, para empezar de nuevo.

En el momento que el PIC espera la palabra de apagar, recibe señal de movimiento, entonces es enviado nuevamente al sensor de movimiento

60

para que verifique nuevamente, hasta darse alguno de los eventos esperados.

En el caso de que el sistema no este activado, significa que se utilizará el método convencional de interruptor, entonces para iniciar limpia el relé y luego espera una orden de encendido hasta que se realice dicha acción. Si sucede entonces se envía la orden de encender luces y se escribe en el puerto de salida el código del evento realizado, en este caso la PC sólo se encargará de almacenar lo sucedido sin dar ninguna orden. Luego el PIC verifica si hay orden de apagar luces, sino recibe ningún dato entonces sigue esperando hasta que suceda dicho evento. Al recibir la orden de apagar envía la orden de apagar luces y le informa a la computadora que debe registrar el evento y así el PIC se dirige a verificar si el sistema está activado o inactivo. Ver figura 21.

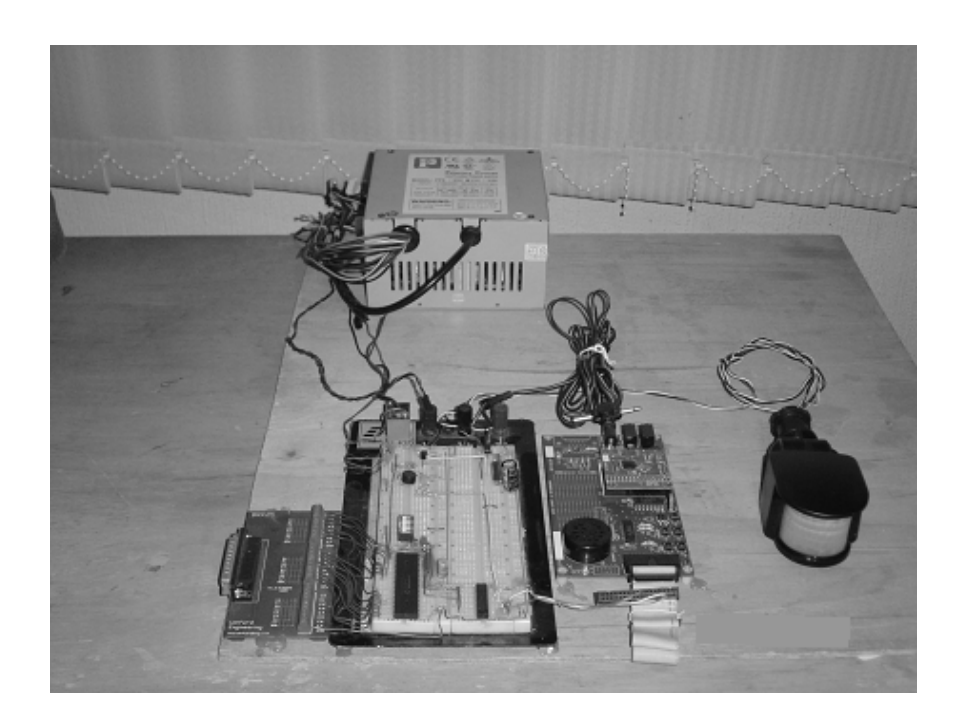

Figura 21. Circuito General de la aplicación

El programa que se encuentra en la computadora se encarga de recibir la información que el PIC le envía por medio de la interfaz paralela programable 8255, luego los almacena en una base de datos. Los datos serán transformados en graficas que le informan al usuario, tiempo de uso de la energía, consumo de KWh por día y por mes, tarifas del KWh, etc.

Para el caso de uso y verificación de resultados fue necesario utilizar la computadora, pero en caso de implementarlo esta no sería necesaria, ya que con el almacenamiento externo de datos puede funcionar perfectamente. En este caso se conectaría una vez por mes para descargar los datos y así poder ver el consumo de energía por medio de las gráficas.

## **5.2.** 36B**Discusión de resultados**

#### **5.2.1. Rangos de tarifas de energía eléctrica**

Los rangos de tarifas se encuentran bien definidos por la cantidad de KWh que se consumen, los rangos de las tarifas son definidas por la Empresa Eléctrica de Guatemala, y dentro de estas tenemos las siguientes:

| Tipo de Usuario | <b>Tipo de Tarifa</b> | Rango de kWh | Precio Q. |
|-----------------|-----------------------|--------------|-----------|
| Bajo            | Social                | $0 - 100$    | Q0.7790   |
| Común           | Plena                 | $100 - 300$  | Q1.2623   |
| Especial        | Servicio especial     | Más de 300   | Q1.3990   |

Tabla IV. Costo de tarifas de energía eléctrica

El sistema está creado para el usuario común, es decir arriba de la tarifa social, para una residencia que tenga como mínimo 10 ambientes.

#### **5.2.2.** 75B**Comparación en el consumo eléctrico**

Para realizar la comparación del funcionamiento de la aplicación, se realizó un muestreo de datos con el sistema convencional y con el sistema de aplicación. Tratando que éstos sean lo más reales y exactos posibles.

Con los datos obtenidos se realizó una serie de cálculos, los cuáles consisten en lo siguiente:

Consumo en energía (KWh)

Número de KWh = Cantidad KW \* Número de horas de uso \* Total de días

Aplicación: Watts  $= 194$  $KW = 0.194$ Número de KWh = 60min 0.194*KW* \*348min\*1*h* \* 4 Número de KWh = 4.5 KWh Convencional: Watts  $= 194$  $KW = 0.194$ Número de KWh = 60min 0.194*KW* \*1653.08min\*1*<sup>h</sup>* \* <sup>4</sup> Número de KWh = 21.38 KWh

Consumo en quetzales (Q.)  $\textsf{Cantidad de Q.} = \frac{0.7790 Q}{KWh} * N \emph{u}mero KWh$  Aplicación:

Cantidad de Q. =  $\frac{0.7790Q}{KWh}$  \* 4.5 KWh Cantidad de  $Q<sub>1</sub> = 3.51 Q<sub>1</sub>$ 

Convencional:

 $\textsf{Cantidad de Q.} = \frac{0.7790 Q}{KWh} * 21.38 KWh$ 

Cantidad de  $Q = 9.64$  Q.

## **5.2.3.** 76B**Gráficas de comparación del consumo eléctrico**

En las gráficas se puede observar cómo el sistema de economía eléctrica con respecto al convencional varía respecto al tiempo de uso con una cantidad de watts constante.

 Gráfica de consumo de KWh por día En la gráfica (ver figura 22), se observa como el incremento de KWh es bien marcado cuando se utiliza el sistema convencional de iluminación residencial.

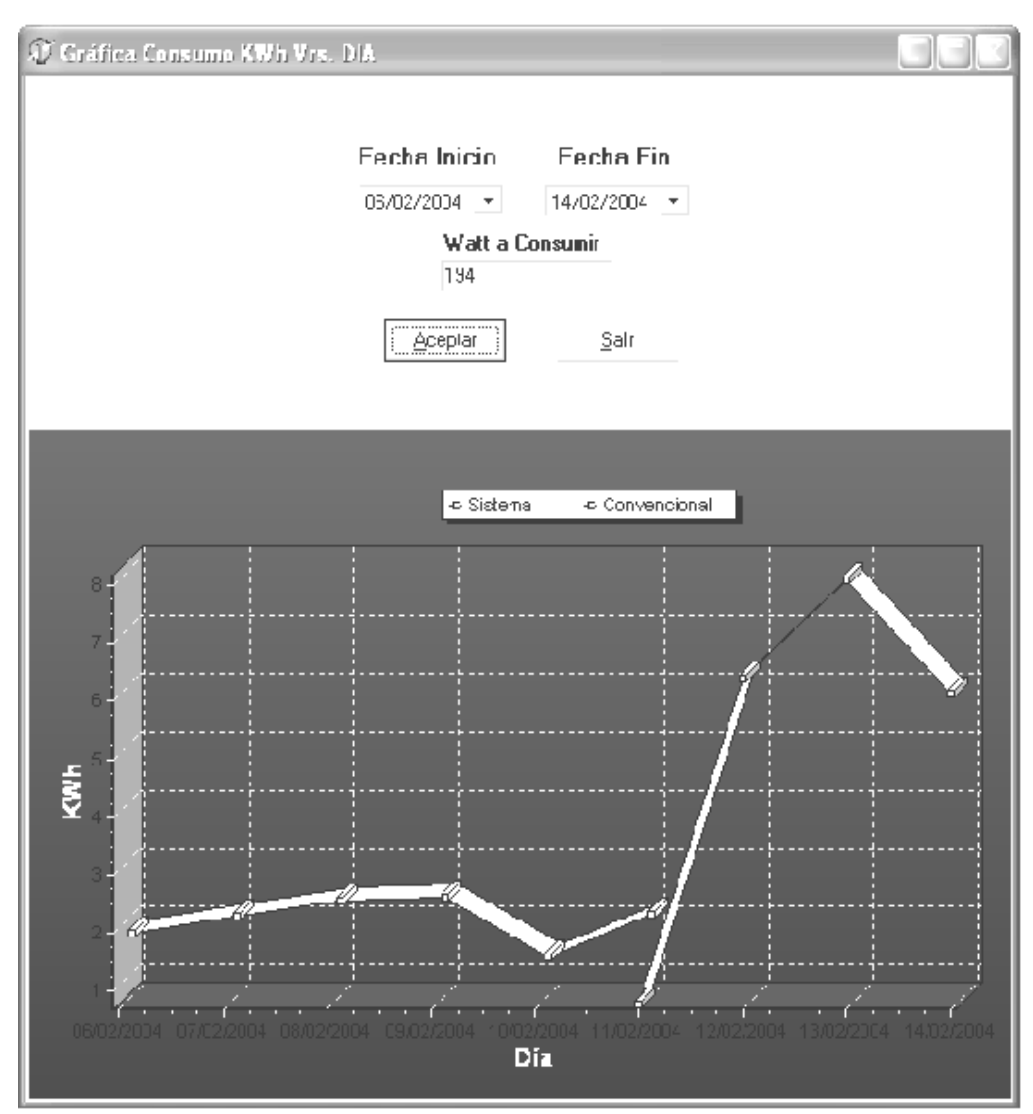

Figura 22. Gráfica de consumo KWh – día

La gráfica nos indica como se incremento el consumo de energía eléctrica cuando se utilizó el método convencional, mientras que con el sistema de economía eléctrica se mantenía estable y bajo en consumo.

Gráfica de consumo de energía por costos

Se observa (ver figura 23), cómo se incrementa el costo por la misma cantidad de watts, y al mismo precio.

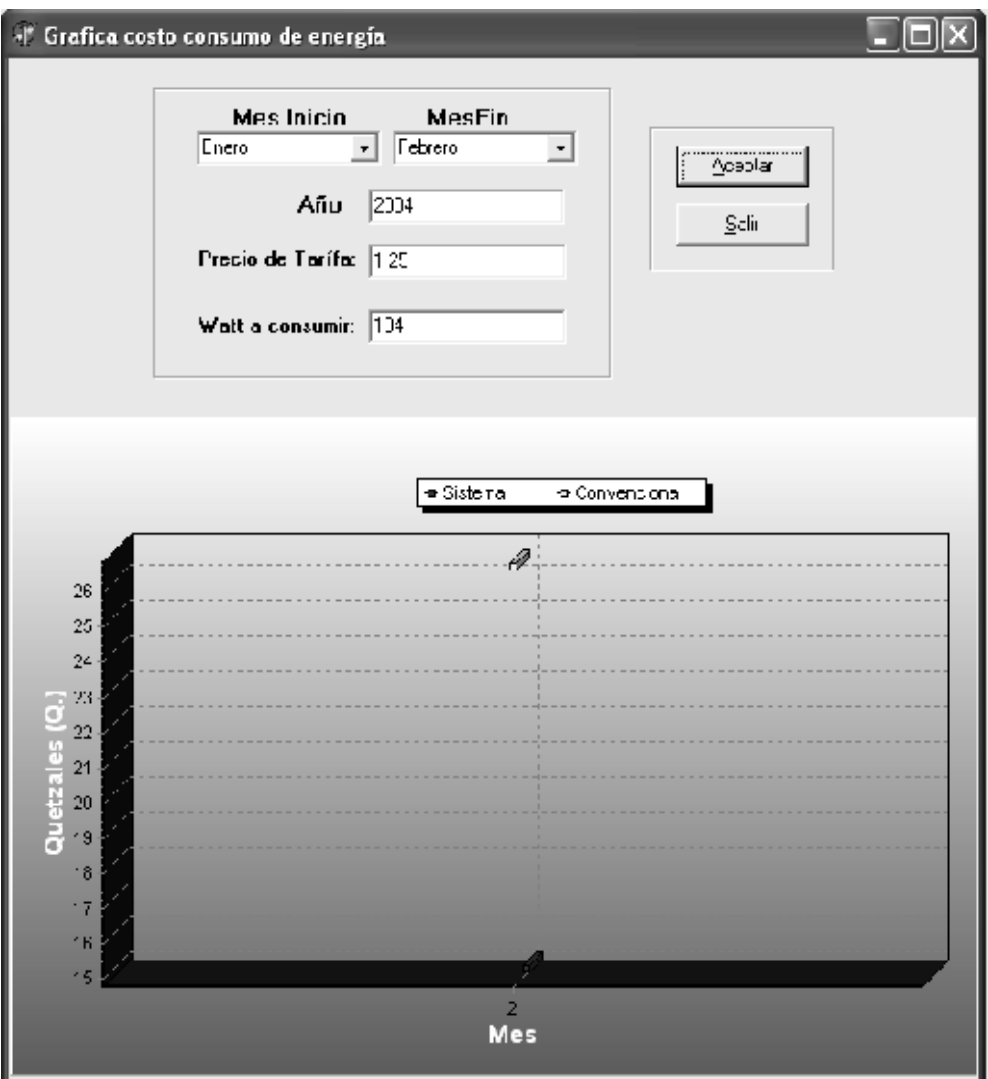

Figura 23. Consumo en Quetzales – mes

En la gráfica se puede observar que cuando fue utilizado el sistema convencional hubo un incremento de la cantidad de costo, mientras que cuando se utilizo el sistema de economía el gasto fue mucho más bajo.

El porcentaje que baja al utilizar el sistema de economía es considerable, 65.44% lo que refleja bajo consumo.

## **5.3.** 37B**Costo del diseño**

Fue tomado en cuenta todo aquello de mayor relevancia para la construcción de los circuitos que le dan vida a la aplicación, y dentro de ellos tenemos los siguientes:

| Cantidad       | Descripción                                             | Precio    |
|----------------|---------------------------------------------------------|-----------|
|                | Diodo de 1 amperio                                      | Q2.00     |
| 9              | Resistencias de 1/4 watts                               | Q4.50     |
| 1              | Cristal de cuarzo 4MHz.                                 | Q25.00    |
| $\overline{2}$ | Capacitores cerámicos de 10 pf.                         | Q1.75     |
| 1              | Dip switch                                              | Q3.50     |
| 1              | <b>Buffer 74244</b>                                     | Q4.50     |
| 1              | Regulador de 8 voltios 7805                             | Q5.00     |
| 1              | Regulador de 5 voltios 7808                             | Q5.00     |
| 1              | Transistor 123 AP                                       | Q2.00     |
| 1              | Puente de diodos                                        | Q9.00     |
| 1              | Relay de 12 voltios - 2 amperios                        | Q10.00    |
| 1              | Bus de datos de 20 líneas                               | Q5.00     |
| 1              | Microcontrolador PIC16F877                              | Q100.00   |
| 1              | Sensor de movimiento                                    | Q100.00   |
| 1              | Kit, voice direct II                                    | Q560.00   |
|                | Costo Total de dispositivos                             | Q837.25   |
|                |                                                         |           |
| 150            | Para fines del proyecto, se establecio el costo de hora |           |
|                | hombre en Q. 50.00 Etapa de diseño y ejecución.         | Q50.00    |
|                | Costo Total Horas-Hombre                                | Q7,500.00 |

Tabla V. Costo del montaje del diseño

El costo total de la aplicación está comprendido por 5% del costo horashombre (Q.375.00), más el costo total de los dispositivos, dando un total de Q. 1212.25. En el total de la aplicación solamente se incluye un porcentaje del costo de horas-hombre, debido a que esta inversión solamente se realiza una vez.

El precio de la tarjeta de interfaz 8255, no se incluye en el costo de dispositivos, debido a que es un dispositivo que no afecta la construcción de la aplicación.

# 1B**CONCLUSIONES**

- 1. Debido a su estructura, el microcontrolador PIC permite crear aplicaciones con poca programación y dispositivos electrónicos.
- 2. Los dispositivos de captación del medio relevan al usuario del sistema de la atención y responsabilidad de la administración de la iluminación, lo cual permite optimizarlo.
- 3. El sistema de economía de iluminación residencial no es aplicable a cualquier residencia, debido a su costo de implementación, ya que será de utilidad únicamente a partir de un consumo de residencia media, en donde la inversión se verá compensada en el ahorro.
- 4. La selección del PIC está sujeta a los requerimientos específicos de la aplicación.
- 5. Según la muestra de tiempo tomada durante el período de observación, demuestra que el tiempo de consumo de energía eléctrica, observado en la aplicación utilizando un microcontrolador PIC es menor que el sistema convencional.

# 12B**RECOMENDACIONES**

- 1. Para garantizar la vida útil de los dispositivos, las fuentes deben contar con los voltajes adecuados.
- 2. El uso de una PC no es indispensable para el sistema, si se desea almacenar un registro de uso, se recomienda utilizar una memoria externa, ya que el PIC no tiene suficiente memoria interna para una cantidad excesiva de información.
- 3. El sistema de economía de iluminación residencial podrá ser aplicado a otras áreas de consumo de energía residencial particularmente en sistemas de seguridad y simulación de presencia.
- 4. Para observar una aplicación eficaz del sistema planteado, se recomienda su implantación en residencias con consumo superior a los 300 KWh.

# 13B**BIBLIOGRAFÍA**

- 1. Angulo Usategui José M<sup>a</sup>., Romero Yesa Susana y Angulo Martínez Ignacio. Microcontroladores PIC, diseño práctico de aplicaciones, segunda parte: PIC 16F87X. España: Editorial MacGraw-Hill/Interamericana de España S.A.U.2000.
- 2. Microcontrolador COP8: http://www.national.com/appinfo/mcu/files/ManualDeUsuario.PDF julio 2003.
- 3. Introducción a los Microcontroladores: http://www2.ing.puc.cl/~iee3912/files/pic.pdf, julio 2003.
- 4. Tauro.unex.es: portal de servicios de la escuela de ingenierías industriales de Badajoz http://tauro.unex.es/vaguiti/INFORMATICA\_INDUSTRIAL/bloqueIII/Los\_P IC\_de\_la\_Gama\_Media.pdf julio 2003.
- 5. Manual del PIC: http://microsyrobots.galeon.com/aficiones1213749.html
- 6. PICmaniaco: http://www.geocities.com/picmaniaco/paginas/pagina0.html julio 2003.
- 7. CRA-Sistema Sensorial de un robot: http://www.eupmt.es/cra/inform/info3.html diciembre de 2003.
- 8. El rinconcito: http://www.elrinconcito.com/delphi/ septiembre 2003.
- 9. X10: http://sodinsa.virtualave.net/auto/protocol.htm noviembre 2003.
- 10. Propic2: http//www.propic2.com junio 2003.
- 11. Comparación de Microcontroladores actuales: http://serverdie.alc.upv.es/asignaturas/LSED/2002-03/Micros/downloads/trabajo.pdf diciembre de 2003.
- 12. Robótica en en Mendoza: http://www.roboticajoven.mendoza.edu.ar/rob\_sens.htm diciembre de 2003.
- 13. Domótica: http://www.acae.es/acae1/f/fag3/fag3.html agosto 2003.
- 14. Luis Frino: http//www.frino.com.ar noviembre 2003.
- 15. EDU-PIC: educación del microcontrolador PIC http//pages.hotbot.com/edu/edu-pic diciembre 2003.
- 16. Programación para procesos del PIC: http//www.qs1.net/lz2rr/pic.html
- 17. Sensores: http://www.alarmas.co.cr/seguridad.htm noviembre 2003.
- 18. Tarjeta de interfaz: http://atc.ugr.es/docencia/udigital/1202.htm octubre 2003.

# 14B**APÉNDICE A**

Código fuente

Programa del PIC.

El código que a continuación se presenta, contiene los procedimientos que configuran el funcionamiento del la aplicación, economía en la energía del consumo eléctrico en la iluminación residencial utilizando el microcontrolador PIC.

;\*\*\*\*\*\*\*\*\*\*\*\*\*\*\*\*\*\*\*\*\*\*\*\*\*\*\*\*\*\*\*\*\*\*\*\*\*\*\*\*\*\*\*\*\*\*\*\*\*\*\*\*\*\*\*\*\*\*\*\*\*\*\*\*\*\*\*\*\*\*\* ;\* Autor: Siomara Marleny Simón del Cid \* ;\* Control del Sistema eléctrico de Iluminación residencial, \* ;\* manejado por medio de la Voz Humana, administrado por una Computadora \* ;\* con respecto al manejo convencional \* ;\*\*\*\*\*\*\*\*\*\*\*\*\*\*\*\*\*\*\*\*\*\*\*\*\*\*\*\*\*\*\*\*\*\*\*\*\*\*\*\*\*\*\*\*\*\*\*\*\*\*\*\*\*\*\*\*\*\*\*\*\*\*\*\*\*\*\*\*\*\*\* ; ;INICIO DEL PROGRAMA ;Definición del número de PIC a utilizar ;Sistema de numeración Hexadecimal ; LIST P=16F877 RADIX HEX INCLUDE "P16F877.INC" ;---------------------------------------------------------------------------------------------------- ;DEFINICIÓN DE MACROS ;---------------------------------------------------------------------------------------------------- BANK0 MACRO

bcf STATUS,RP0

bcf STATUS,RP1

ENDM

## BANK1 MACRO

bsf STATUS,RP0

bcf STATUS,RP1

ENDM

#### ;----------------------------------------------------------------------------------------------------

;----------------------------------------------------------------------------------------------------

## ;DEFINICIONES RELATIVAS A BITS DE CONTROL

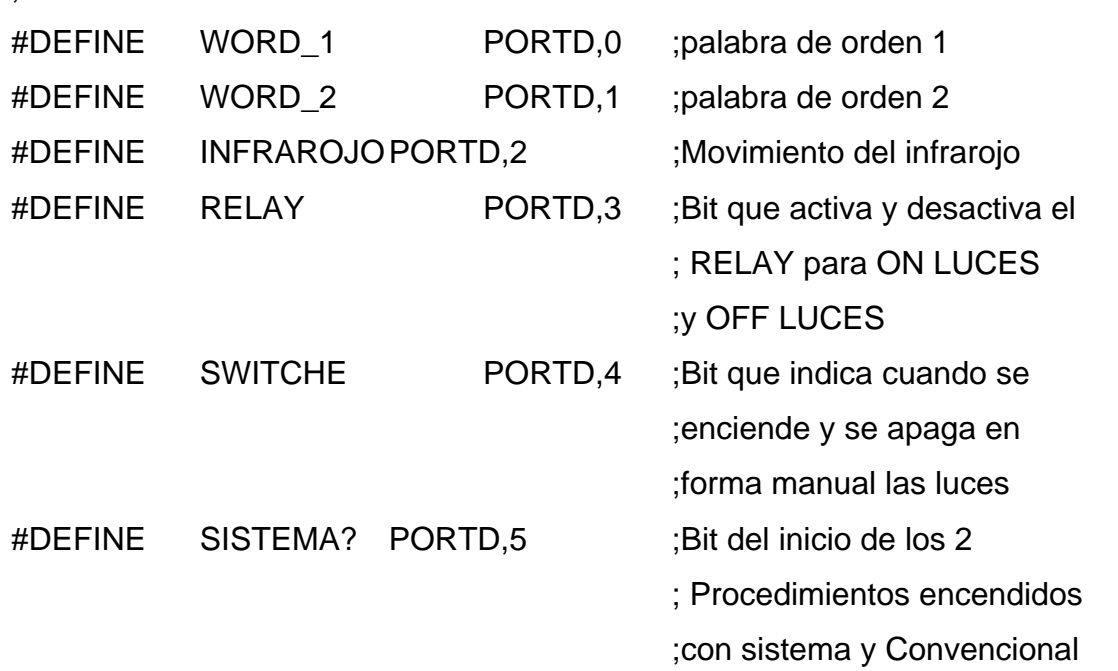

;---------------------------------------------------------------------------------------------------- ;DEFINICIÓN DE VARIABLES

;----------------------------------------------------------------------------------------------------

 CBLOCK 0X20 CONT1 CONT2

## CONT0

# ENDC

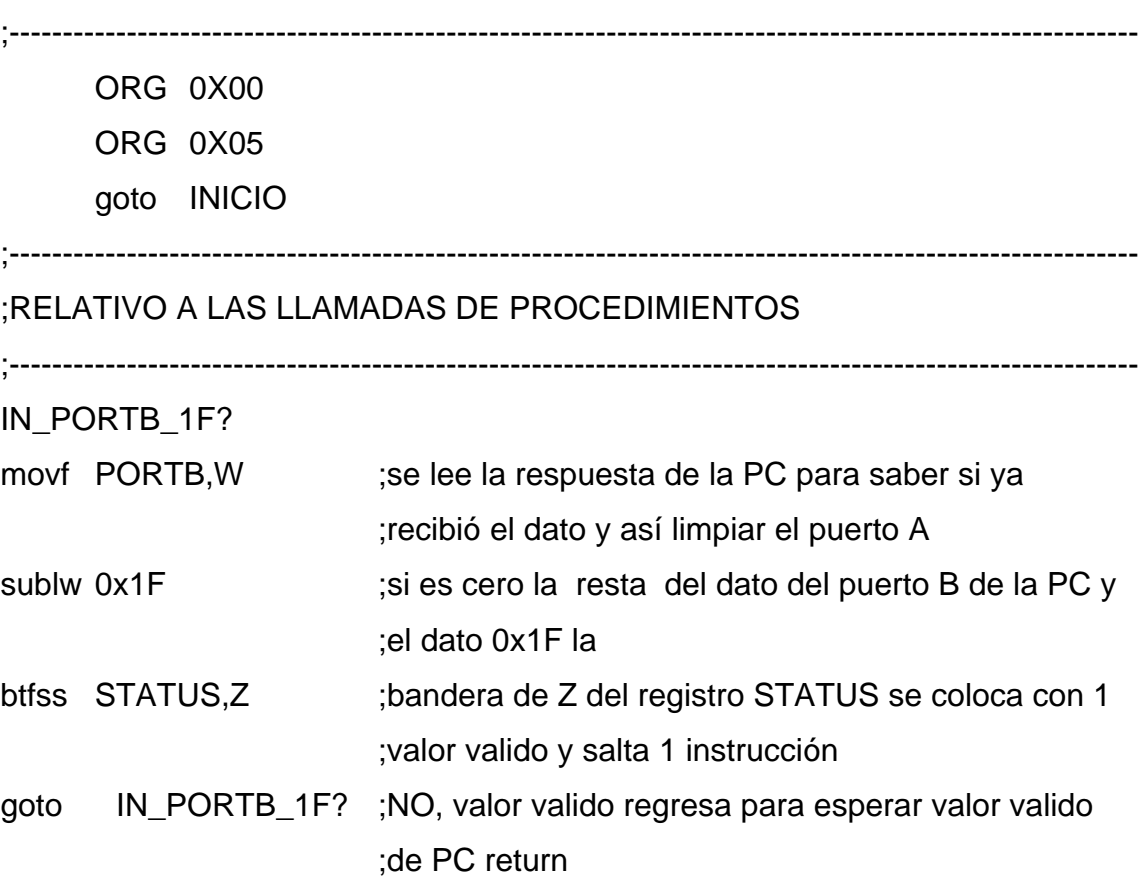

## INICIO

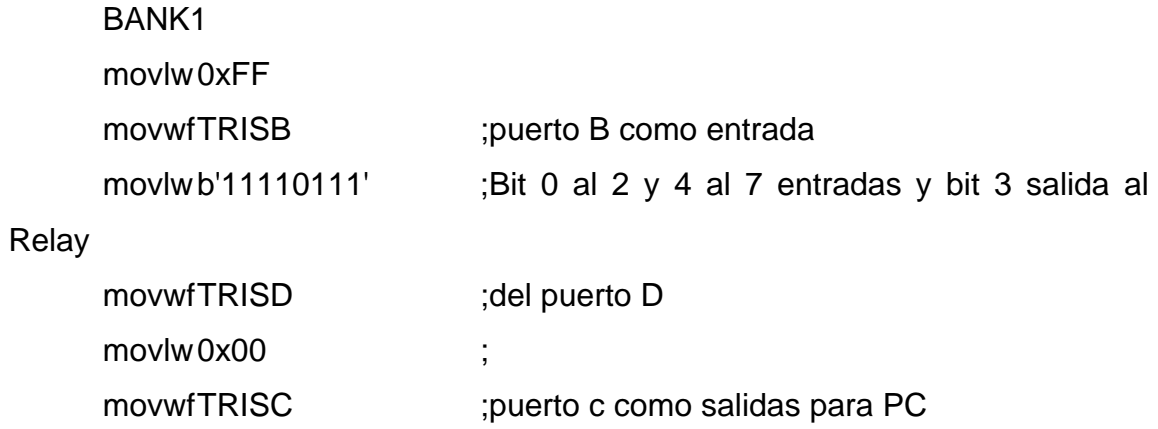

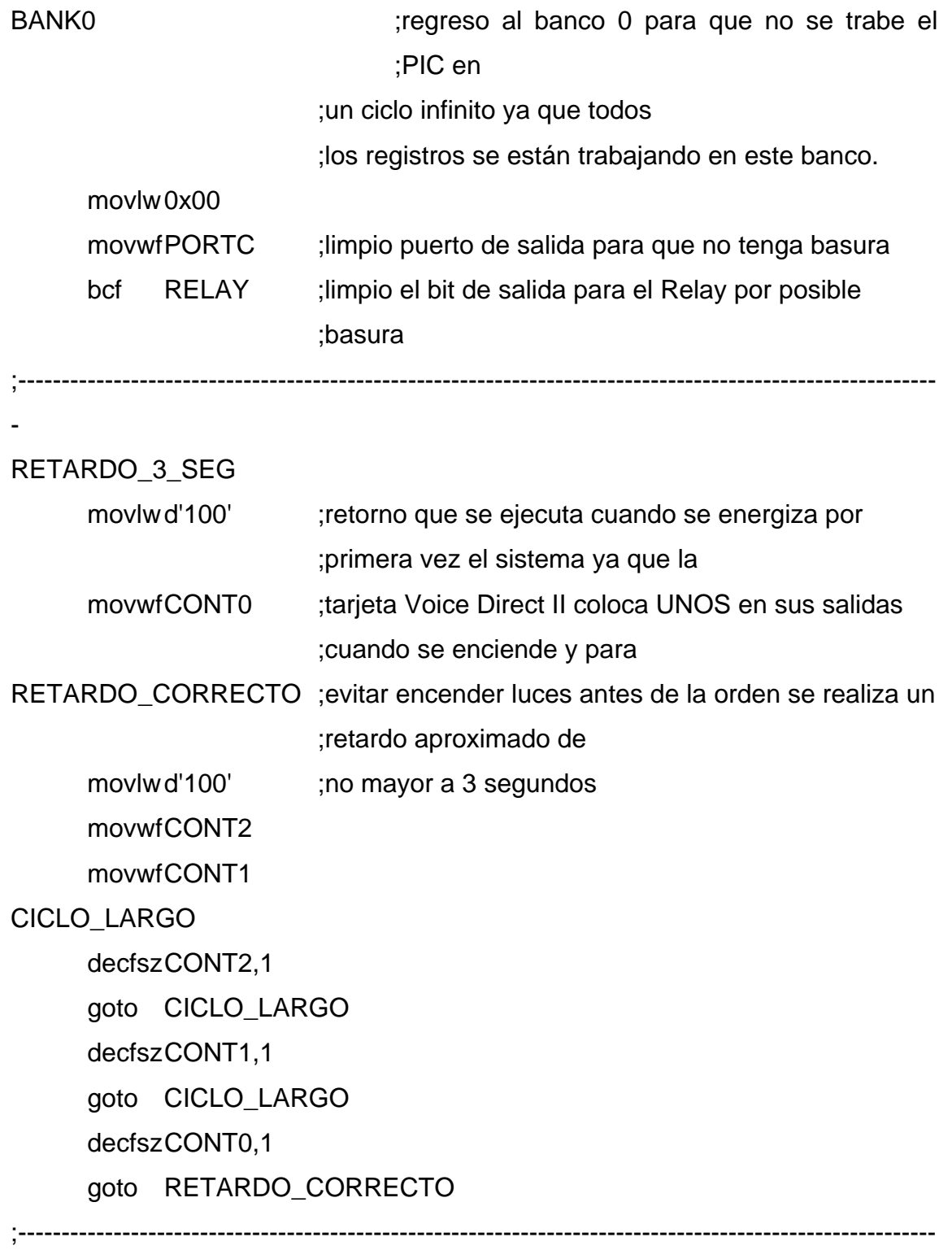

CON\_SISTEMA?
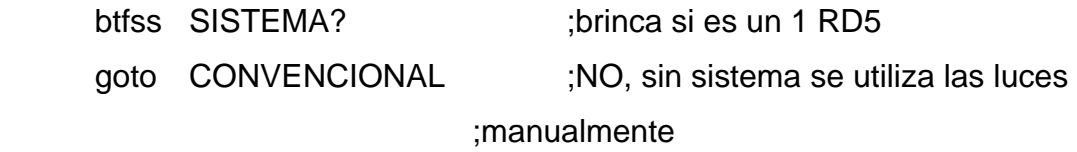

#### ;ES\_WORD\_1\_DE\_ORDEN?

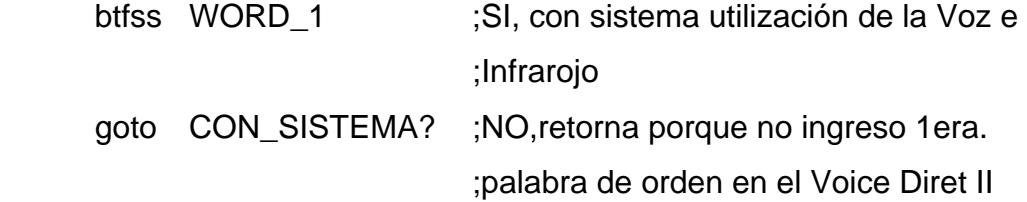

#### ;ON\_LUCES\_EN\_PORTC

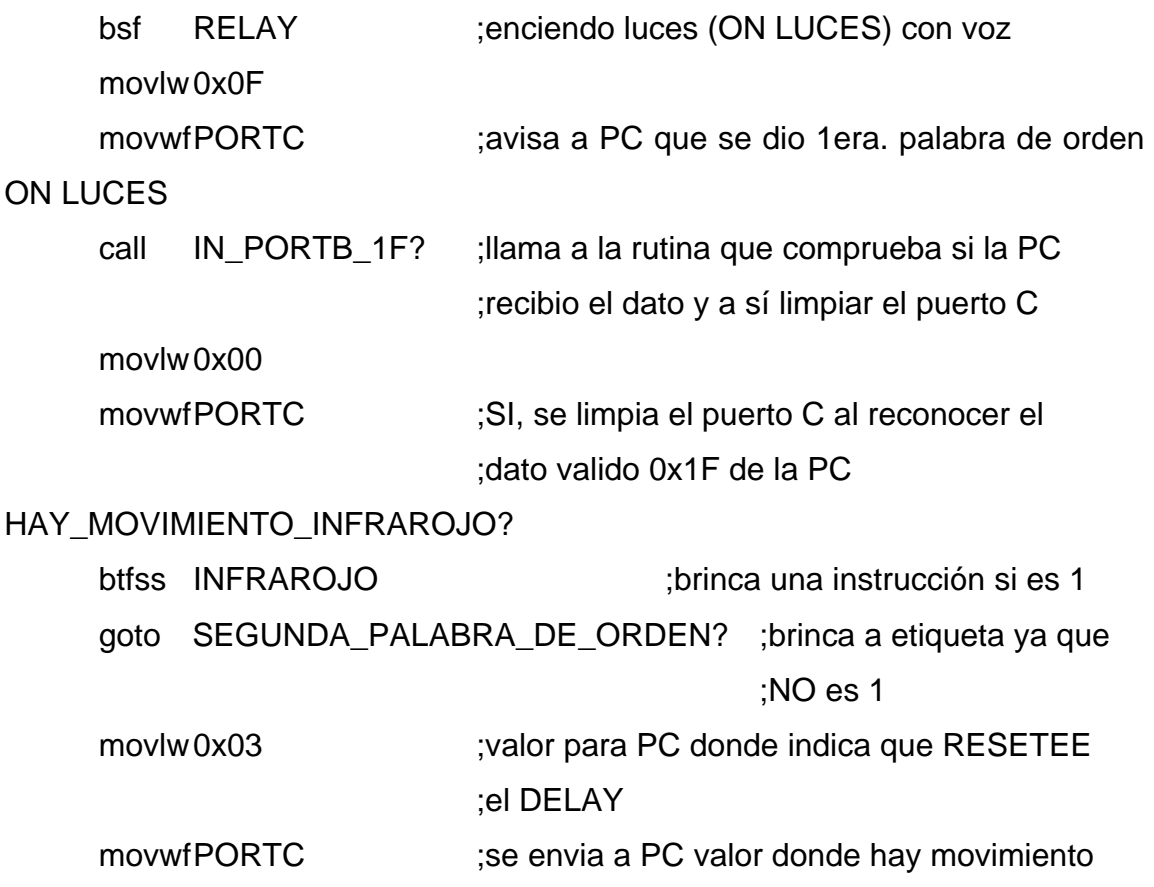

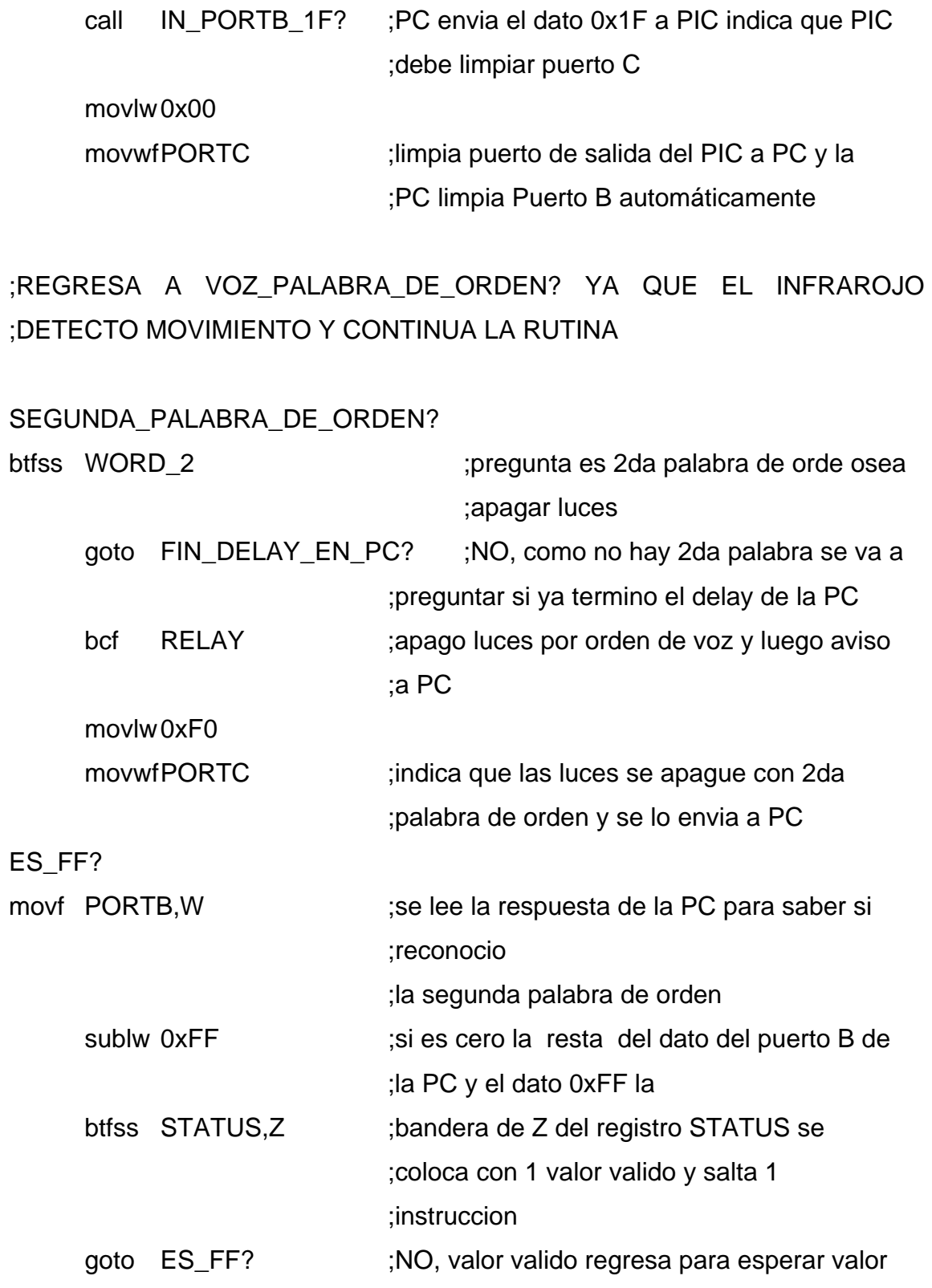

;valido de PC

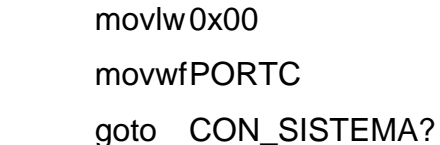

#### FIN\_DELAY\_EN\_PC?

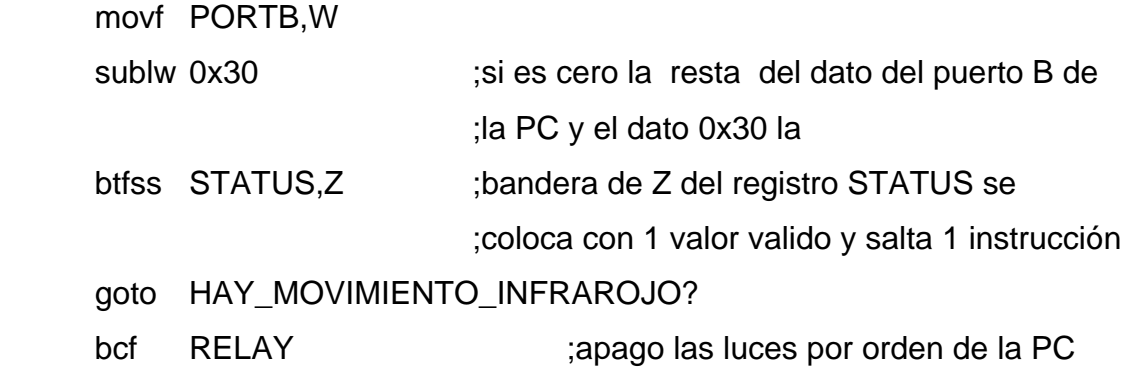

goto CON\_SISTEMA?

;----------------------------------------------------------------------------------------------------

;Rutina que guarda los datos cuando está en el sistema convencional de ;interruptor

;----------------------------------------------------------------------------------------------------

#### **CONVENCIONAL**

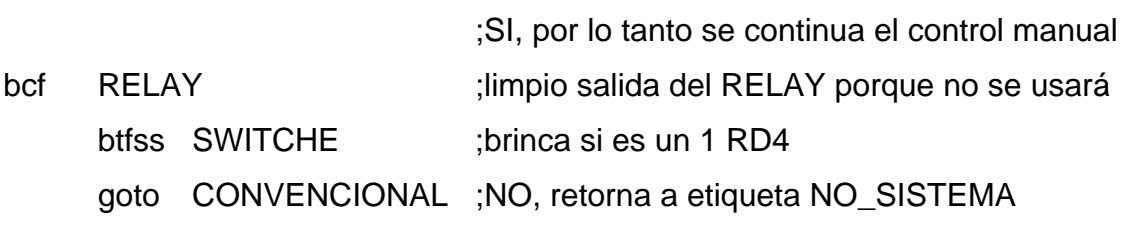

movlw 0x02

movwfPORTC ;aviso a PC que se encendieron LUCES ;(ON LUCES) con el dato 02 hex

HAY\_CERO\_EN\_BIT\_4?

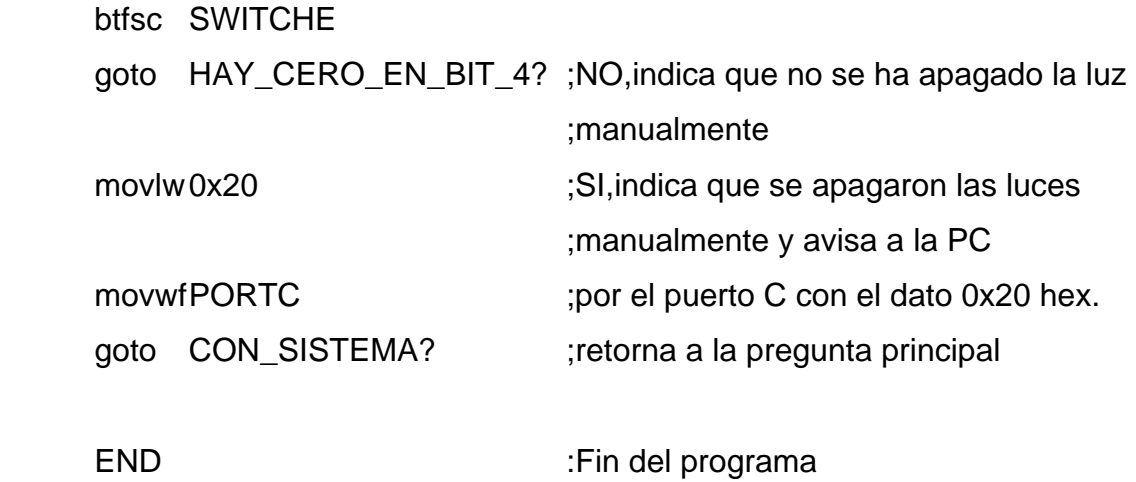

82

### 15B**APÉNDICE B**

Manual del Usuario de la aplicación

### ECONOMÍA EN EL CONSUMO ELÉCTRICO PARA ILUMINACIÓN RESIDENCIAL UTILIZANDO EL MICROCONTROLADOR PIC

# Manual del Usuario

ECONOMÍA EN EL CONSUMO ELÉCTRICO DE ILUMINACIÓN RESIDENCIAL Utilizando el microcontrolador PIC

> © Universidad de San Carlos de Guatemala Ciudad Universitaria • Guatemala Autor: Siomara Marleny Simón del Cid

# Índice

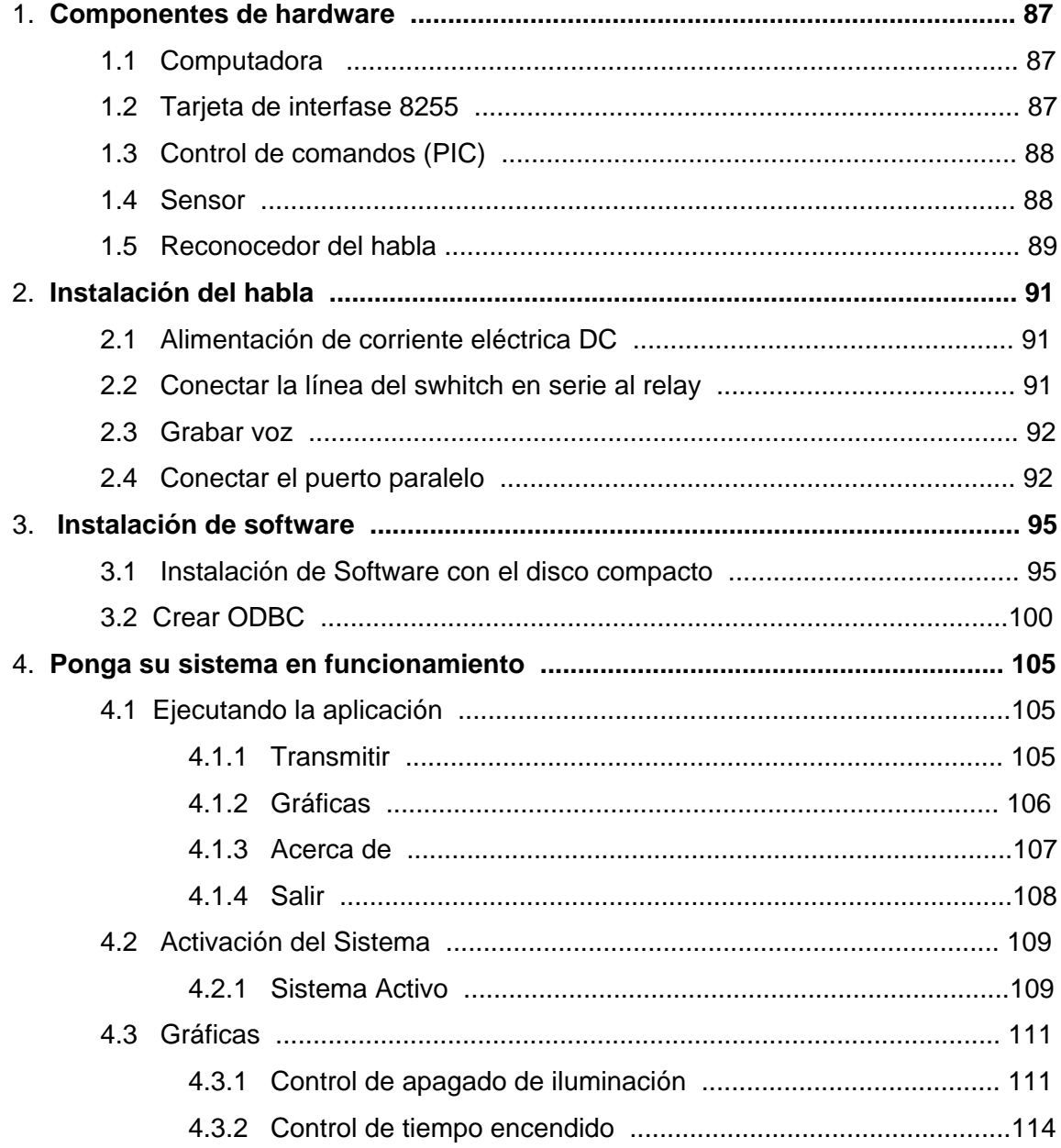

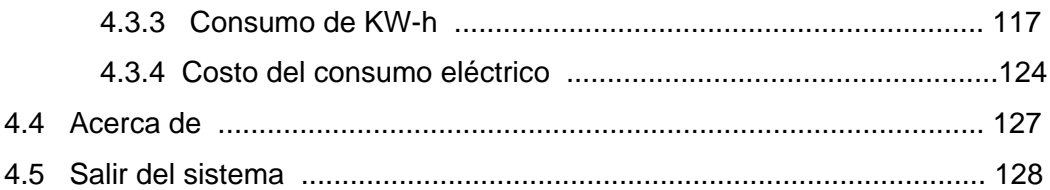

# Capítulo 1

## 1. Componentes de

### **Hardware**

#### 1.1 Computadora

Los requerimientos necesarios y mínimos, para que la aplicación pueda ejecutarse correctamente deben ser los siguientes:

#### **Software**

- *Microsoft Windows* 9x
- *Delphi* 5 o superior

#### Hardware

- Procesador Pentium o Celeron 400 MHz.
- 64 MB RAM
- 5 GB de disco duro
- 1 *Slot* ISA de 16 bits

#### 1.2 Tarjeta de interfase 8255

Es una interfaz paralelo (PPI *programmable peripheral interface*), para la familia 8086. Consta internamente de cuatro registros de 8 bits: 1 de control y tres puertos para entrada – salida. Esta además servirá para la comunicación entre el control de comandos, es decir el PIC.

Características:

- Transferencia simultánea de bits por líneas separadas.
- 3 puertos de E/S, 2 de tamaño byte y 1 de tamaño 2x4 bits con control bit a bit
- Disposición de los puertos como entradas, como salidas o bidireccionales.
- Líneas de protocolo.
- Tarjeta tipo ISA.

#### 1.3 Control de comandos (PIC)

Encargada de recibir, manipular y enviar datos a todas las áreas. De forma ordenada lleva a cabo cada decisión, de acuerdo a la instrucción proporcionada tanto por el área reconocedora de voz, sensor de movimiento, o bien por la computadora. Téngase en cuenta que esta es parte del corazón de todo el sistema, es por eso que se le recomienda tratarlo lo mas delicado posible, ya que un pequeño desperfecto puede alterar todo el funcionamiento del sistema.

#### 1.4 Sensor

La responsabilidad del sensor es el informar al control de comandos que existe algún movimiento en el área rastreada, de tal forma que la iluminación debe seguir en estado de encendido. A demás, el dispositivo esta diseñado para recibir información de una magnitud del exterior y transformarla en otra magnitud, normalmente eléctrica, que seamos capaces de cuantificar y manipular.

Características:

- Fuente de poder 110 V/AC 130V/AC
- $\bullet$  Frecuencia 50 60 Hz.
- Carga 60 WX2 (150 W Max. X2)
- Tiempo de retraso de 5 sec. 8 min. ajustable
- Distancia de detección 12 m. ajustable
- Temperatura de trabajo  $-20 40$  °C
- Consumo de energía 0.45 W
- Altura de instalación 2 4.5 m.

#### 1.5 Reconocedor del habla

Se encuentra almacenada la palabra con la voz que puede reconocer, junto con las órdenes que son solicitadas por el usuario. Luego de recibir las órdenes, esta se envía al control de comandos donde se genera una determinada secuencia de instrucciones, que son enviadas a las demás áreas.

El dispositivo que se utiliza para reconocer los comandos es el *voice direct II speech*. Este equipo posee la capacidad de grabar las palabras que indican una orden para el sistema. En el momento que se indica la orden, compara la palabra modelo en tiempo real, que se basa en una reconstrucción digital del orden de la voz.

Durante el ingreso el dispositivo estructura una plantilla que representa el único modelo legítimo individual por cada palabra específica o frase a ser reconocida. Estás plantillas son guardadas en una memoria no volátil, luego es utilizada para comparar y determinar si la palabra concuerda con la plantilla.

# Capitulo 2

# 2. Instalación del

**Hardware** 

#### 2.1 Alimentación de corriente eléctrica DC

Para el funcionamiento de los dispositivos del sistema, se debe contar con una fuente de poder DC no más de 12 voltios, este servirá para dar alimentación a la unidad de reconocedor de voz y al control de comandos.

#### Precaución:

Se recomienda poner una fuente estable de corriente, asegúrese también que no este en corto la fuente de poder.

#### 2.2 Conectar la línea del *swhitch* en serie al *relay*

Usted tendrá que encontrar la línea viva y la neutral del *switch*, esto es para que haga una extensión de esa línea viva y neutral, esto servirá para que conecte un *relay*, tenga en cuenta que la conexión del *relay* tiene que ser en SERIE.

#### 2.3 Grabar voz

Con la fuente de 9 voltios conecte el dispositivo de voz, después de realizar la respectiva conexión usted podrá gravar las órdenes para su encendido y apagado de la iluminación, a continuación se le explica como realizar la grabación:

- 1. Oprima S1 y S2 al mismo tiempo para borrar la memoria.
- 2. Oprima S3 para guardar la palabra de reconocimiento, aquí el dispositivo le dirá que diga la primera palabra y luego que la repita. Esta palabra no es una orden, sino es para activar el dispositivo para recibir la orden.
- 3. Oprima S1 para que guarde la primera orden, luego le dirá que la repita y usted tiene que repetir, así sucesivamente oprimiendo el botón S1. Este dispositivo solo puede guardar quince palabras u ordenes.
- 4. Luego de haber guardado todas las órdenes oprima el botón S2 para que quede en constante escucha, o sea esperando la palabra de acción.

#### 2.4 Conectar el puerto paralelo

Se debe contar con un cable paralelo de 25 pines, este lo tiene que conectar tanto a la computadora como al modulo de control de comandos, esto es para tener conectada la interfase PC y hardware.

38B*Desactivar el sistema y pasar al modo convencional* 

En este momento se desea desactivar la función de sistema automático para que entre el mecanismo del funcionamiento habitual, para realizar esto, se deben presionar unos pequeños botones blancos en una caja roja (*switch*), oprima el botón numero uno, y listo ya esta en sistema convencional, ahora puede encender la iluminación de forma normal.

#### 39B*Activar el sistema*

En este caso se debe, tener encendida la iluminación de forma convencional, luego oprima el botón numero uno, que se encuentra en una caja roja (*switch*), después de este paso, apague la luz de forma convencional o normal, listo quedo activado el sistema para el ahorro de energía eléctrica.

# Capítulo 3

## 3. Instalación del

**Software** 

- 3.1 Instalación del Software con el disco compacto
	- 1. Inserte el disco CD en su dispositivo CD-ROM.
	- 2. Cuando usted inserte el disco compacto en el dispositivo CD-ROM automáticamente se desplegara una ventana de instalación.
	- 3. La pantalla tendrá tres botones, *About, Next* y *Cancel*, ver figura 1, por favor siga las indicaciones.

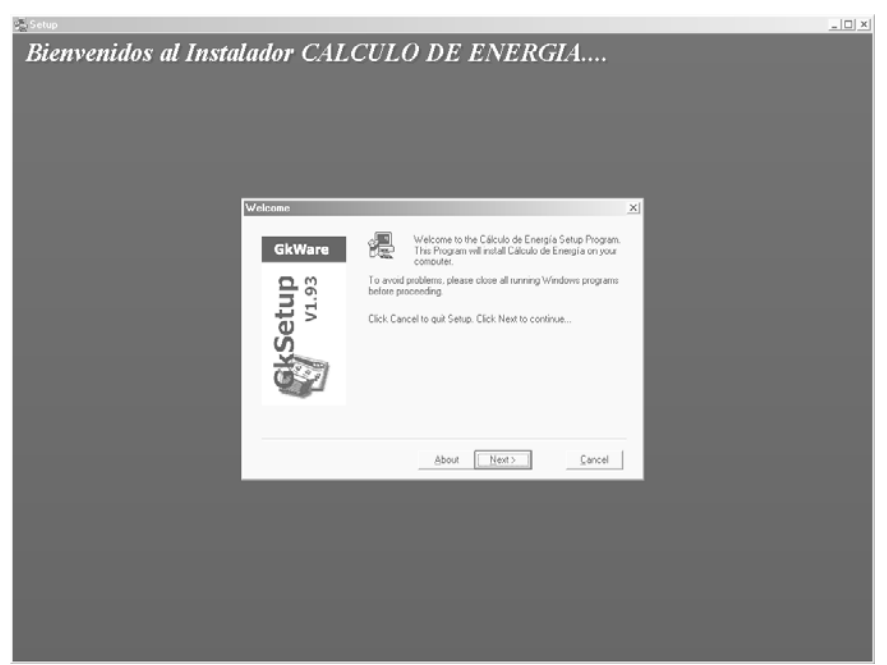

Figura 1. Pantalla de bienvenida

El botón *About* tiene la información de la compañía que creo el programa que permite hacer instaladores.

El botón *Next* sirve para proseguir la instalación.

El botón *Cancel* se utiliza para detener la instalación, en este caso le aparece otra ventana, en donde se muestran dos botones *Back* y *Exit Setup*, ver figura 2:

El Botón *Back* regresa a la ventana anterior, es decir a la ventana principal de la instalación.

El Botón *Exit Setup* este ejecuta la salida de la instalación.

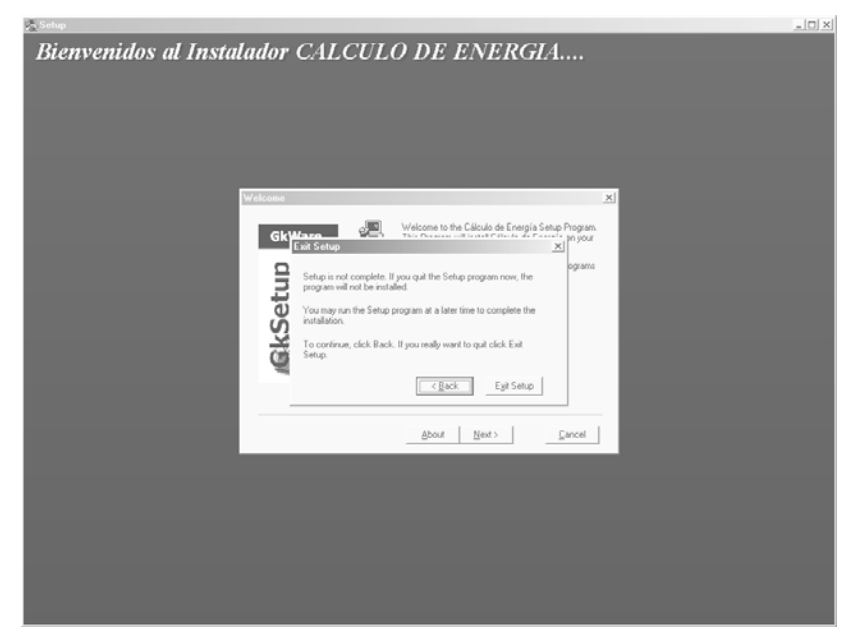

Figura 2. Pantalla de instalación al presionar el botón cancel.

Si usted esta trabajado sobre sistemas operativos *Microsoft Windows*  versiones 95/98/ME/2000/XP, por favor oprima el botón *Next,* y así seguir la guía de instrucciones que le ayudaran a instalar la aplicación de forma correcta.

1. Luego de haber presionado la tecla *Next* saldrá el mensaje de la licencia, para poder continuar usted tendrá que bajar la barra para así permitir continuar con la instalación presionando la tecla *Next.*

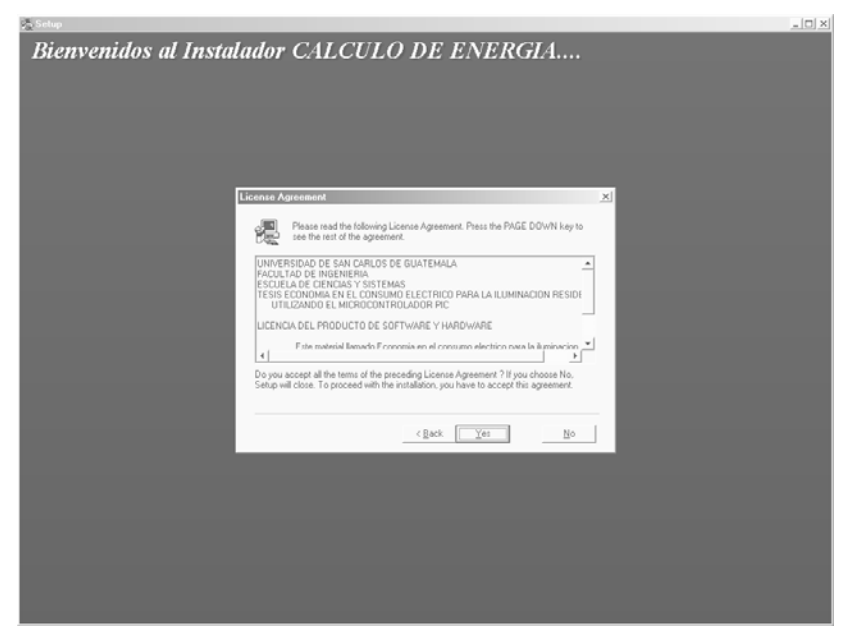

Figura 3. Pantalla de licenciamiento de la aplicación.

2. En este paso se solicita que ingrese el nombre del usuario, y aunque automáticamente extrae el nombre del usuario de la computadora en donde se instala, tiene opción a cambiarlo si así lo desea, de lo contrario oprima el botón *Next*.

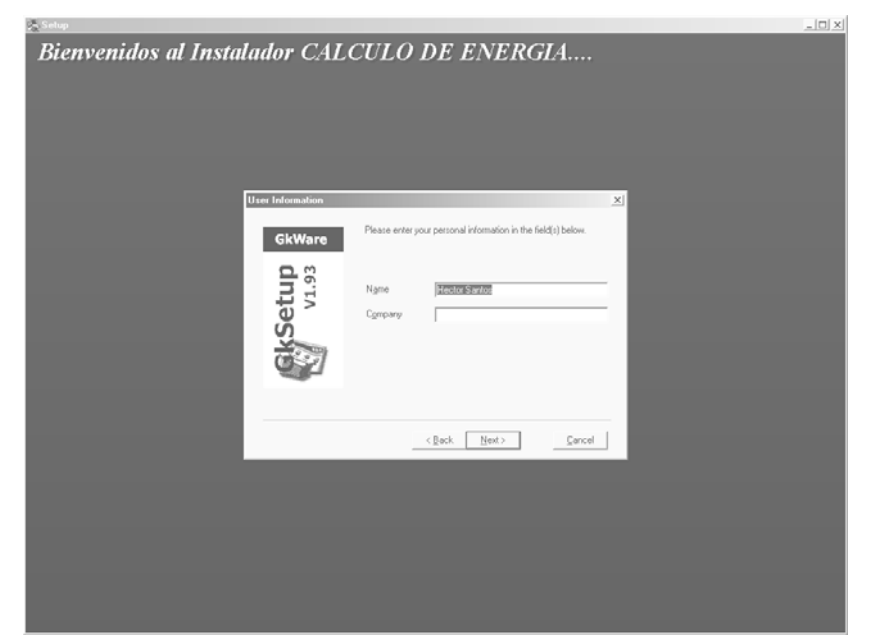

Figura 4. Pantalla de ingreso de datos del usuario.

3. En este paso, se le indica donde instalar el software, por defecto lo instala en archivos de programa, pero se tiene la opción de poder cambiar la dirección de instalación. Si desea cambiar el folder de instalación presione el botón *browse*, siga las instrucciones. Al tener creada la carpeta destino oprima el botón *Next*, para seguir con la instalación. Se le recomienda tener presente los cambios realizados, recordando con exactitud la nueva dirección que se ingreso.

Figura 5. Pantalla para elegir la dirección, de la instalación de la aplicación.

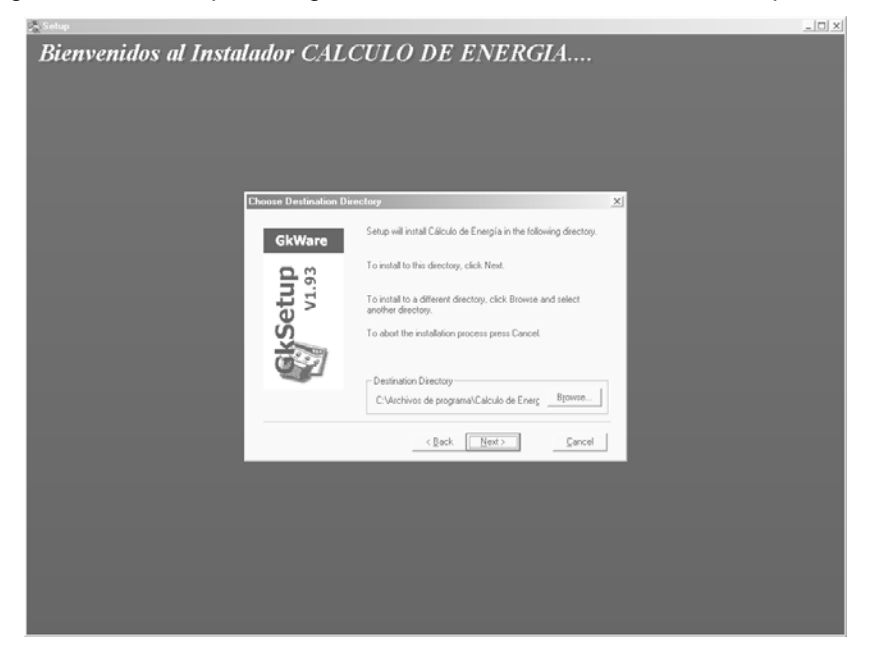

4. Luego de haber instalado el software, debe configurar el origen de datos ODBC, para un funcionamiento correcto de la aplicación.

#### 3.2 Crear ODBC

1. Se debe tener en cuenta, el sistema operativo instalado en la computadora, debido a que los pasos para llegar a la opción de orígenes de datos (ODBC), son distintos. Ingrese a la opción de configuración, luego a panel de control y por ultimo buscar el icono de fuentes de datos ODBC (32 bits).

Figura 6. Pantalla de configuración del Administrador de orígenes de datos ODBC.

|                                                                            |                                                                                                    | Agregar                                                                                                    |
|----------------------------------------------------------------------------|----------------------------------------------------------------------------------------------------|----------------------------------------------------------------------------------------------------|
|                                                                            |                                                                                                    | Quitar                                                                                                    |
|                                                                            |                                                                                                    | Configurar                                                                                                    |
|                                                                            |                                                                                                    |                                                                                                    |
|                                                                            |                                                                                                    |                                                                                                    |
|                                                                            |                                                                                                    |                                                                                                    |
|                                                                            |                                                                                                    |                                                                                                    |
|                                                                            |                                                                                                    |                                                                                                    |
|                                                                            |                                                                                                    |                                                                                                    |
|                                                                            |                                                                                                    |                                                                                                    |
|                                                                            |                                                                                                    |                                                                                                    |
| MS Access 97 Database<br>Tablas de Visual FoxPro<br>Visual FoxPro Database | Controlador<br>Microsoft dBase Driver [*.dbf]<br>Microsoft Excel Driver [*.xls]<br>Microsoft Visual EnxPro Driver<br>Microsoft Visual FoxPro Driver<br>Microsoft Visual FoxPro Driver | Microsoft dBase VFP Driver (*.dbf)<br>Microsoft Access Driver [*.mdb]<br>Microsoft FoxPro VFP Driver (*.dbf)<br>Microsoft Access Driver [*.mdb]<br>Microsoft Access Driver [*.mdb]<br>Un Origen de datos de usuario ODBC almacena información de conexión<br>al proveedor de datos indicado. Un Origen de datos de usuario sólo es |

2. Siguiente paso oprima el botón de agregar, le solicitará el nombre del controlador de base de datos. Elija *Microsoft Access Driver* (\*mdb), luego oprime el botón de finalizar.

Figura 7. Pantalla para la creación del origen de datos.

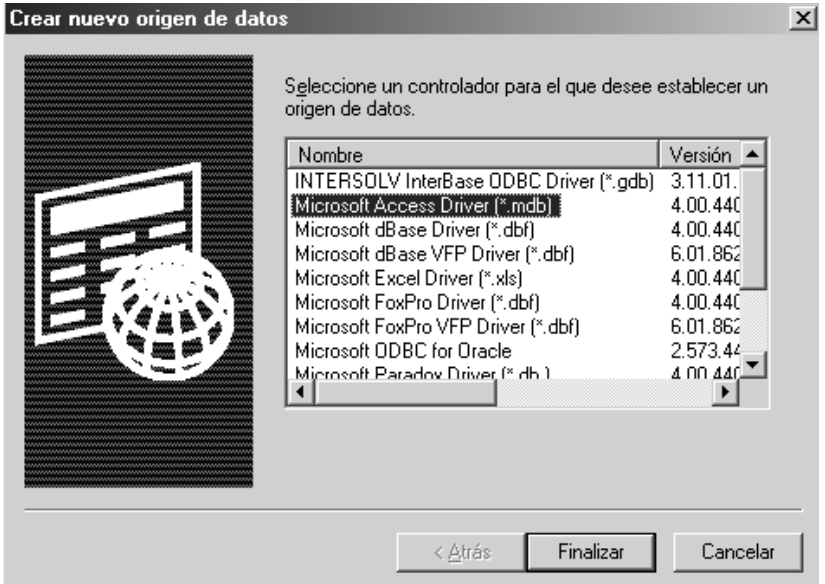

3. En este momento, le aparece una ventana solicitando un nombre de origen de datos, usted escribe "Electrica", debido a que el proyecto esta ejecutándose bajo ese nombre.

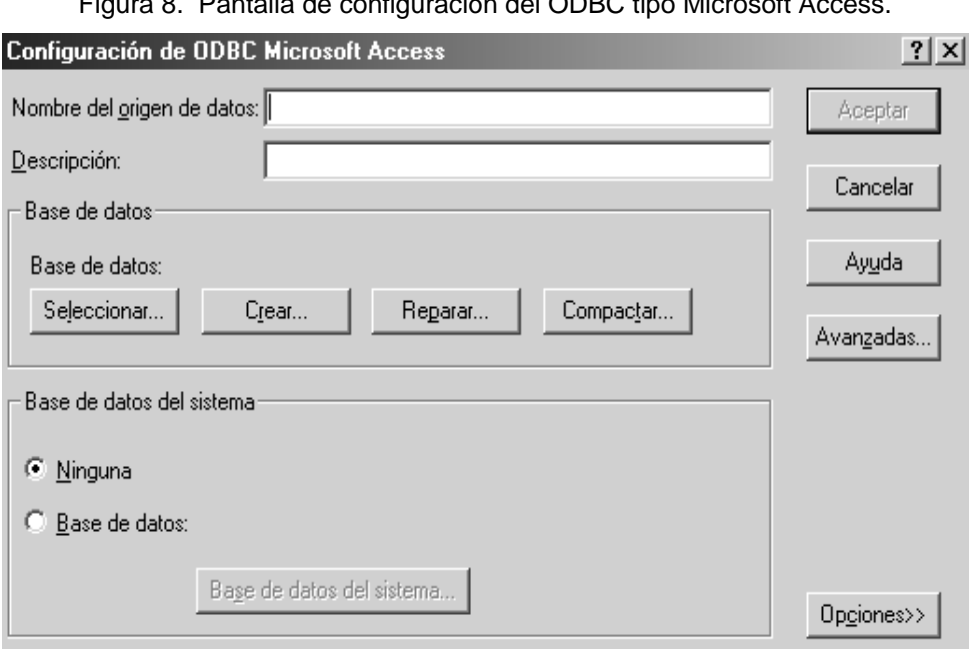

Figura 8. Pantalla de configuración del ODBC tipo Microsoft Access.

4. Luego oprima el botón seleccionar y le aparecerá un pequeño *Explorer*, busque del lado derecho en el cuadro directorios, en archivos de programa en la carpeta "Calculo de Energia", donde encontrará la base de datos llamada "Electrica.mdb", si en algún momento hizo algún cambio de dirección, es decir que la guardo en otra carpeta, por favor verifique y realice los cambios.

Figura 9. Pantalla donde se realiza, la selección de la base de datos.

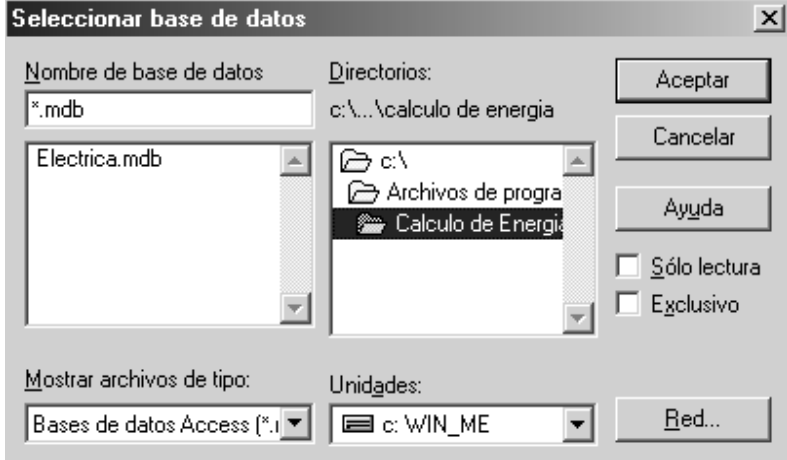

5. Después oprima el botón Aceptar en la ventana seleccionar base de datos (figura 9), esto hace que se cierre la ventana y le regresa a otra ventana (figura 8), en ese momento oprima el botón aceptar de esta ventana, que lo regresa a la ventana inicial (figura 6). Oprima aceptar nuevamente y listo, ya puede ejecutar el programa.

# Capitulo 4

# 4. Ponga su sistema

en funcionamiento

#### 4.1 Ejecutando la aplicación

La aplicación es versátil, sencilla y fácil de manejar, al momento de iniciar podrá observar las opciones directas y puntales, según se visualizó la aplicación del sistema.

#### 4.1.1 Transmitir

Consiste en el arranque del sistema, es decir activar el hardware y sincronizarlo con el software. Iniciando el ingreso de información a la base de datos, para luego transformar la información en la aplicación, y así poder utilizarlos en las opciones que posee el programa. Para llegar a esta opción haga clic en la barra de tareas, luego presione "Transmitir" y visualizará el submenú "Sistema Activo", ver figura 10.

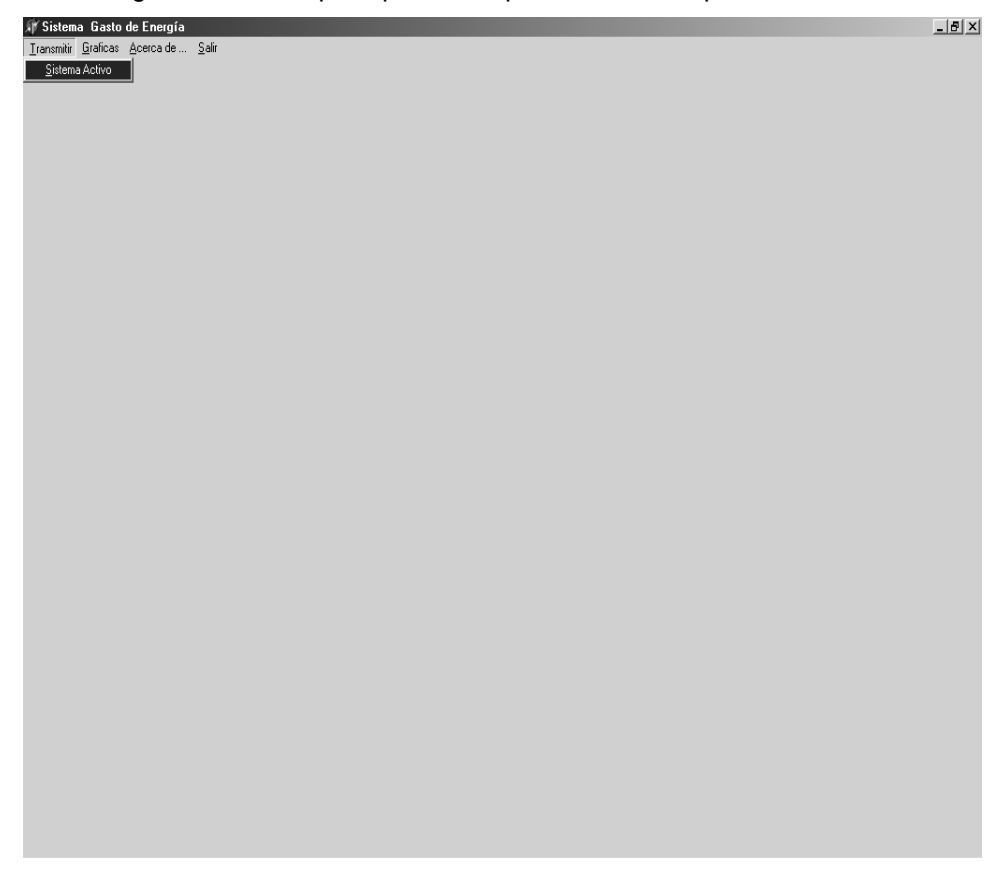

Figura 10. Menú principal de la aplicación, en la opción transmitir

#### 4.1.2 Gráficas

Aquí encontrara todas las opciones de gráficas, que proporcionan información cualitativa y cuantitativa. Puede seleccionar la que mejor llene sus expectativas. Para encontrar esta opción haga clic en la barra de tareas en donde dice "Gráficas" y visualizará un submenú indicando opciones más precisas, por ejemplo consumos de energía eléctrica, tiempo y costo, ver figura 11.

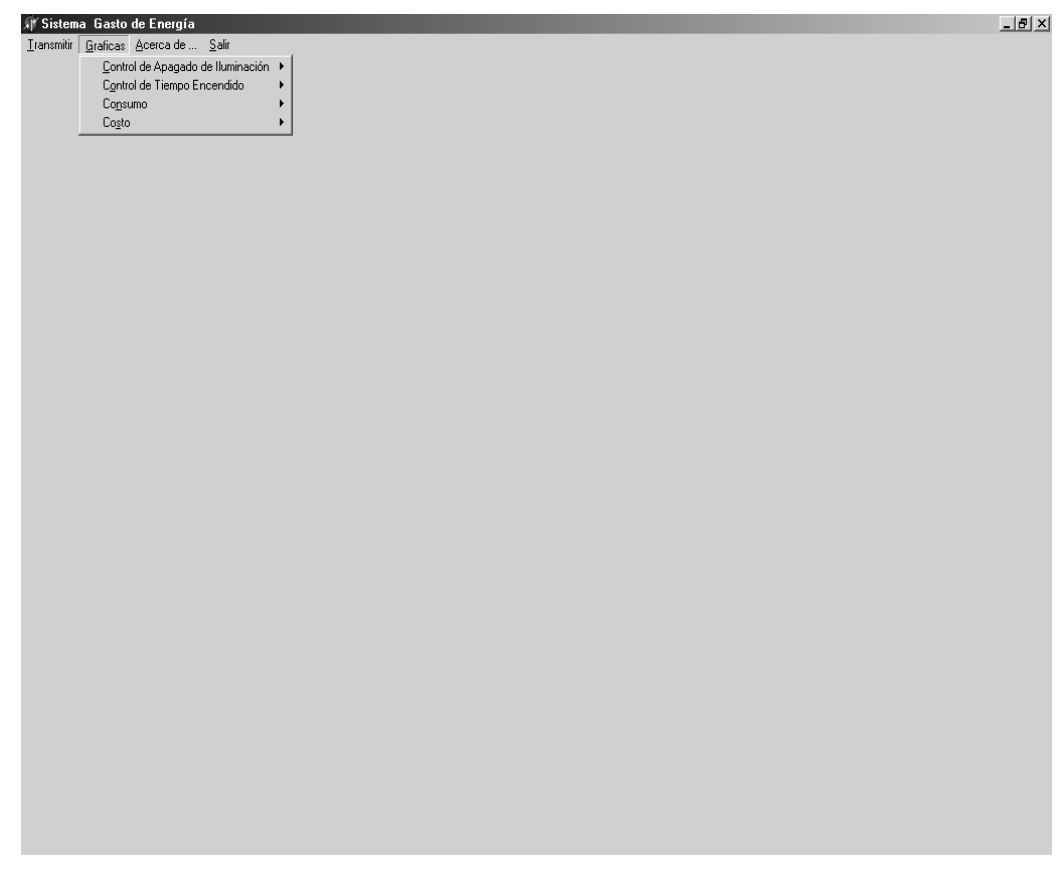

Figura 11. Pantalla principal, selección de la opción de gráficas.

#### 4.1.3 Acerca de

En esta sección, se encuentra la información del autor y de la aplicación, para llegar a esta opción haga clic en la barra de tareas en donde dice "Acerca de…" ver figura 12.

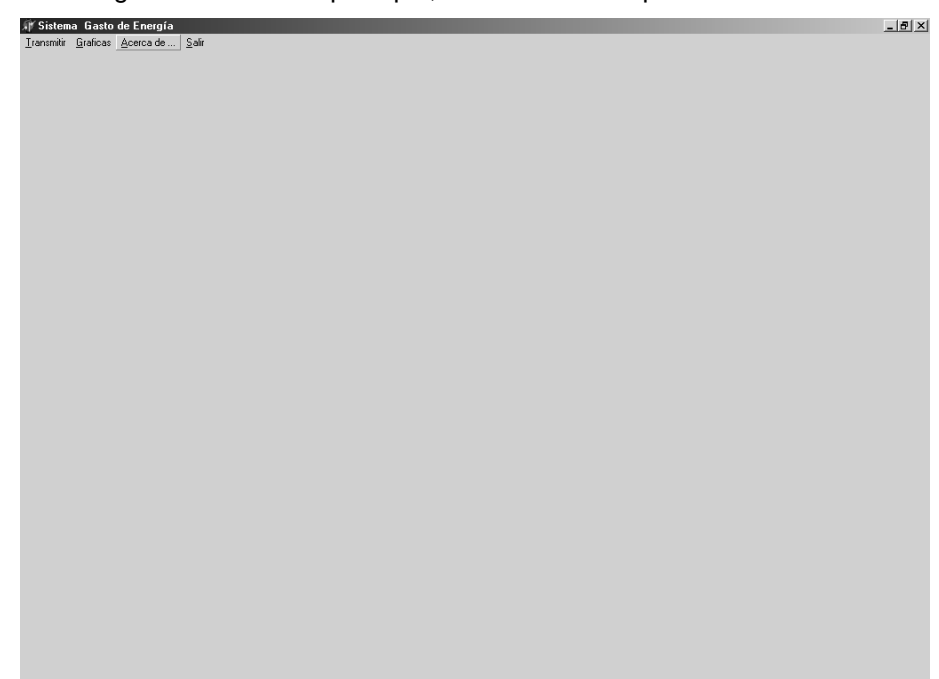

Figura 12. Pantalla principal, selección de la opción Acerca de….

4.1.4 Salir

En esta opción se encuentra la finalización de la aplicación, ver figura 13.

Figura 13. Pantalla principal, selección de la opción Salir.

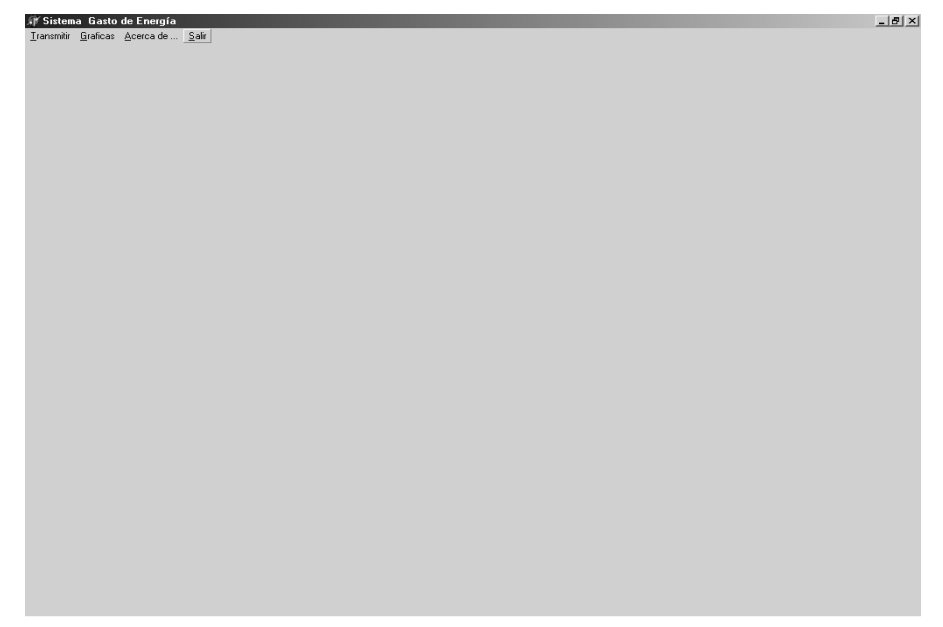

#### 4.2 Activación del Sistema

#### 4.2.1 Sistema Activo

En este Submenú encontraremos la activación del sistema completo, aquí es donde se pone en funcionamiento y armonía el hardware con el software, al interactuar los dispositivos electrónicos con el programa en la computadora se inicia el intercambio de información y almacenamiento de la misma en la base de datos, la cual será utilizada más adelante en otras opciones. Para darle inicio debemos hacer clic en el submenú "Sistema Activo", que nos permite ver la siguiente pantalla, ver figura 14.

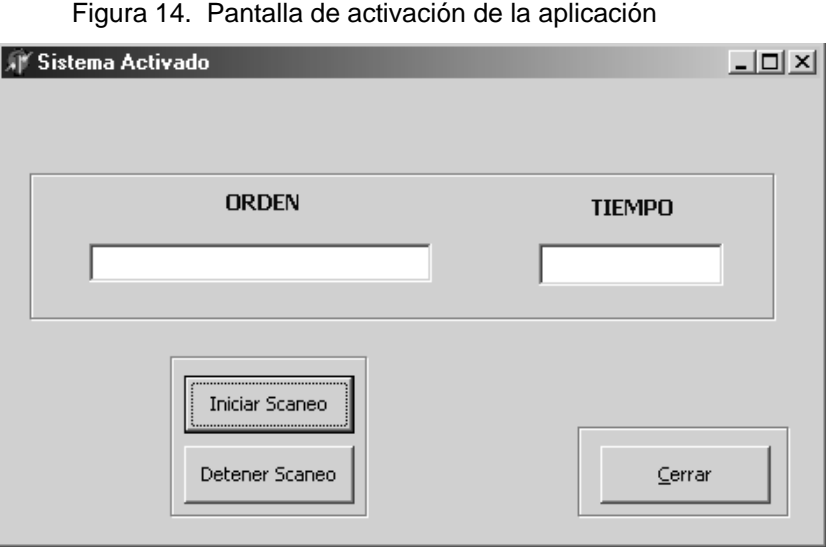

En esta pantalla se visualizan dos cajas de texto, las cuales sirven para informar lo que esta sucediendo en el sistema. En la caja de texto "ORDEN", es donde se le informa que mandato se esta ejecutando, dentro de las cuales tenemos:

- **Encendido**
- Infrarrojo
- Apagar
- Encendido convencional
- Apagado convencional
- Apagado por PC

Encendido: texto que se despliega cuando la orden que se activo en el sistema es por la voz humana.

Infrarrojo: texto que aparecerá cuando el sensor detecte un movimiento de un ser humano, el cual reinicia el tiempo de iluminación nuevamente.

Apagar: texto que se despliega cuando la orden que se registra en el sistema es activada por voz, y la es de apagar la iluminación del ambiente.

Encendido convencional: texto que se despliega cuando no esta funcionando el sistema, es decir modo normal.

Apagado convencional: texto que se despliega cuando se apaga la iluminación con el *switch* normal.

Apagado por PC: texto que se despliega cuando al terminar el tiempo calculado prudencialmente, el sistema envía la orden de apagar automáticamente la iluminación.

La caja de texto "TIEMPO" funciona cuando el infrarrojo esta activo, es decir sistema en funcionamiento, se podrá visualizar un contador, que se incrementa, el cual indica que el tiempo esta corriendo, debido a que el infrarrojo no a detectado movimiento, luego de contar hasta 2 minutos, de lo contrario al llegar a 2 minutos se realiza el apagado por PC.

Existen tres botones más, botón iniciar scaneo, botón detener scaneo y botón cerrar:

**Iniciar Scaneo**  : Botón que realiza el inicio o activación del sistema, es en este preciso momento cuando entra el funcionamiento del sistema para el ahorro de energía eléctrica.

Detener Scaneo : Botón que detiene el ingreso de datos, y los dispositivos electrónicos del sistema.

Cerrar : Botón que cierra la ventana de esta opción de la aplicación, este botón se recomienda usarlo cuando ya no desea realizar ninguna operación con el sistema.

4.3 Gráficas

4.3.1 Control de apagado de iluminación

En esta Gráfica mostramos la cantidad de veces que se uso el sistema de apagado automático por PC o por voz, lo verá representado por un grafico de *pie* y este le indicara por medio de porcentaje la cantidad de forma de apagado.

Para entrar a realizar el gráfico haga clic en la barra de tareas donde dice "GRÁFICAS" luego aparecerá un submenú "CONTROL DE APAGADO DE ILUNINACIÓN" y por ultimo otro submenú que dice "SISTEMA Vrs. CONVENCIONAL", ver figura 15.

Figura 15. Pantalla principal, selección de grafica Sistema vrs. Convencional

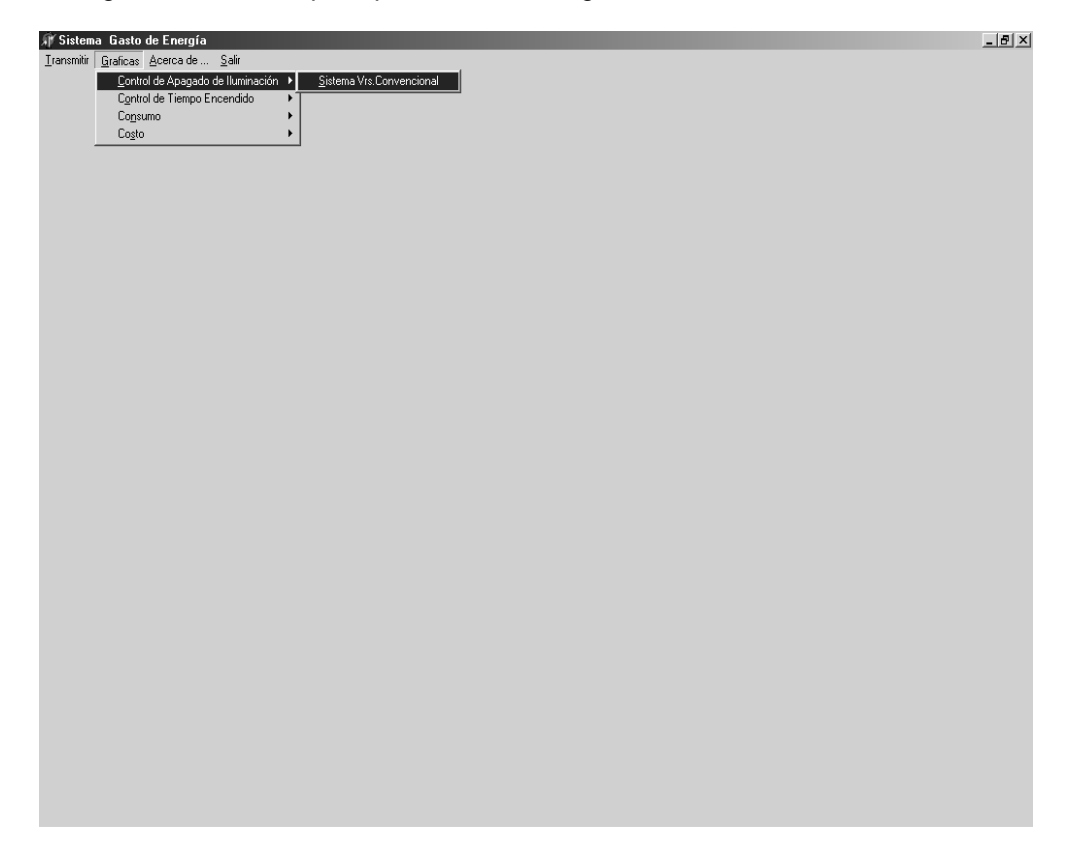

Para visualizar la gráfica, primero se deben ingresar los datos solicitados, como lo es la fecha de inicio y la fecha final que desea visualizar en la gráfica, tenga en cuenta que el resultado es la totalización de todos los días que hay entre la fecha inicio y la final, cuando ingrese la fecha tome en cuenta que se están incluyendo los extremos, por ejemplo:

Si usted ingresa como fecha inicio 6/2/2004 y como fecha fin 12/5/2004, empezara con la fecha 6/2/2004, 7/2/2004,....,11/5/2004, 12/5/2004.

Para el ingreso de las fechas, vera en la parte superior dos cajas con el texto de la fecha actual, haga clic en una de ellas, ya sea fecha inicio o fecha fin y observe que le aparece un calendario, elija la fecha deseada, haciendo clic sobre el numero del día deseado. Si desea cambiar el mes, en los extremos superiores vera dos flechas, izquierdo es para decrementar y el derecho es para aumentar el mes, ver figura 16.

Figura 16. Pantalla de ingreso de fechas, generación de grafica Sistema Vrs. Convencional.

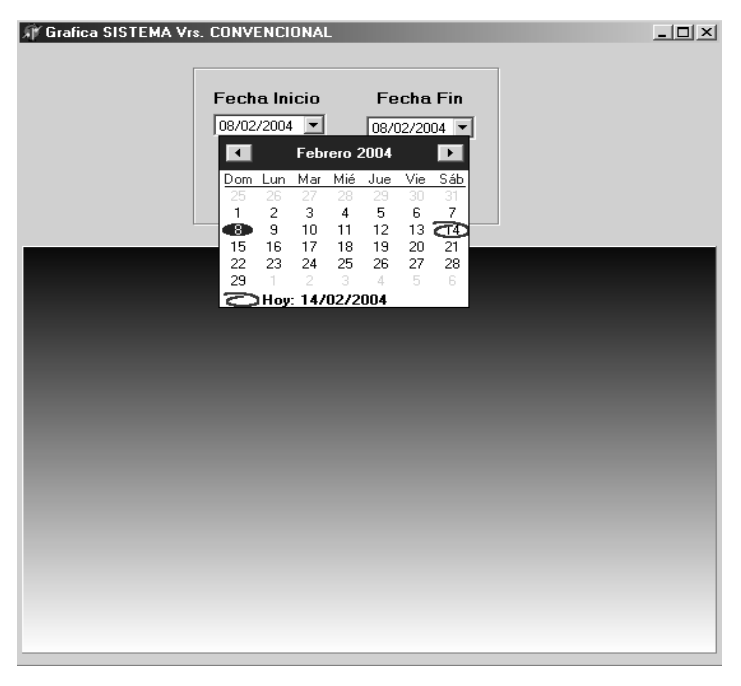

Luego de haber ingresado ambas fechas vera dos botones:

**Aceptar**  : Este hará que la gráfica se ejecute y que aparezca, según el rango de fechas que usted coloco anteriormente. Usted podrá ver una grafica parecida a esta, ver figura 17.

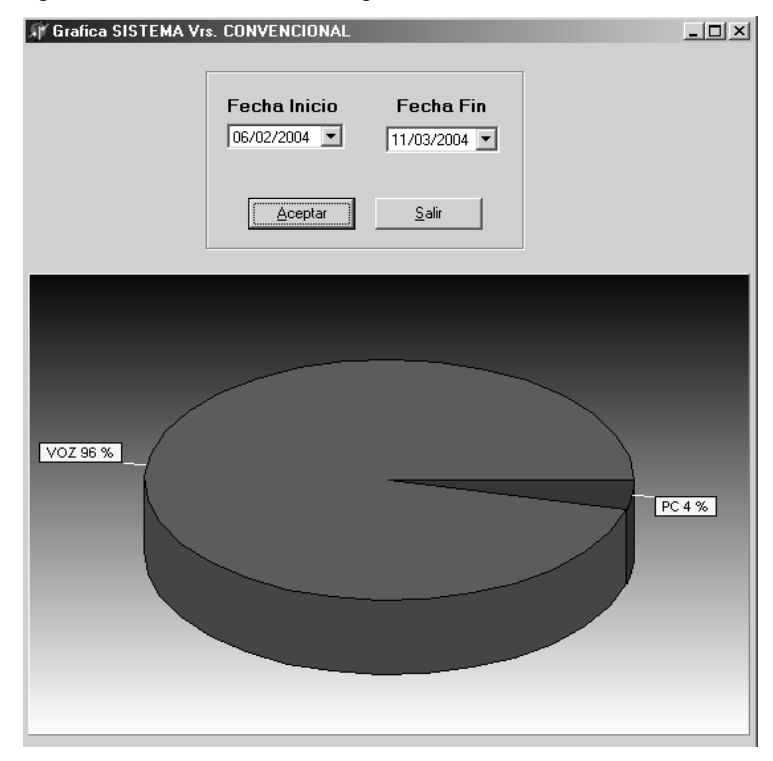

Figura 17. Generación de la grafica Sistema Vrs. Convencional

El color verde (96%), indica el porcentaje de apagado por voz y el rojo (4%), es el apagado por PC.

 $S$ alir : Botón que realiza la acción de abandonar la ventana de la grafica.

#### 4.3.2 Control de tiempo encendido

Esta gráfica explica la cantidad de tiempo que estuvo encendida la iluminación durante el día, esta representado por una gráfica de línea.

Para entrar a realizar el gráfico haga clic en la barra de tareas donde dice "GRÁFICAS" luego aparecerá un submenú "CONTROL DE
TIEMPO ENCENDIDO" y por ultimo otro submenú que dice "DÍA Vrs. TIEMPO", ver figura 18.

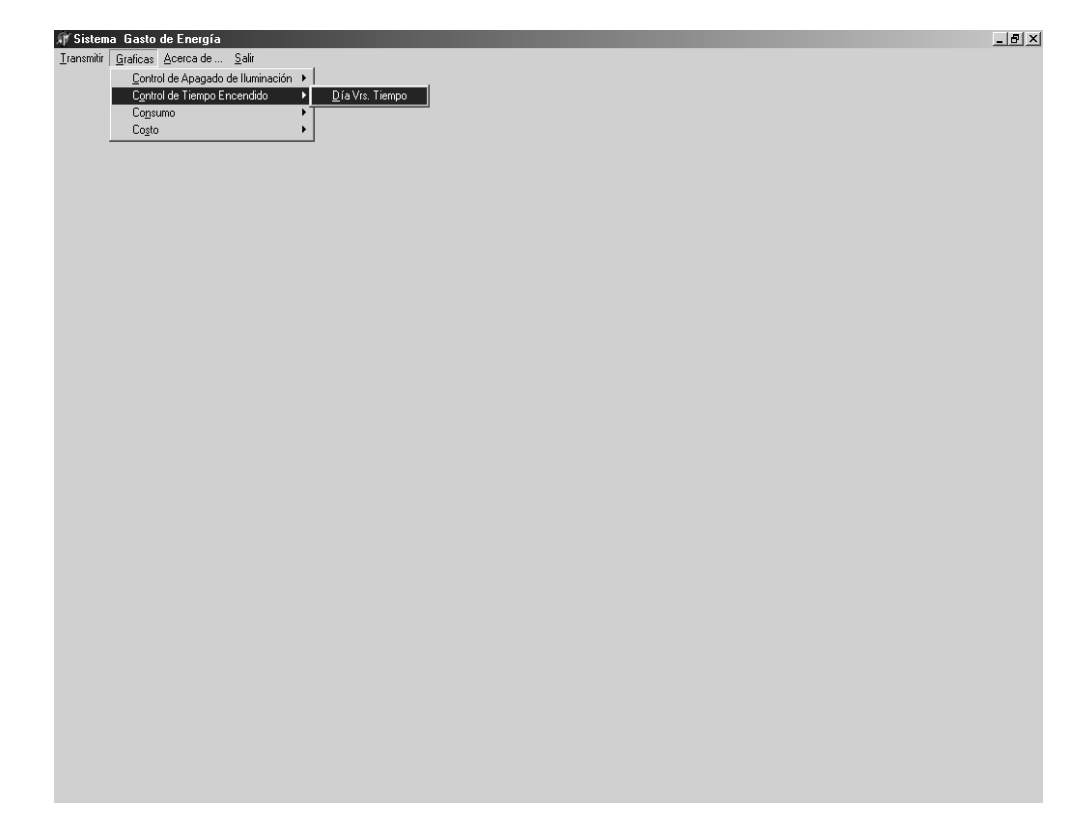

Figura 18. Pantalla principal, selección de gráfica Día Vrs. Tiempo

Para ver la gráfica, primero tiene que ingresar la fecha de inicio y la fecha final que desea visualizar en la gráfica.

Para ingresar las fechas, en la parte superior tiene dos cajas que tienen la fecha del día, haga clic en una de ella (fecha inicio ó fecha fin), le aparece un calendario, elija la fecha deseada haciendo clic sobre el día deseado. Si desea cambiar el mes, en los extremos superiores vera dos flechas, izquierdo es para decrementar y el derecho es para aumentar el mes, ver figura 19.

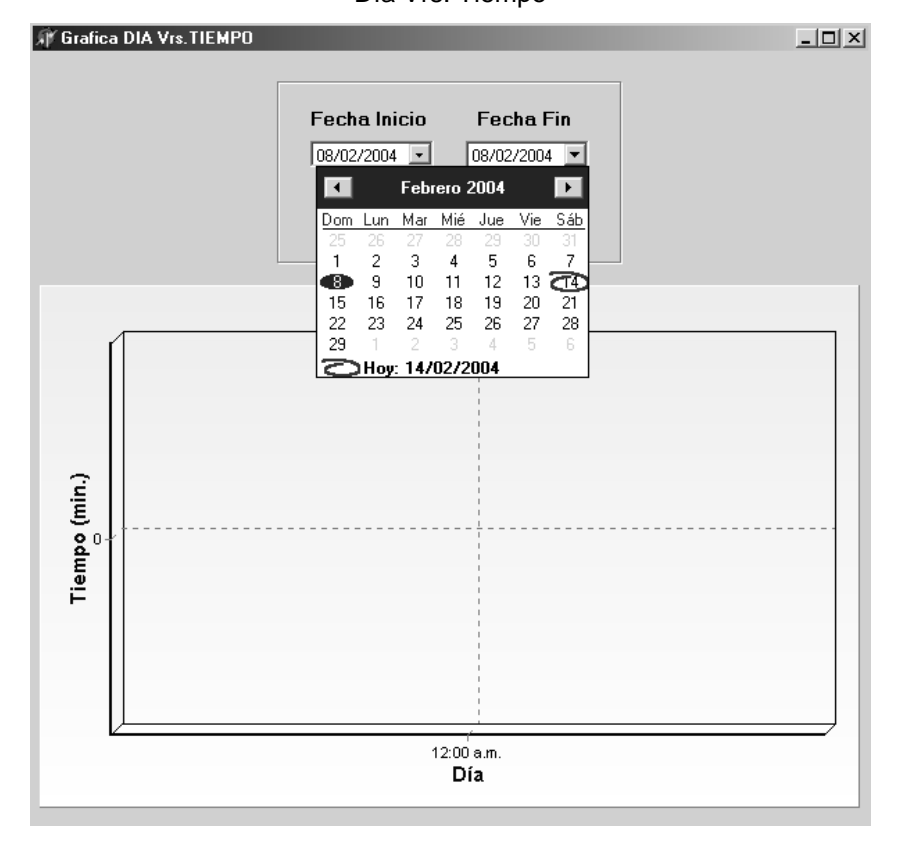

Figura 19. Pantalla de ingreso de fechas, generación de grafica Día Vrs. Tiempo

Luego de haber ingresado ambas fechas vera dos botones:

Aceptar : realiza los cálculos y realiza la representación gráfica, según el rango de fechas ingresadas con anterioridad. Podrá observar una grafica parecida a esta, ver figura 20.

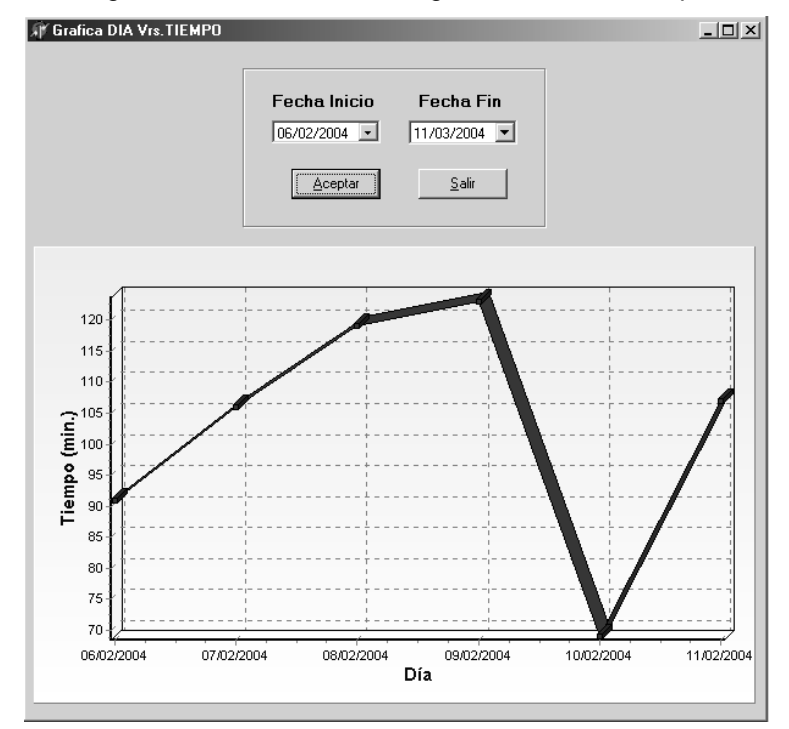

Figura 20. Generación de la grafica Día Vrs. Tiempo

<u>S</u>alir : Botón que realiza la acción de abandonar la ventana de la grafica.

#### 4.3.3 Consumo de KW-h

Esta gráfica explica sobre el consumo de *Kilo Watt* hora que estamos consumiendo en el área, aquí tendremos dos opciones, puede elegir por día o por mes.

Para entrar a realizar el gráfico haga clic en la barra de tareas en "GRAFICAS" luego aparecerá un submenú "CONSUMO" y por ultimo otro submenú que dice "KWH Vrs. DIA ó KWH Vrs. MES", ver figura 21.

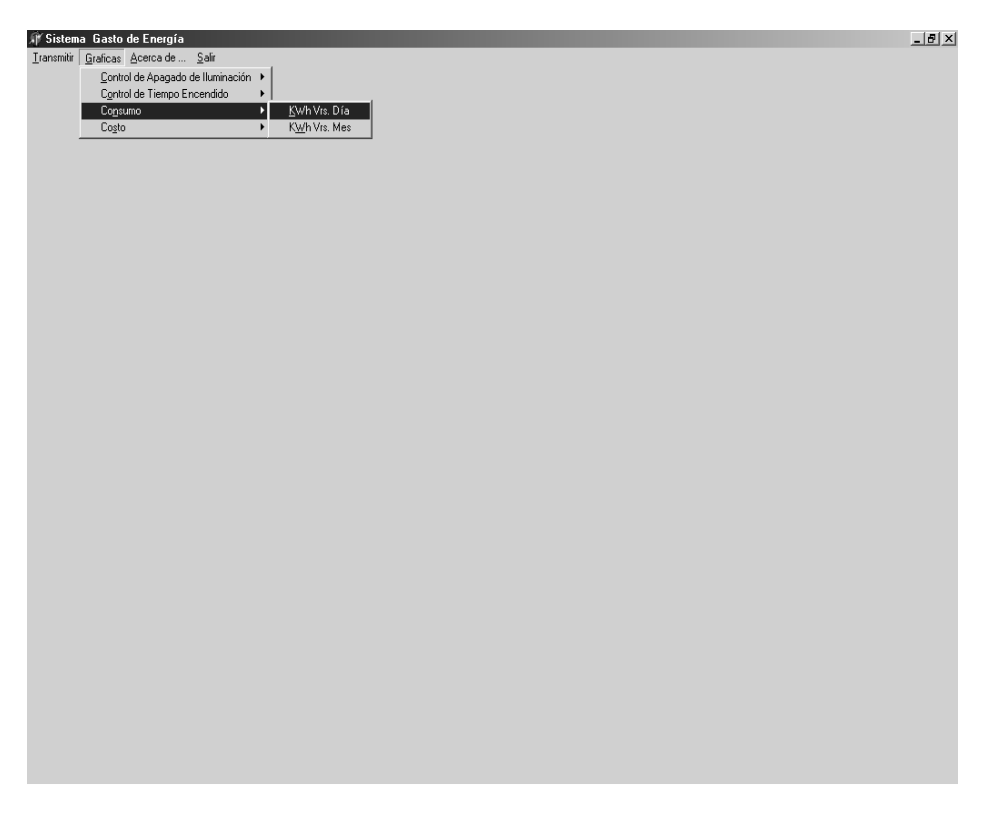

Figura 21. Pantalla principal, selección de gráficas por consumo

**GRAFICA KWh Vrs. DIA** 

Para visualizar la gráfica, primero tiene que ingresar la fecha de inicio, la fecha final y los *watt's* consumidos, los cuales son datos que permiten realizar los cálculos que permiten visualizar la gráfica. Tenga en cuenta cantidad de *watt`s*, ya que influye donde esta colocado el sistema.

Para el ingreso de las fechas, vera en la parte superior dos cajas con el texto de la fecha actual, haga clic en una de ellas, ya sea fecha inicio o fecha fin y observe que le aparece un calendario, elija la fecha deseada, haciendo clic sobre el numero del día deseado. Si desea cambiar el mes, en los extremos superiores vera dos flechas,

izquierdo es para decrementar y el derecho es para aumentar el mes, ver figura 22.

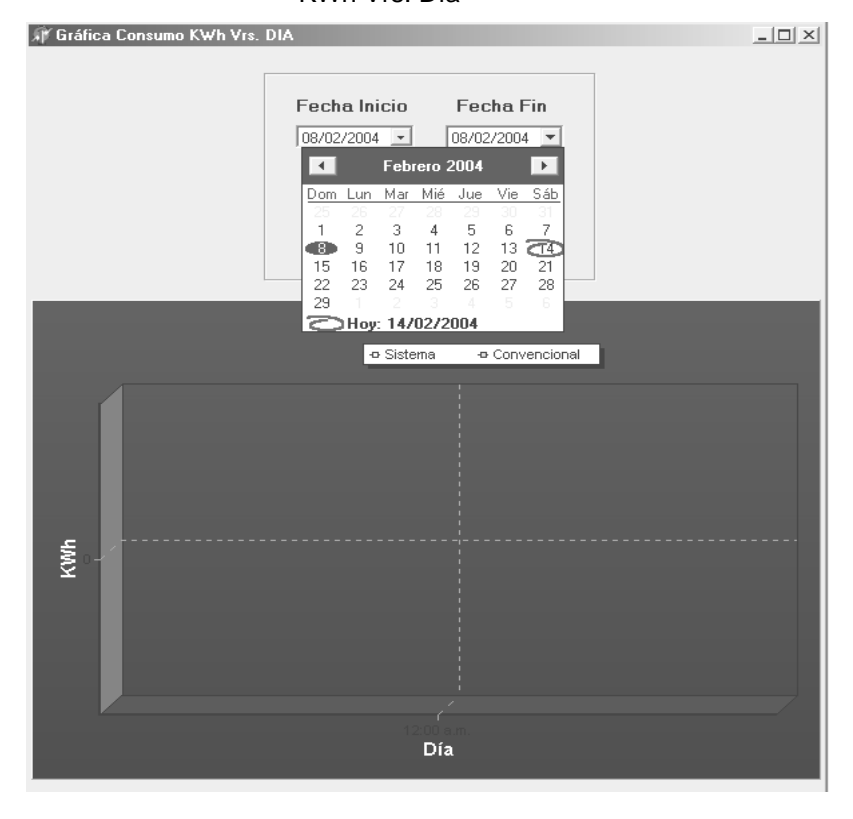

Figura 22. Pantalla de ingreso de fechas, generación de grafica de consumo KWh Vrs. Día

Para ingresar la cantidad de *watt's*, debe tomar en cuenta que, este numero debe ser un entero, ver figura 23.

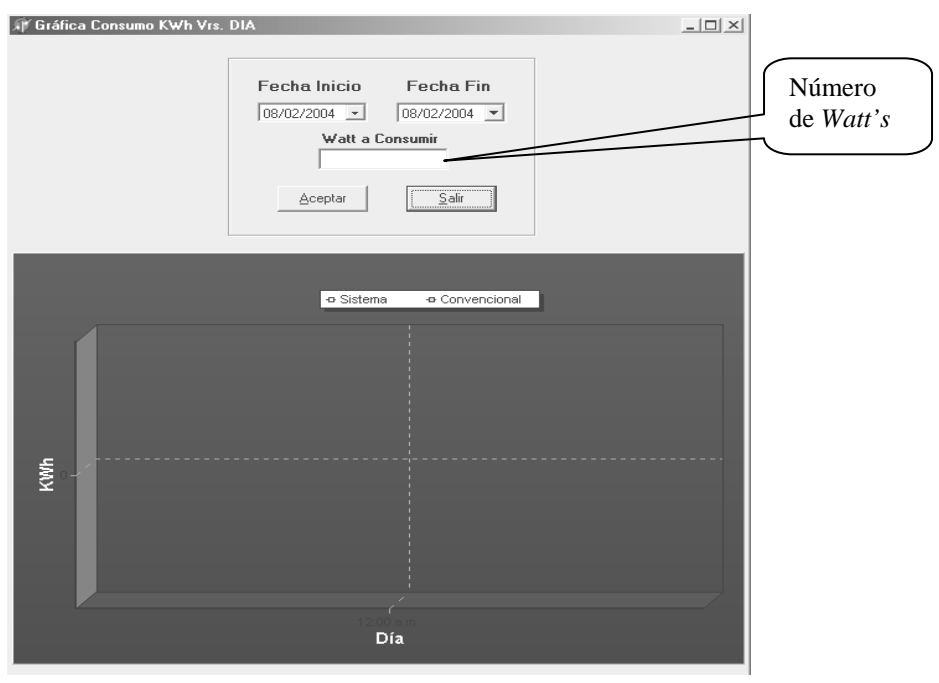

Figura 23. Ingreso del número de *watt's,* que se desean consumir

Luego de haber ingresado ambas fechas y la cantidad de *watt's* que ha consumido, vera dos botones:

Aceptar : Se realizan los cálculos que sirven para visualizar la gráfica, según el rango de fechas y cantidad de *watt's* que se ingresaron anteriormente. La grafica es parecida a esta, ver figura 24.

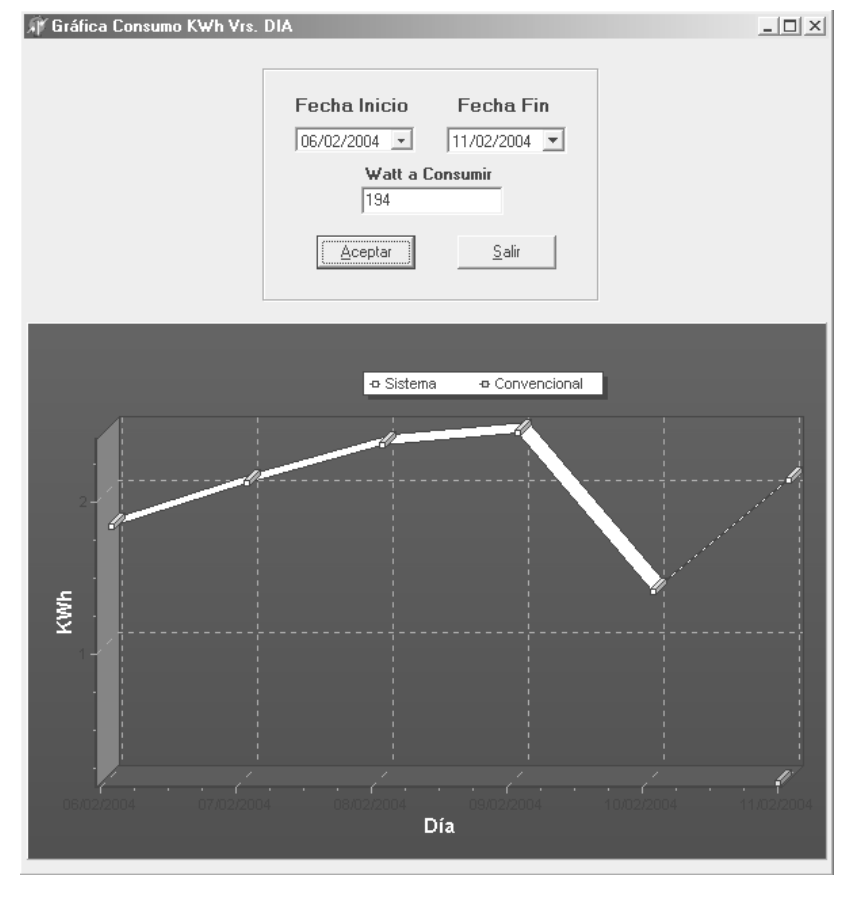

Figura 24. Generación de la grafica, consumo de KWh Vrs. Día

 $S$ alir : Botón que realiza la acción de abandonar la ventana de la grafica.

**GRAFICA KWh Vrs. Mes** 

Para visualizar la gráfica, primero tiene que ingresar el mes de inicio, mes final, cantidad de *watt's* consumidos y el año. Tomo en cuenta la cantidad de *watt's,* ya que depende en donde se coloque el sistema, ver figura 25.

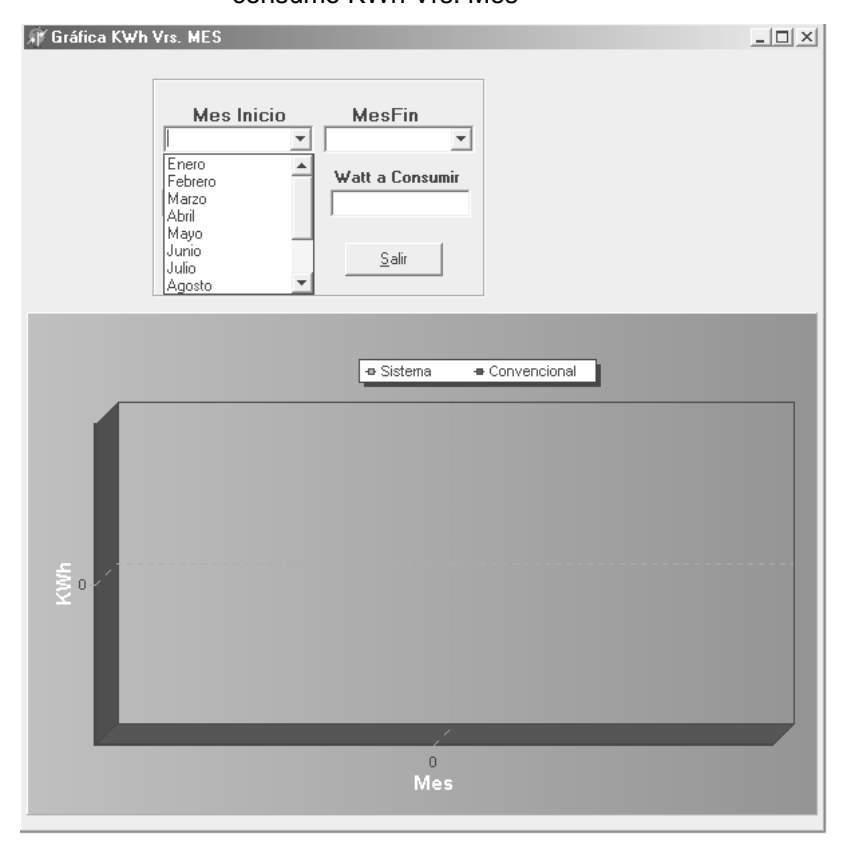

Figura 25. Pantalla de ingreso de los meses, generación de grafica de consumo KWh Vrs. Mes

Para ingresar la cantidad de *watt's* y el año, debe tomar en cuenta que deben ser números enteros, ver figura 26.

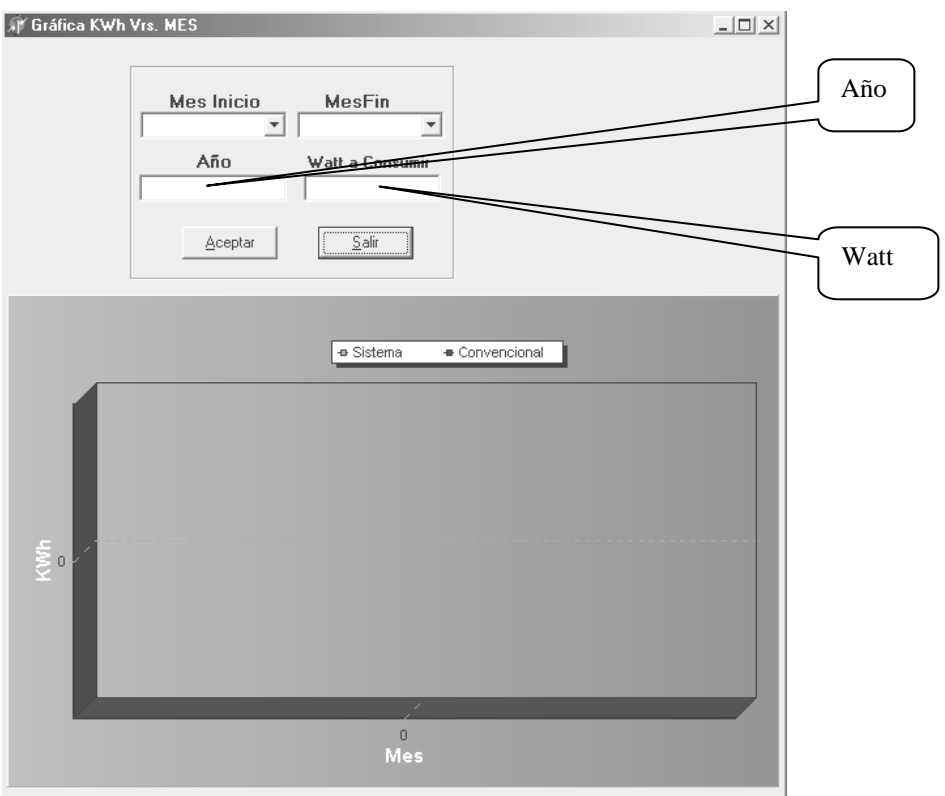

Figura 26. Ingreso de la cantidad de *watt's,* que desea consumir y el año

Al terminar el ingreso de datos requeridos, se observan dos botones:

**Aceptar**  : Se realizan los cálculos que sirven para visualizar la gráfica, según el rango de meses, cantidad de *watt's* y el año que se ingresaron anteriormente. Se puede observar una grafica parecida a esta, ver figura 27.

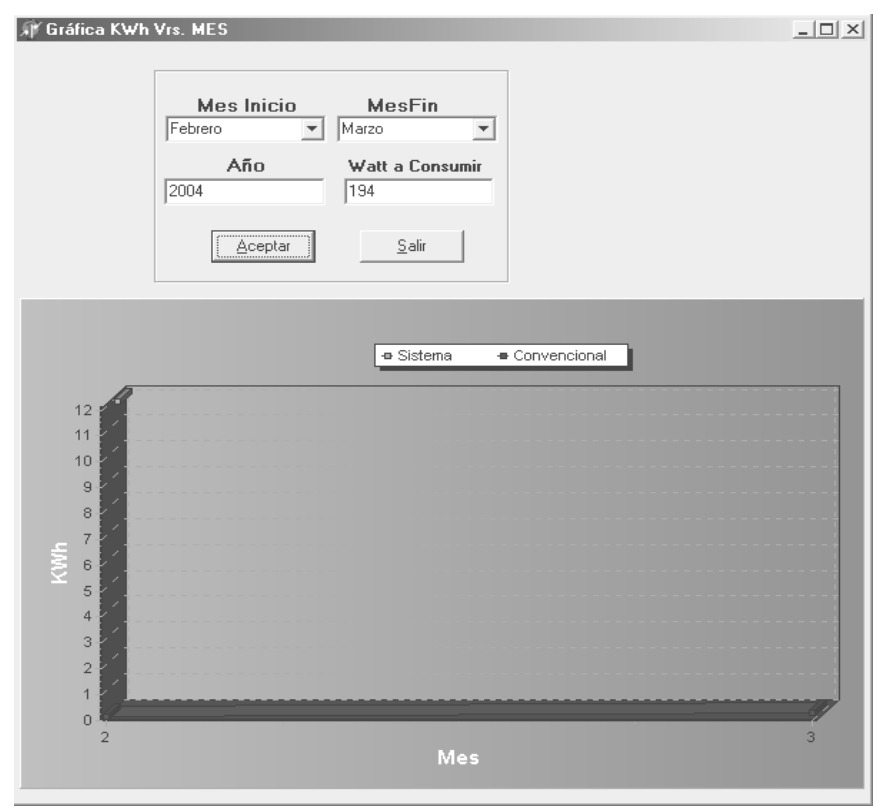

Figura 27. Generación de la grafica, consumo de KWh Vrs. Mes

<u>S</u>alir : Este botón permite salir de la ventana de la grafica seleccionada.

### 4.3.4 Costo del consumo eléctrico

Esta gráfica explica sobre el consumo de Kilo Watt hora que estamos consumiendo en el área, el costo en el que se incurre por dicho consumo.

Para llegar hasta el gráfico, haga clic en la barra de tareas donde dice "GRAFICAS" luego aparecerá un submenú "COSTO" y por ultimo otro submenú que dice "CONSUMO DE ENERGIA", ver figura 28.

Figura 28. Pantalla principal, selección de gráficas por Costo

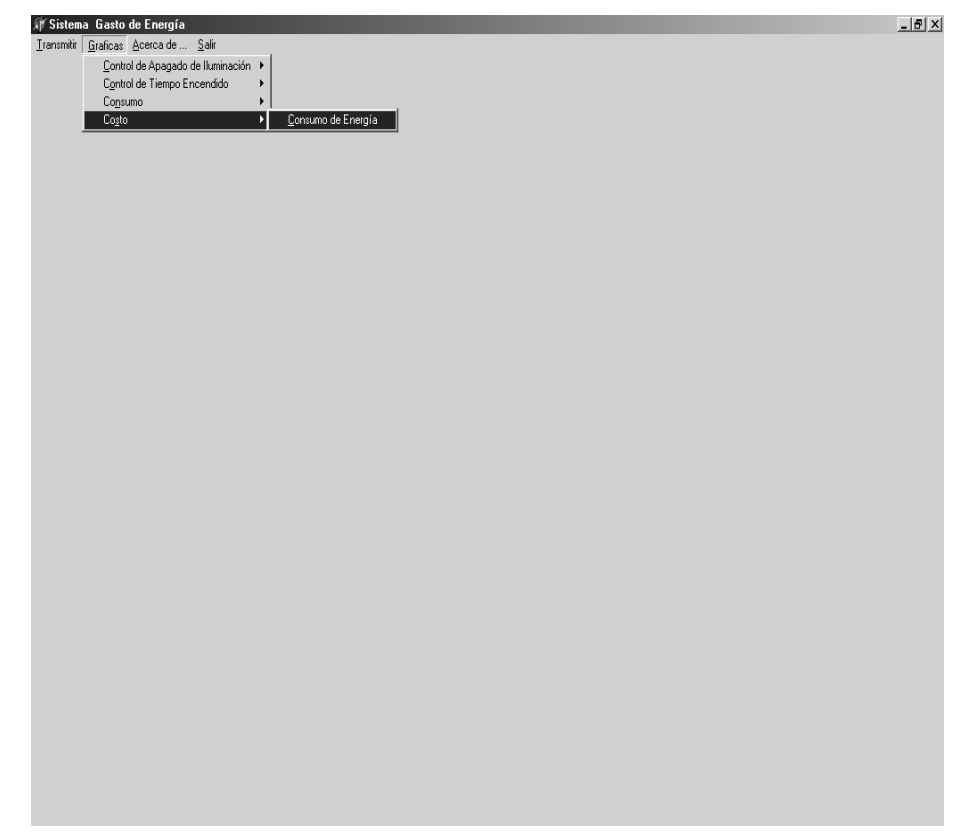

Los datos que debe ingresar para los cálculos son: mes de inicio, mes de finalización, cantidad de *watt's* consumidos, año y la tarifa de energía eléctrica que se aplica al área donde se encuentra; con estos datos podremos visualizar la gráfica. Tenga en cuenta la cantidad de *watt's,* el cual depende del lugar, en donde se encuentre el sistema, ver figura 29.

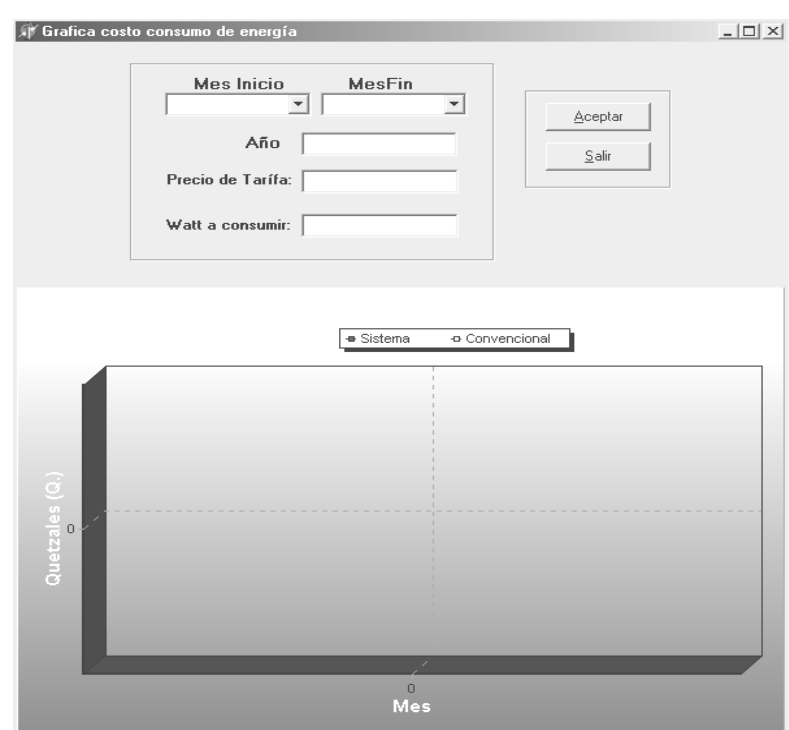

Figura 29. Ingreso de parámetros para realizar los cálculos de la gráfica

Luego de haber ingresado los meses, número de *watt's*, año y le costo de la tarifa de energía eléctrica, se visualizan dos botones:

Aceptar : realiza la generación de la gráfica, según el rango del mes, cantidad de *watt's*, año y la tarifa de energía eléctrica, ingresados anteriormente, podrá visualizar una grafica parecida a esta, ver figura 30.

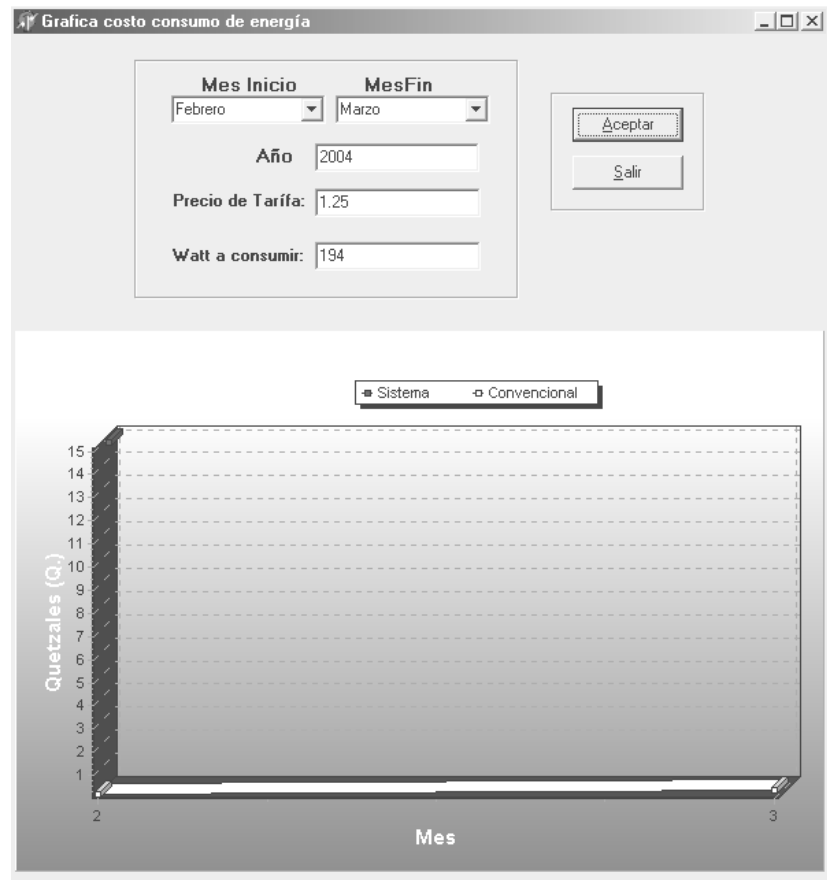

Figura 30. Generación de la grafica Costo vrs. Consumo de energía eléctrica

<u>"S</u>alir"

 : Botón que permite abandonar la ventana de la grafica costo vrs consumo de energía eléctrica.

4.4 Acerca de…

Esta presenta una pequeña ventana donde proporciona el nombre del trabajo, nombre del autor y la entidad para quien fue creado, ver figura 31.

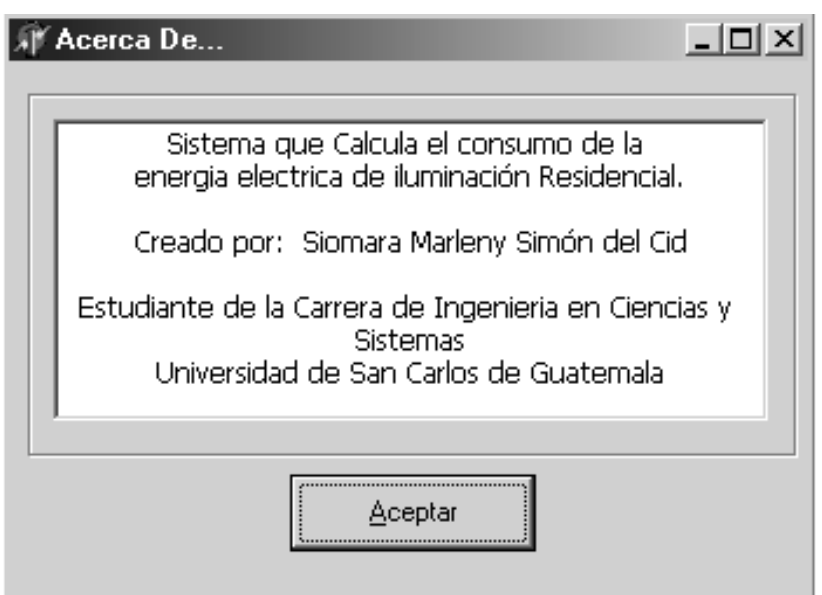

Figura 31. Pantalla de la opción Acerca de…

### 4.5 Salir del sistema

Esta opción nos permite abandonar definitivamente el sistema, cerrando la ventana del programa, se recomienda hacerlo cuando haya terminado con el muestreo de datos y no desee seguir utilizando el sistema de ahorro de energía eléctrica de iluminación residencial.

# 16B**APÉNDICE C**

Diagrama de la aplicación

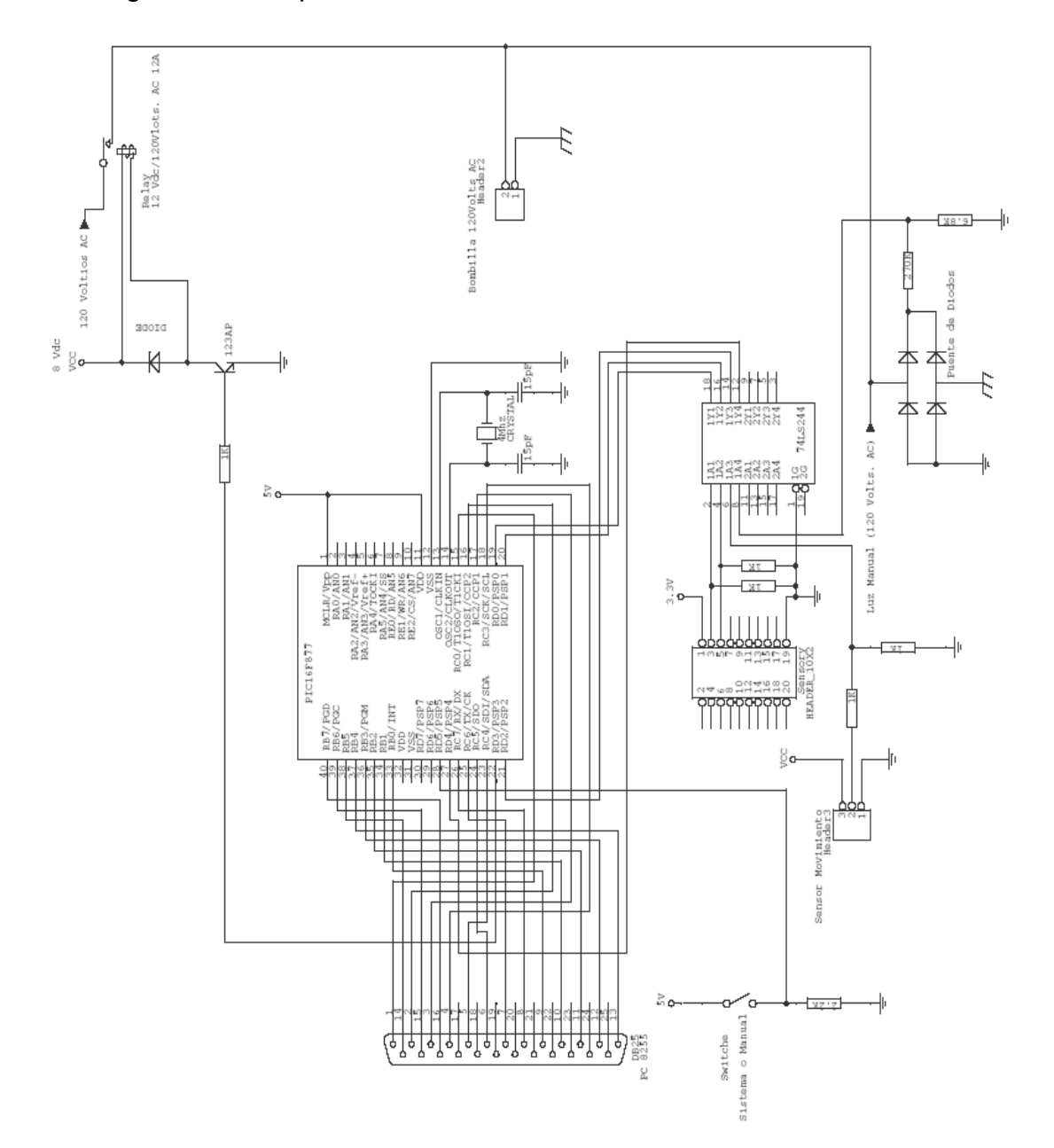

# **ANEXO A**

Esquema del Voice Direct II Motherboard

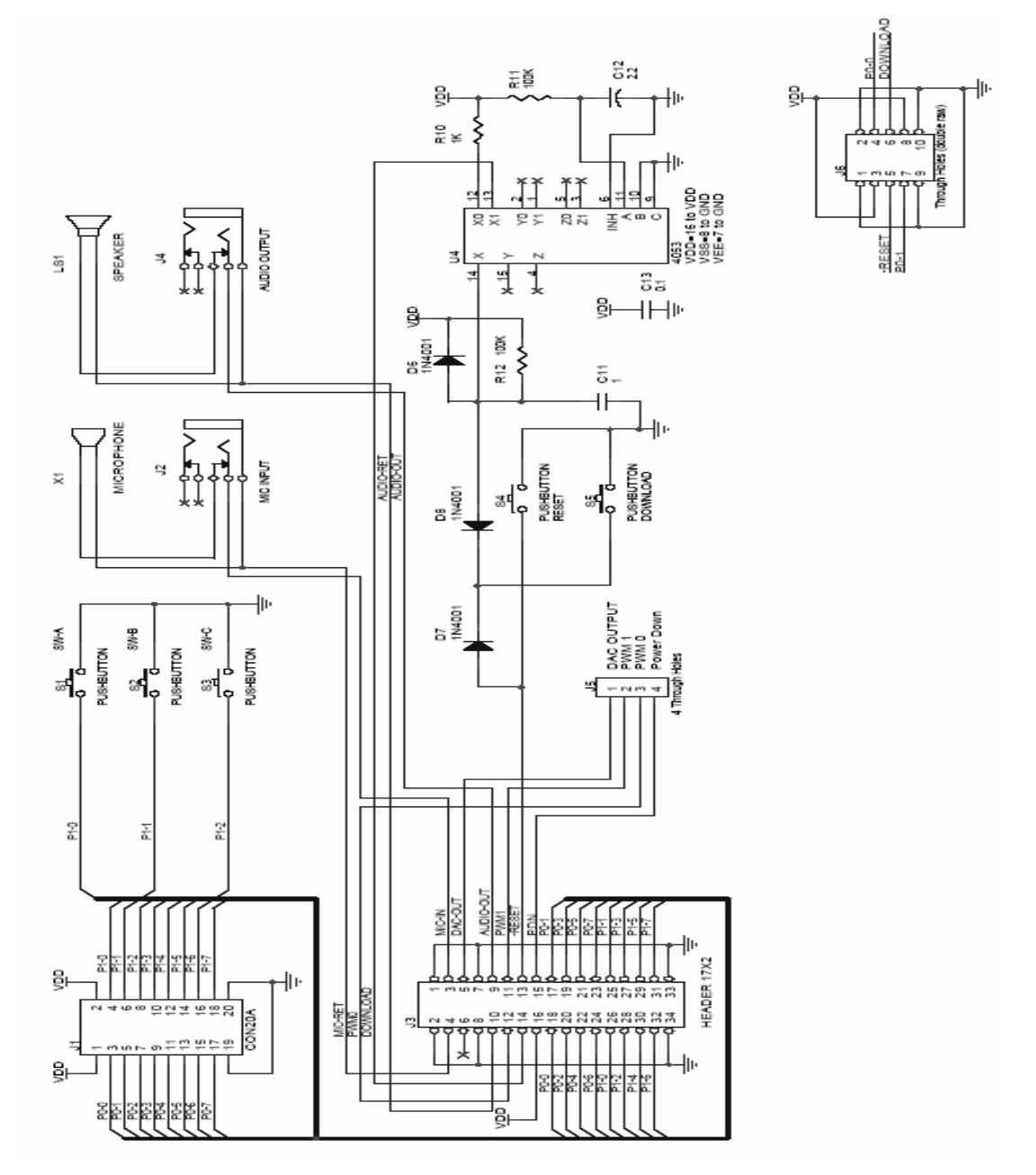

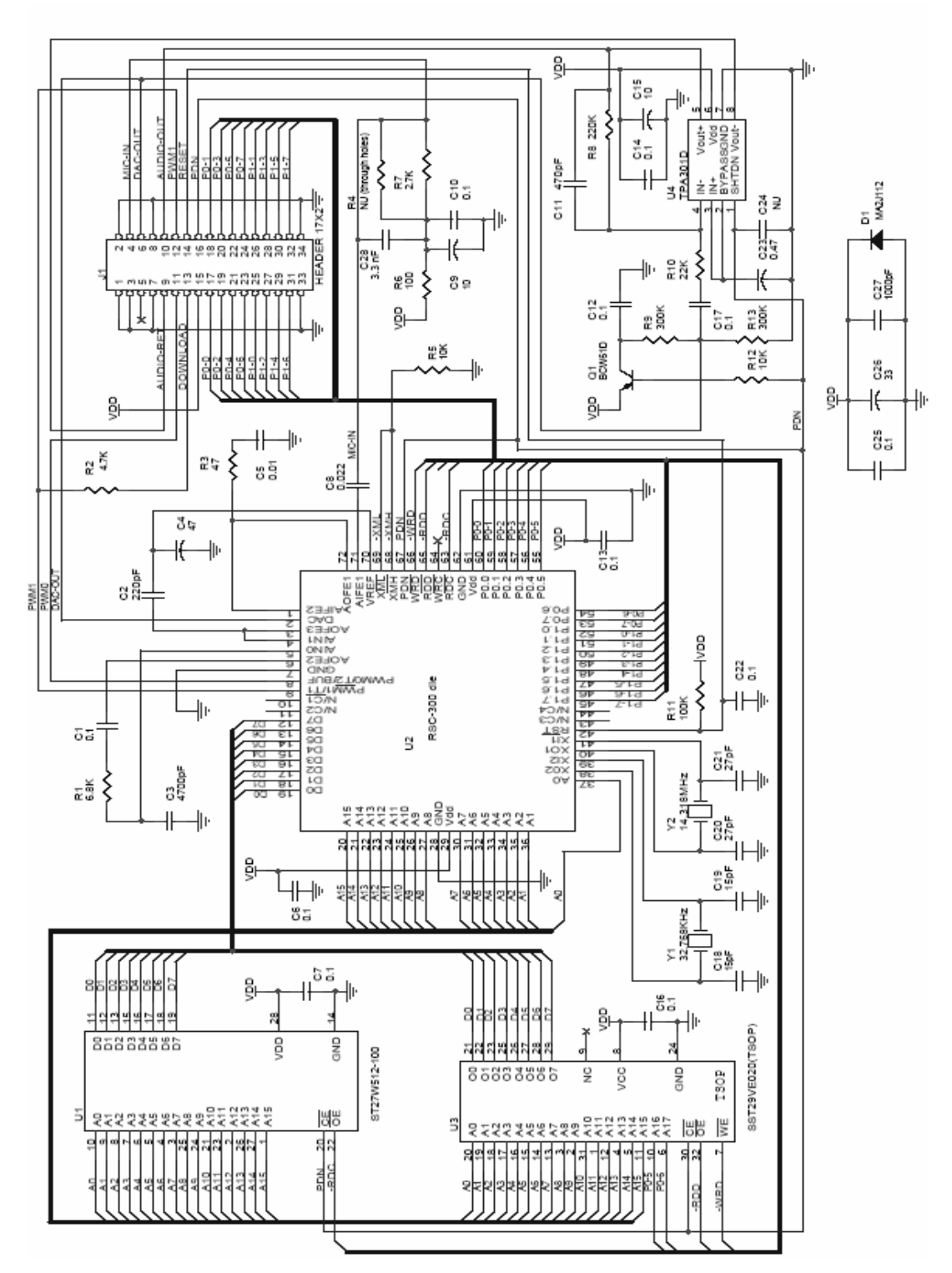

## Esquema del *Voice Direct Modulo*

Fuente: Manual Voice Direct<sup>™</sup> II Speech Recognition Kit